Министерство науки и высшего образования Российской Федерации Федеральное государственное бюджетное образовательное учреждение высшего образования АМУРСКИЙ ГОСУДАРСТВЕННЫЙ УНИВЕРСИТЕТ

# (ФГБОУ ВО «АмГУ»)

#### Факультет энергетический

Кафедра автоматизации производственных процессов и электротехники Направление подготовки 15.03.04 - Автоматизация технологических процессов и производств

Направленность (профиль) образовательной программы Автоматизация технологических процессов и производств в энергетике

> ДОПУСТИТЬ К ЗАЩИТЕ И.о. зав. кафедрой

О.В. Скрипко 2019 г.

#### БАКАЛАВРСКАЯ РАБОТА

на тему: Автоматизированная система управления пароводяной обдувки котлоагрегата Благовещенской ТЭЦ

Исполнитель студент группы 541 об

Ю.Е. Шевцова

Руководитель доцент, канд. техн. наук

(подпись, дата

А.Н. Рыбалев

Консультант: по безопасности и экологичности доцент, канд. техн. наук

подпись, дата

А.Б. Булгаков

Нормоконтроль профессор, д-р техн. наук

полпись, лата)

О.В. Скрипко

Благовещенск 2019

# Министерство науки и высшего образования Российской Федерации Федеральное государственное бюджетное образовательное учреждение высшего образования АМУРСКИЙ ГОСУДАРСТВЕННЫЙ УНИВЕРСИТЕТ

## (ФГБОУ ВО «АмГУ»)

Факультет энергетический

Кафедра автоматизации производственных процессов и электротехники

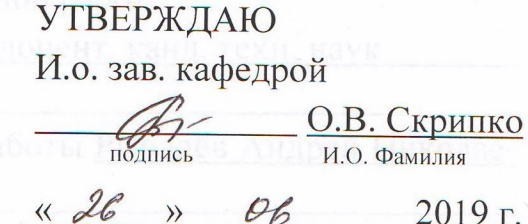

# ЗАДАНИЕ

К выпускной квалификационной работе студента Шевцовой Юлии Евгеньевны 1. Тема выпускной квалификационной работы: Автоматизированная система управления пароводяной обдувки котлоагрегата Благовещенской ТЭЦ

(утверждена приказом от 15.04.19 № 847-уч)

2. Срок сдачи студентом законченной работы \_ 25.06.19

3. Исходные данные к бакалаврской работе:

- рабочая и конструкторская документация Благовещенской ТЭЦ;

- приказ об утверждении темы бакалаврской работы;

- материалы, собранные в ходе практики.

4. Содержание выпускной квалификационной работы (перечень подлежащих разработке вопросов):

- описание объекта автоматизации;

- постановка задачи;

- технологический процесс пароводяной обдувки;

- разработка системы удалённого управления и мониторинга;

- техническая реализация;

- разработка ПО;

– безопасность и экологичность.

5. Перечень материалов приложения:

- гидравлическая схема системы обдувки;

- аппарат водяной обдувки;

- структурная схема СУ обдувкой;

- схема электрическая принципиальная СУ водяной обдувки;

 $\overline{2}$ 

- алгоритм работы программы;

- структурная схема «Codesys»;
- верхний уровень модели аппарата в «Simulink»;
- тестирование программы (режим работы);
- тестирование программы (аварии);
- заданные траектории движения аппаратов водяной обдувки;
- визуализация текущего положения аппарата;

- листинг программы.

6. Консультанты по выпускной квалификационной работе:

Безопасность и экологичность - Булгаков А.Б., доцент, канд. техн. наук

 $15.04.19.1$ 7. Дата выдачи задания

Руководитель выпускной квалификационной работы Рыбалёв Андрей Николаевич, доцент кафедры АППиЭ, канд. техн. наук.

Задание принял к исполнению (дата):

(подпись студента)

 $15.04.192$ 

### РЕФЕРАТ

Бакалаврская работа содержит 101 с., 42 рисунка, 10 таблиц, 10 приложений, 27 источников.

КОТЛОАГРЕГАТ, КОНТРОЛЛЕР, ПТК, СИСТЕМА УПРАВЛЕНИЯ, ОБЪЕКТ, ОБДУВКА.

В качестве объекта автоматизации выбрана пароводяная обдувка КА Благовещенской ТЭЦ.

Цель работы – рассмотрение работы уже имеющейся системы, разработка системы удалённого управления и мониторинга с переходом от контроллерного уровня на ПТК « Овация», а также разработка электрических схем, структурной схемы, схем алгоритма управления системой, программы для управления исследуемого объекта.

# СОДЕРЖАНИЕ

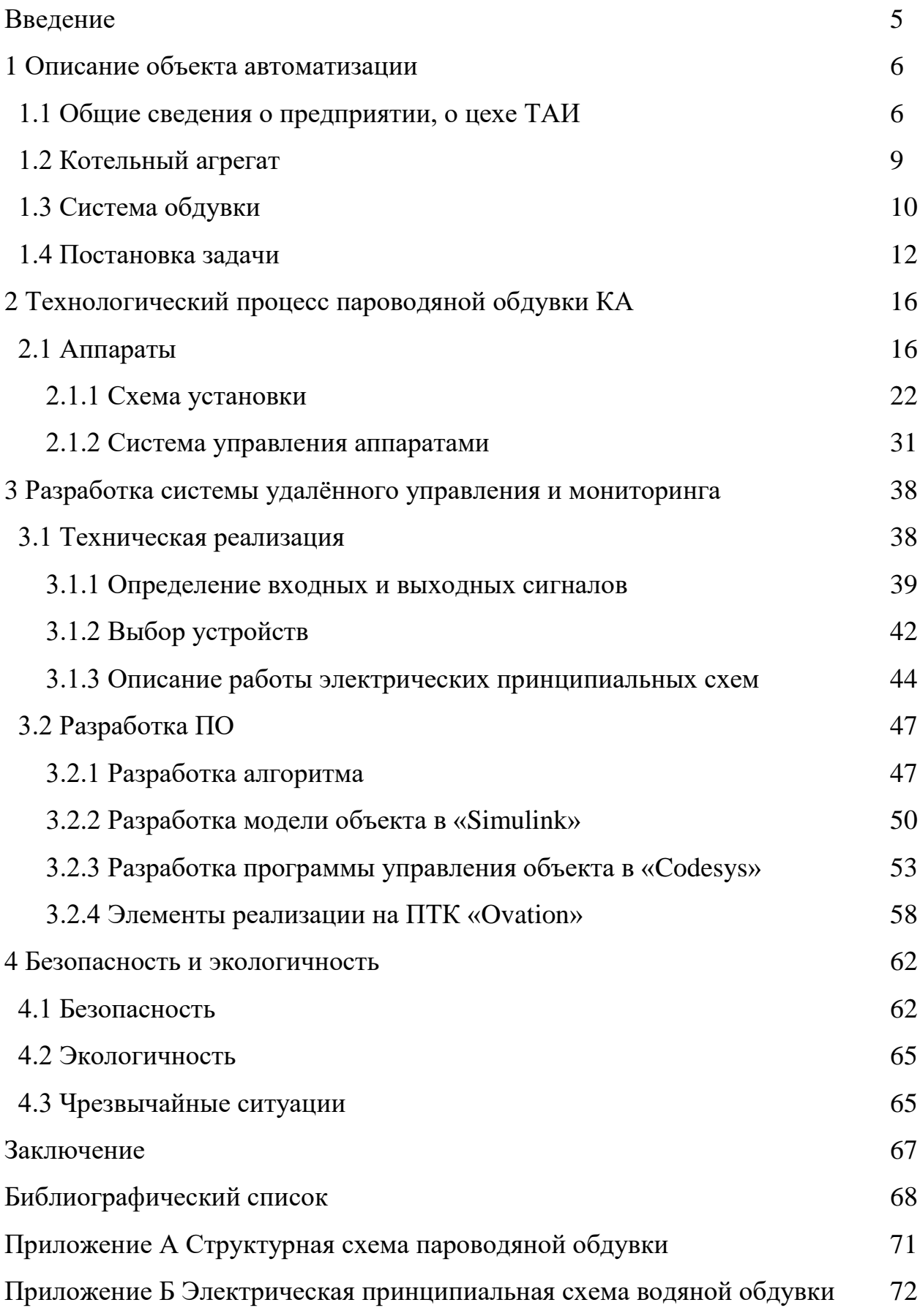

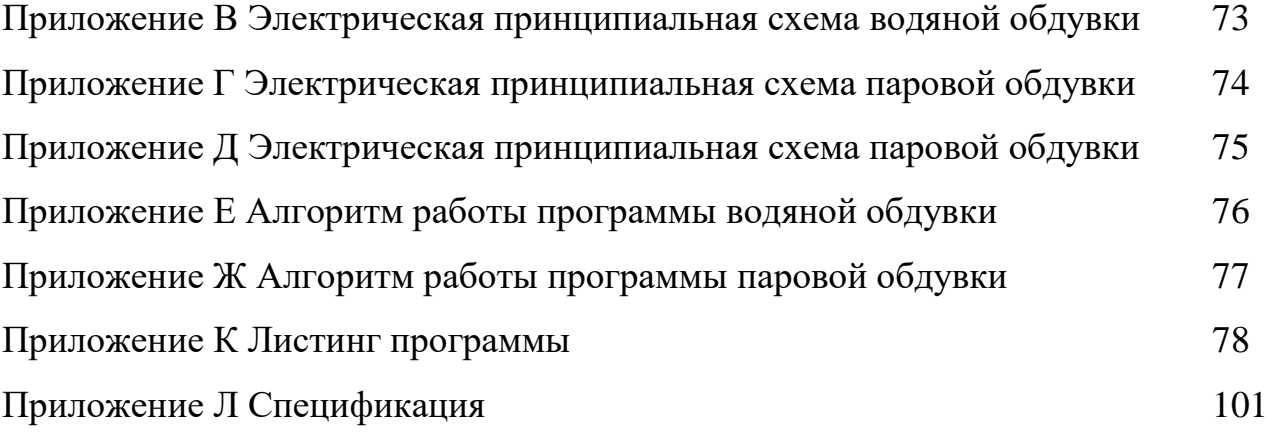

# ОПРЕДЕЛЕНИЯ, ОБОЗНАЧЕНИЯ И СОКРАЩЕНИЯ

АРМ – автоматизированное рабочее место;

АСУ ТП – автоматизированная система управления технологическим процессом;

- БП блок питания;
- БТЭЦ Благовещенская Теплоэлектроцентраль;
- КА котельный агрегат;
- МНУА монтажно-наладочный участок автоматики;
- ПБ пожарная безопасность;
- ПЛК программируемый логический контроллер;
- ПО программное обеспечение;
- ПТК программно-технический комплекс
- ПЧ преобразователь частоты;
- СУ система управления;
- СП структурное подразделение;
- ЦТАИ цех тепловой автоматики и измерений;
- ШУ шкаф управления.

#### ВВЕДЕНИЕ

Автоматизированная система управления технологическим процессом является комплексом программных и технических средств, предназначенных для автоматизации управления технологическим оборудованием на предприятиях. АСУТП понимается, как комплексное решение, обеспечивающее автоматизацию основных технологических операций технологического процесса на производстве [1].

Автоматизация в пределах производственного процесса даёт возможность организовать основу для введения систем управления производством и систем управления предприятием.

В данной работе предстоит разработать систему удалённого управления и мониторинга пароводяной обдувкой Благовещенской ТЭЦ с переходом от контроллерного уровня на ПТК «Овация».

Так как КА Благовещенской ТЭЦ в большей мере организован на программно техническом комплексе «Овация», рациональным решением будет произвести переход на систему управления, пароводяной обдувкой, на данный комплекс, для удобного управления с АРМ оператором.

#### 1 ОПИСАНИЕ ОБЪЕКТА АВТОМАТИЗАЦИИ

В данной работе за основу взята уже имеющаяся часть разработки системы для очистки экранных поверхностей нагрева котла, которая осуществляется аппаратами паровой и водяной обдувки.

Для уменьшения шлакования проводят регулярную профилактическую очистку поверхностей нагрева, стен топки, применяя паровую и водную обдувку. Обдувка труб топочных экранов происходит в результате динамического и термического воздействия на слой шлака или загрязнения струей пара или воды.

Прежде, чем приступать к модернизации данной системы, необходимо ознакомиться со структурой предприятия, направленностью работы отдела и непосредственно с работай данных аппаратов.

#### **1.1 Общие сведения о предприятии, о цехе ТАИ**

Благовещенская ТЭЦ – надежное предприятие, бесперебойно обеспечивающее тепловой и электрической энергией жителей столицы Амурской области. Общая установленная электрическая мощность электростанций составляет 404 МВт, тепловая мощность – 1005 Гкал/ч.

Вводом в эксплуатацию нового оборудования, методов и способов производства тепловой и электрической энергии занимается монтажно-наладочный участок автоматики, состоящий из группы инженеров по наладке и испытаниям, монтажной группы и группы автоматизированной системы управления технологическим процессом (АСУ ТП).

ТЭЦ – сложный механизм, на котором много различных контрольноизмерительных приборов. Оперативный персонал круглосуточно наблюдает за показателями приборов измерения. В ведении цеха ТАИ приборы для измерения расхода, давления, уровня, температуры, химического анализа, вибрации и другие высокотехнологические средства контроля работы оборудования ТЭЦ. Обеспечены автоматизированные рабочие места, где на экранах мониторов

объединенных в сеть компьютеров выведены данные практически всего оборудования ТЭЦ.

Общим делом для ЦТАИ и МНУА стала полномасштабная автоматизация работы котлоагрегатов и турбогенераторов станции с использованием новейших микропроцессорных контроллеров и оборудования.

Структура ЦТАИ представлена на рисунке 1.

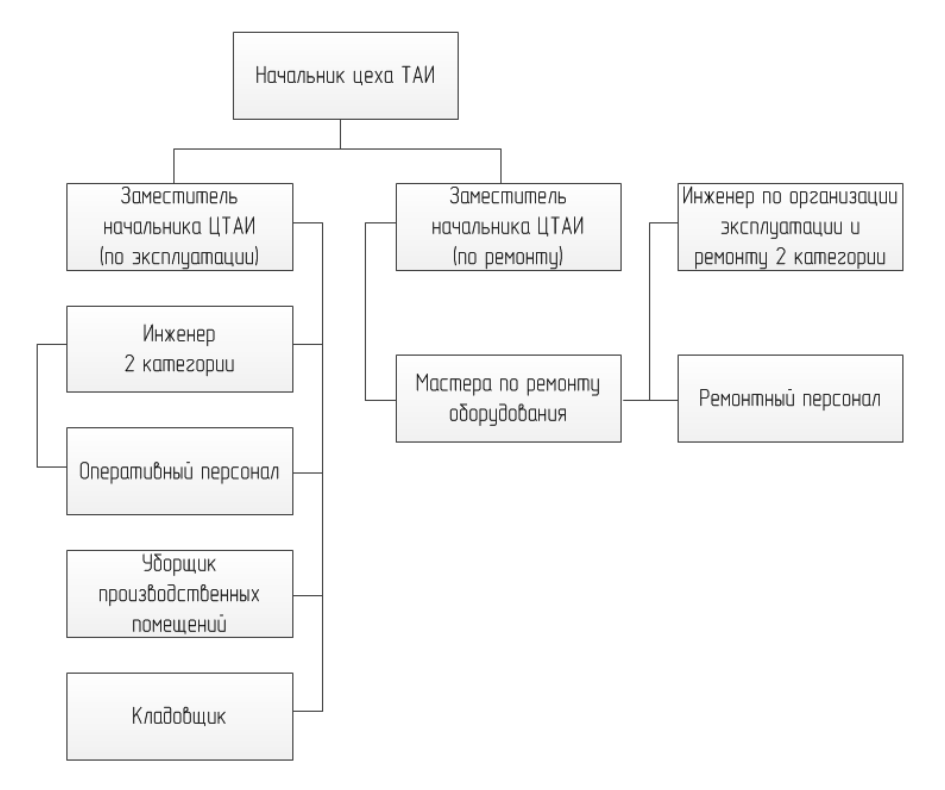

Рисунок 1 – Структура цеха ТАИ

Основными задачами цеха тепловой автоматики и измерений являются:

 организация технической эксплуатации технических средств с целью обеспечения совместно с технологическими цехами безопасности, надежности и экономичности работы технологического оборудования;

 обеспечение развития технических средств, их полноты, качества и достаточности, в соответствии с требованиями действующих руководящих документов;

 повышение производительности труда за счет совершенствования организации труда, внедрения механизации, автоматизации, передовых методов обслуживания, снижения стоимости эксплуатационных расходов, организации и внедрения в цехе работ по рационализации и изобретательству;

 содержание всего закрепленного за цехом оборудования, зданий и сооружений в состоянии эксплуатационной готовности;

– соблюдение требований промышленной и пожарной безопасности в процессе эксплуатации и ремонта оборудования;

 выполнение требований охраны труда, снижение вредного влияния производства на людей и окружающую среду.

Цех тепловой автоматики и измерений для реализации задачи по организации технической эксплуатации средств ТАИ выполняет следующие основные функции:

Обеспечение исправности, работоспособности, готовности к работе технических средств ТАИ для чего:

 организует и проводит работу в цехе, направленную на безусловное выполнение требований ПТЭ, ПТБ, Правил взрывопожаробезопасности, Госгортехнадзора России, охраны труда и промышленной санитарии, а также других директивных документов;

проводится оперативное обслуживание оборудования ЦТАИ;

проводится техническое обслуживание оборудования ЦТАИ;

 выполняются плановые ремонты (текущий, средний и капитальный) оборудования ЦТАИ;

 выполняются неплановые ремонты (восстановительные) оборудования ЦТАИ при отказах и сбоях средств ТАИ;

 контролируется выполнение работ по внедрению, наладке, испытанию, приемке в эксплуатацию, аттестации технических средств цеха ТАИ;

 производится периодическая калибровка средств измерений и своевременное представление их на поверку;

 контролируется работа и состояние технических средств ТАИ, а также помещений, где они расположены, с целью выявления несоответствия условий внешней среды для СИ ЦТАИ техническим требованиям;

 контролируется качество ремонтных, наладочных и других регламентных работ и их соответствие действующим руководящим документам.

Обеспечение готовности персонала цеха к выполнению профессиональных обязанностей, поддержание его квалификации, для чего:

 осуществляется комплектование цеха персоналом соответствующих специальностей и квалификации;

 ведутся занятия по повышению квалификации в цехе, осуществляется контроль за обучением персонала смежным профессиям и повышению его квалификации в учебных центрах, на курсах подготовки и повышения квалификации и в других специализированных учебных организациях;

 проводятся инструктажи, обучение безопасным приемам и методам труда, оказанию первой и реанимационной помощи пострадавшим [2].

### **1.2 Котельный агрегат**

Котельный агрегат – это конструктивно объединенный в единое целое комплекс устройств для получения под давлением пара или горячей воды за счет сжигания топлива. Вода в котле бежит по трубам и при этом нагревается от горения топлива в топке котла, в этих же трубах образуется пар. Вода нагревается как и от пламени так и от газов которые выделяются при сжигании топлива. В итоге на выходе из котла мы получаем пар, который поступает в тепловую турбину. Под давлением пара начинают вращаться лопатки турбины и механическая энергия превращается в электрическую. Очень важный момент, пар получают из очищенной воды, которая проходит обработку в химическом цехе, там же регулярно проводят анализ очищаемой воды. Оставшийся после турбины пар попадает в конденсатор (существуют турбины со встроенным конденсатором) и там он преобразуется в воду, которая отправляется обратно в котёл, на следующий круг. Тут в дело вступают градирни, вода в конденсаторе охлажда-

ет пар, тут же вода забирает излишки тепла, нагревается и уходит в градирни, тем самым охлаждается сам конденсатор. Вода с градирни попадает в атмосферу, в водоёмы. Вода при этом используется как для отопления батарей у потребителей так и для преобразования её в пар. Котёл является одним из ключевых агрегатов любой ТЭЦ [3].

Схема котельной установки представлена на рисунке 2.

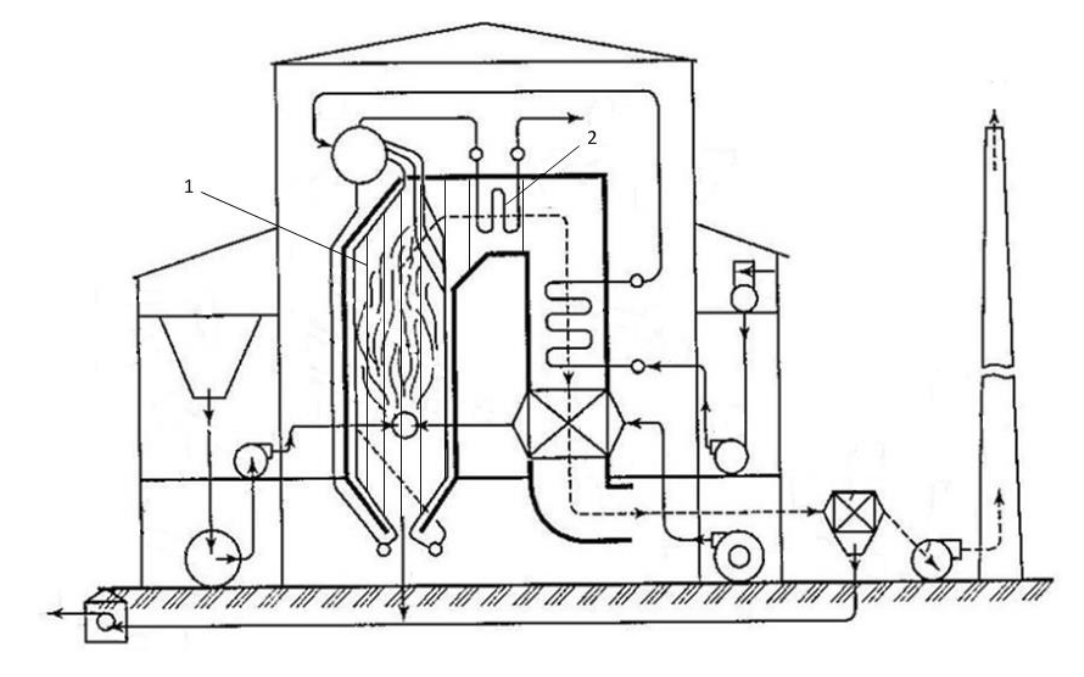

Рисунок 2 – Схема котельной установки

Для очистки труб 1 и 2 показанных на рисунке 1 и применяются аппараты водяной и паровой обдувки. Далее рассмотрим подробно сами аппараты.

#### **1.3 Система обдувки**

При постоянной работе котла на экранной поверхности нагрева и трубах образуется накипь, шлам, зола, сажа, всё это приводит к пережогам, образованию разрыва труб, перерасходу топлива, снижению тяги в котле и производительности котла. Все эти образования является плохими проводниками тепла, что влечет перегрев металла котла. Накипь, образуется из-за накапливания солей при испарении воды. Соли, достигнув предела растворимости (насыщения) выпадают в осадок, образую трудно растворимую накипь в местах больших тепловых напряжений. Шлам представляет собой илообразный осадок, выпадающий в нижних точках котла и состоящий из механических примесей, окислов металлов и продуктов обработки воды.

Существует два вида продувки: непрерывная и периодическая. В первом случае, очистка выполняется без остановок, а во втором – через определенные периоды эксплуатации. Непрерывное удаление нежелательных веществ направлено, на вымывание солей в воде котла, а периодическая продувка задействуется в случаях устранения более основательных осевших веществ, таких, как накипь и шлам [4].

На данный момент на Благовещенской ТЭЦ очистка экранных поверхностей нагрева и труб осуществляется паровой и водяной обдувкой.

Эффект водяной очистки достигается в основном термическим воздействием воды на слой раскаленных отложений, которые разрушаются вследствие возникающих в них термических напряжений. Однако водяная обдувка котлов котлов может привести к опасным напряжениям в металле, способным вызвать повреждения экранных труб. Поэтому рекомендуется кратковременная водяная обдувка котлов продолжительностью в несколько секунды, повторяющаяся несколько раз.

В системах паровой обдувки используется перегретый или насыщенный пар. Широкое применение паровой обдувки обусловлено простотой получения обдувочного агента на котельном агрегате, большой маневренностью и сравнительно низкими капитальными затратами [5].

Одновременное обдувание поверхностей нагрева несколькими обдувочными устройствами не разрешается, чтобы не допускать большого снижения давления пара, перед соплами.

После окончания паровой продувки необходимо открыть дренажные клапаны, чтобы аппараты не могли оказаться под давлением. Обдувка поверхностей нагрева производится в зависимости от показаний контрольноизмерительных приборов [6].

Для того чтобы включить в работу аппараты водяной обдувки на данном предприятии необходимо произвести настройку параметров системы с опера-

торской панели, которая расположена на ШУ. Далее сформируется запрос на насосную станцию для того чтобы подать воду в один из четырёх аппаратов стоящих на КА БТЭЦ, после чего оператор должен подтвердить подачу воды с насосной станции, иначе через некоторое время будет сформирована ошибка и аппарат не включится в работу.

На данный момент на насосной станции стоит два насоса с электродвигателем марки АИР200L2. С их помощью техническая вода температурой 12–17 °С поступается в аппарат и происходит очистка труб и экранной поверхности нагрева под давлением 2 МПа. Движение аппарата происходит по определённой траектории, за счёт чего достигается тщательная очистка КА.

Для включения в работу аппаратов паровой обдувки необходимо аналогичным образом произвести настройку входных параметров системы, как и в водяной. Сам процесс заключается в том, что пар находящийся в самом котле поступает в пароперегреватель, после чего непосредственно в сам аппарат. Далее с помощью перегретого пара под высоким давлением, происходит очистка труб, находящих в котле.

#### **1.4 Постановка задачи**

На данный момент существует проблема координации системы, т.е не совсем удобное управление данными аппарата и насосной станцией, с помощью которой осуществляется подача воды в аппарат водяной обдувки. Решением данной проблемы может стать разработка единой системы управления и мониторинга с помощью ПТК «Овация». Для предприятия переход с контроллерного уровня на ПТК является выгодным и оптимальным решение, так как КА Благовещенской ТЭЦ в большей мере организован на данном комплексе. Персонал обучен работе с данным ПО, что значительно облегчит задачу управления обдувочными аппаратами.

Программно технический комплекс «Овация» сконструирован специально для комплексного решения проблем управления теплоэлектростанцией. Одновременно решаются задачи контроля за работой оборудования, автоматизации управления, оперативного получения информации о проблемных точках и

оптимизации процессов. Комплекс позволяет повысить безопасность, оптимизировать труд работников электростанции, повысить экологичность производства. С помощью ПТК «Овация» обмен происходит на первом уровне сети. Интеллектуальный центр, предназначенный для сбора и обработки информации, отсутствует. За счет такого решения система становится фактически неуязвимой: ее отказоустойчивость крайне высока, а скорость обработки данных без серверного посредничества значительно возрастает [7].

Область применения:

- модернизация электростанций;
- управление турбиной;
- вспомогательное оборудование;
- водоподготовка и водоснабжение;
- диспетчеризация;
- котельное оборудование;

Компоненты Ovation:

1. Сетевые компоненты

Ovation Network представляет собой надёжную отказоустойчивую сеть 100 Мбит/с, разработанную для применения в критически важных сферах. Передача данных не прерывается при отказе любого компонента, кабеля или устройства.

На рисунке 3 представлен сетевой компонент.

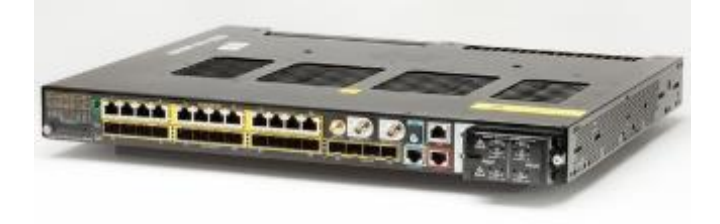

Рисунок 3 – Сетевой компонент

2. Контроллерное оборудование;

Контроллер Ovation выполняет простые или сложные алгоритмы непрерывного управления процессом, а так же алгоритмы дискретной логики и пошаговые программы, проводит сбор данных и взаимодействует с сетью Ovation и различными подсистемами ввода-вывода.

Действия контроллера программируются с помощью листов управления (также известных как функциональные схемы), которые создаются в приложении Ovation Control Builder. Лист управления состоит из функциональных блоков (алгоритмов), организованных в логическую схему. В нем подробно описываются действия, которые должны быть выполнены при возникновении в устройстве определенных событий. Эти алгоритмы, связанные друг с другом с помощью сигналов, могут представлять собой как простой двухэтапный процесс, так и сложный процесс, описываемый множеством алгоритмов, которые располагаются на нескольких листах.

На рисунке 4 представлен контроллер «Овация».

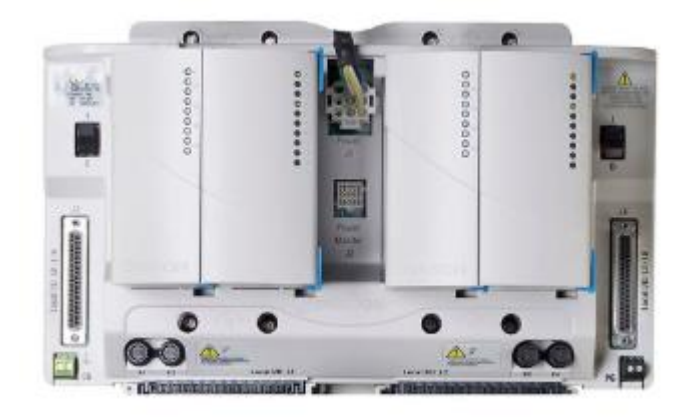

Рисунок 4 – Контроллер «Овация»

3. Модули ввода-вывода:

Модули ввода/вывода Ovation содержат встроенные функции, обеспечивающие отказоустойчивость и системную диагностику. Функциональная гибкость модулей ввода/вывода Ovation позволяет выполнять преобразование входных сигналов и генерацию выходных, а также решать множество других задач.

На рисунке 5 представлен модули ввода – вывода.

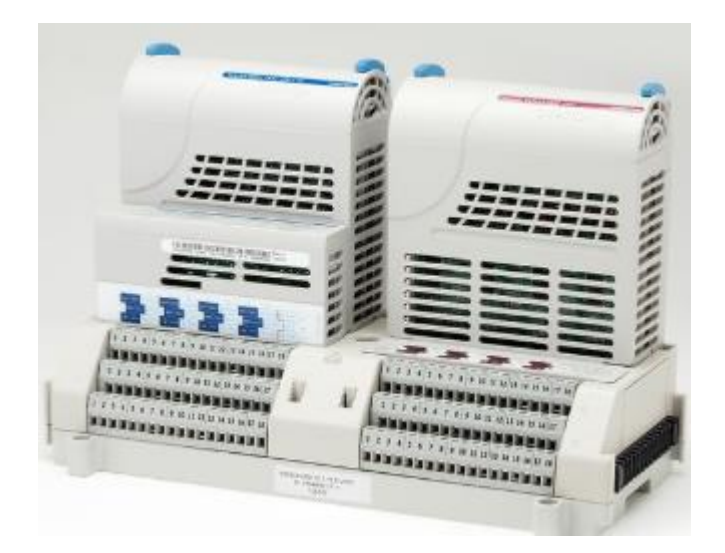

Рисунок 5 – Модули ввода – вывода

4. База данных;

5. Рабочие станции;

Рабочие станции операторов обеспечивают графическое представление технологических процессов и дистанционное управление ими.

6. Станция архивной регистрации;

Станции архивной регистрации обеспечивают накопление и вывод информации о технологических процессах, аварийных ситуаций, последовательностях событий, а также журналов действий операторов [8].

В последующих пунктах будут рассмотрены сами аппараты обдувки и их управление на данный момент времени.

# 2 ТЕХНОЛОГИЧЕСКИЙ ПРОЦЕСС ПАРОВОДЯНОЙ ОБДУВКИ КА

СУ используется совместно с аппаратами водяной обдувки ФГУП «КРАСМАШ» поверхностей нагрева котла и предназначена для ручной работы, и работы по заданной программе в режиме автомат. СУ также предназначена для автоматического выявления аварийных ситуаций, возникающих в процессе очистки котла, и принятия мер по предотвращению поломок аппаратов. СУ является высокоавтоматизированным, универсальным изделием с программным управлением технологическим процессом очистки котла. Система позволяет вводить, редактировать и хранить в памяти параметры работы системы и программы очистки по каждому из аппаратов.

#### **2.1 Аппараты**

В целях водяной обдувки используется аппарат дальнобойный ОВД 221ЭОБ002.

Данное устройство предназначено для очистки экранных поверхностей нагрева мощных энергетических котлов от золошлаковых отложений с управлением от внешней системы управления.

Эффект очистки достигается за счёт использования резкого и интенсивного термического воздействия холодной воды на раскалённые отложения, в поверхностном слое которых возникают местные напряжения, приводящие к их разрушению.

Аппарат ОВД представляет собой устройство для:

 перемещения сопла в горизонтальной и вертикальной поверхностях с заданной скоростью на заданный угол;

 открытие заслонки люка и подача воды на время очистки струёй на противоположный и смежные топочные экраны;

 отключения воды и закрытие заслонки люка после окончания цикла очистки.

На рисунке 6 представлен аппарат водяной обдувки.

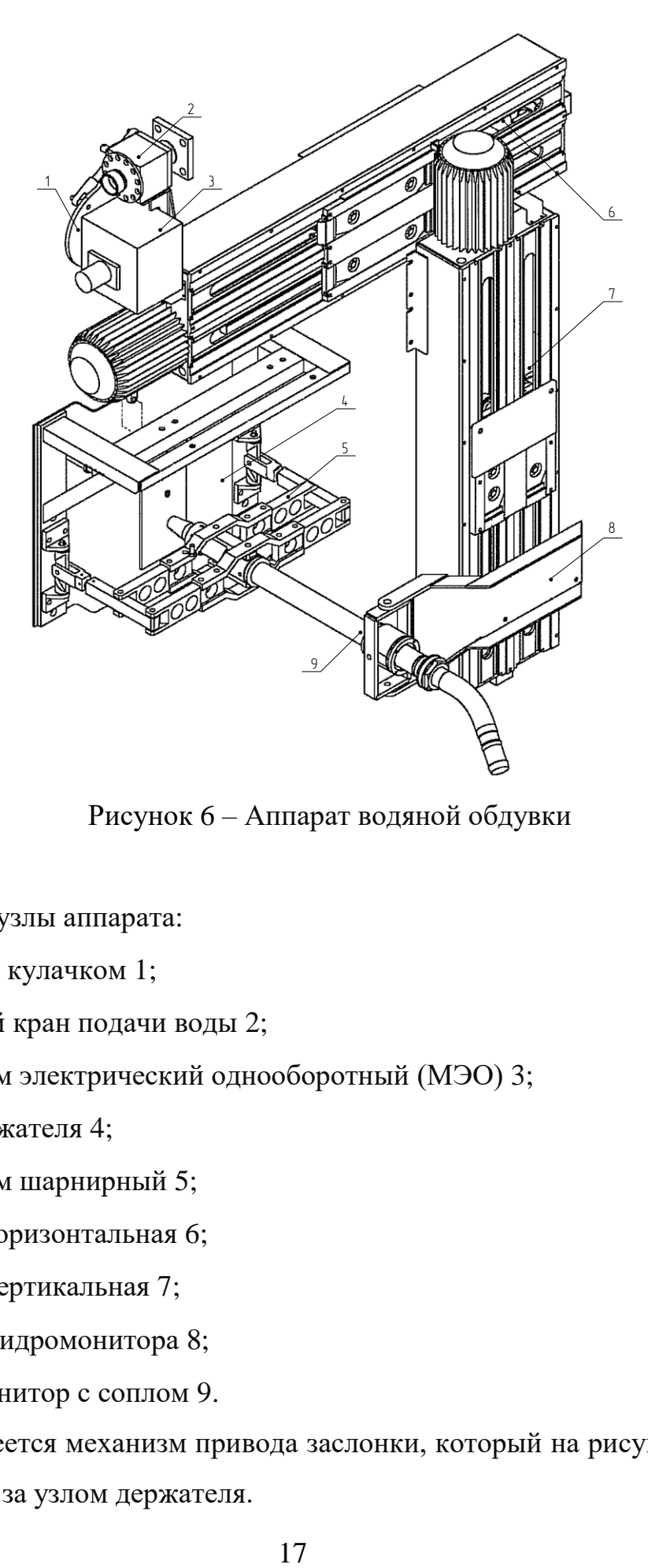

Рисунок 6 – Аппарат водяной обдувки

Основные узлы аппарата:

- водило с кулачком 1;
- шаровый кран подачи воды 2;
- механизм электрический однооборотный (МЭО) 3;
- узел держателя 4;
- механизм шарнирный 5;
- стойка горизонтальная 6;
- стойка вертикальная 7;
- водило гидромонитора 8;
- гидромонитор с соплом 9.

Так же имеется механизм привода заслонки, который на рисунке 6 не виден, расположен за узлом держателя.

Принцип работы аппарата:

Аппарат ОВД может входить в комплекс очистки, включающий четыре аппарата и одну общую для всех аппаратов систему управления. Последовательность работы аппаратов комплекса и их исполнительных механизмов определяется заданной программой системы управления. Установка программы работы комплекса осуществляется в соответствии с руководством по эксплуатации на СУ. Для каждого аппарата имеется возможность установить свою траекторию, скорость перемещения струи по очищаемой поверхности. Перед началом работы система управления автоматически проверяет исполнительные механизмы и при необходимости переводит их в исходное положение.

В начале работы аппарата система управления подает питание на МЭО. Водило механизма МЭО начинает вращение, поднимает заслонку, а затем открывает кран подачи воды. Струя воды истекает на очищаемую поверхность. Срабатывает выключатель в МЭО, который выдает сигнал в систему управления на отключение питания МЭО. СУ выдает сигнал на включение двигателя стойки привода горизонтальной (вертикальной) развертки. Струя воды горизонтально перемещается по экрану котла, идет процесс очистки. Система управления накапливает импульсы выдаваемые бесконтактными датчиками. серии ВБИ-М12-60У-1111-3 с помощью которых можно определить в какой точке находится аппарат в данный момент, выключатель срабатывает при наличии электромагнитного поля при кручении вала двигателя. Таким образом с помощью подсчитанных импульсов можно определить сколько оборотов было произведено двигателем и тем самым вычислить текущее положение аппарата. По достижение заданной длины горизонтального шага очистки СУ выдает команду на отключение питания двигателя стойки привода горизонтальной (вертикальной) развертки и включения двигателя стойки привода вертикальной (горизонтальной) развертки. Движение каретки вертикальной стойки через водило сообщает гидромонитору отклонение в вертикальной плоскости. Струя воды вертикально перемещается по экрану котла. Датчики вертикальной стойки выдают импульсы в СУ. По достижении заданной длины вертикального шага

очистки СУ выдает команду на отключение питания двигателя стойки привода вертикальной развертки и включение двигателя стойки привода горизонтальной развертки. Такое чередование вертикальных и горизонтальных шагов продолжается до тех пор, пока не будет отработана программа выбранной траектории очистки. После этого СУ выдает команду на включение и реверс движения МЭО. Кран закрывается, заслонка опускается. Срабатывает датчик в МЭО, СУ выдает команду на отключение МЭО и перевод гидромонитора в исходное нулевое положение [9].

Аппараты установлены по периметру котла снаружи на высоте 18,7 м. Включение в работу происходит каждый день.

Взаимодействие устройств в процессе работы аппаратов водяной обдувки в виде структурной схемы на рисунке 7.

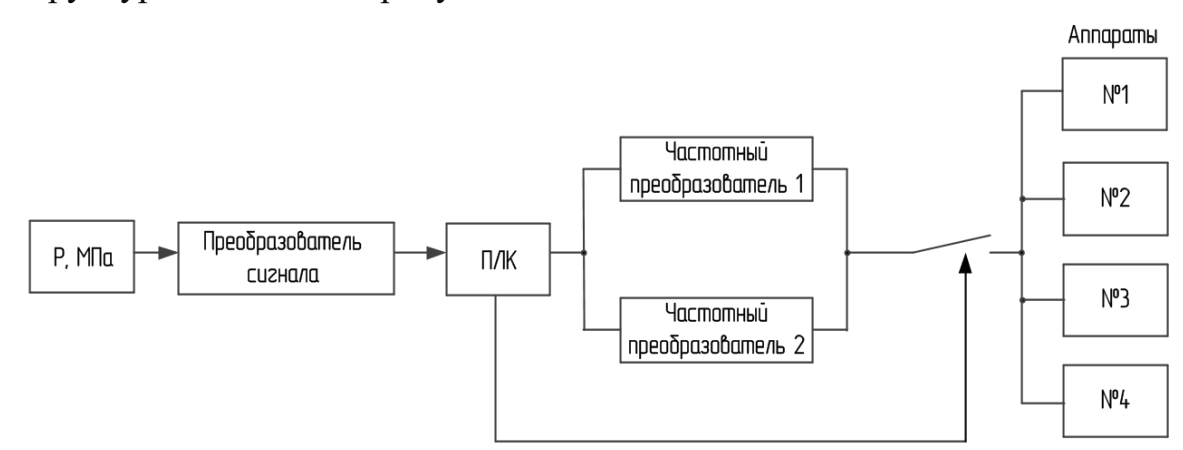

Рисунок 7 – Структурная схема аппарата водяной обдувки

В целях паровой обдувки используется глубоковыдвижной 221ЭОБ081. Глубоковыдвижные аппараты обдувки предназначены для очистки преимущественно конвективных поверхностей нагрева котлоагрегатов от наружных шлакозоловых отложений с помощью пара.

Обеспечивает высокую эксплуатационную надежность и ремонтоспособность за счет применения одного электродвигателя для обеспечения возвратнопоступательного и вращательного движения сопловой головки; применение съемной сопловой головки; применение реечной передачи для поступательного перемещения (вместо цепной передачи); использования фланцевого крепления

подводящей и обдувочной труб; применения обдувочной трубы из жаропрочной нержавеющей стали; использования предохранительной моментной муфты с датчиком (при заклинивании обдувочной трубы выдается команда на возврат трубы) [10].

На рисунке 8 представлен аппарат паровой обдувки.

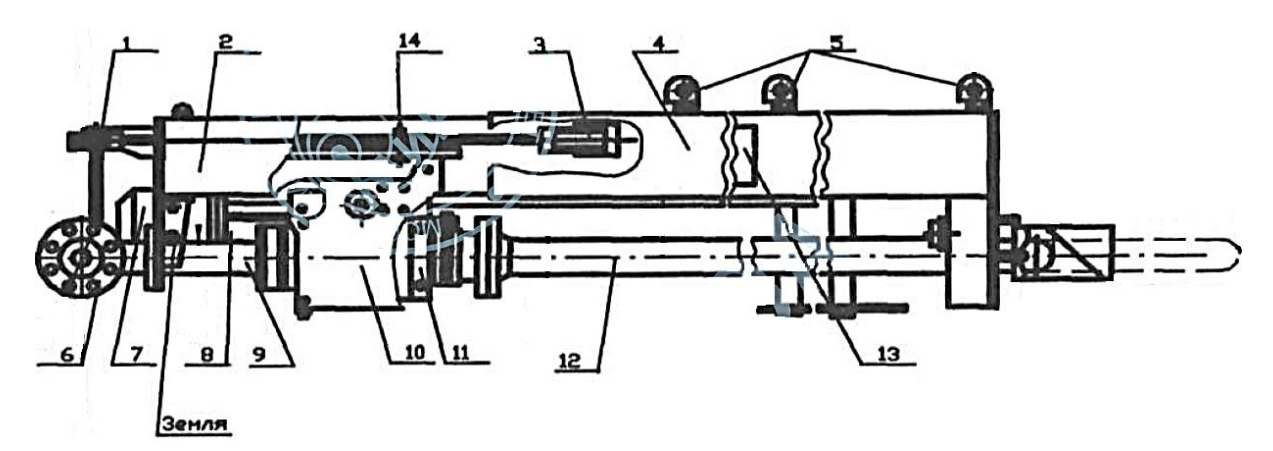

Рисунок 8 – Аппарат паровой обдувки

Основные узлы аппарата:

- рычажная система 1;
- кожух съемный 2;
- качалка 3;
- кожух 4;
- проущина 5;
- клапан впускной 6;
- двигатель 7;
- фланец муфты 8;
- труба муфты 9;
- каретка боковая 10;
- узел уплотнения 11;
- труба выдвижная 12;
- коробка клеммная 13;
- палец уставки момента открытия клапана 14.

По отношению к оси насадки сопла расположены под углом в 90°, что обеспечивает движение струй вдоль поверхности обдуваемых труб экранов. В качестве обдувочного агента используется пар давлением 1,3–4,0 МПа с температурой 300–450 °С.

Ввод в топку котла обдувочной трубы, оканчивающейся сопловой головкой, производится с помощью каретки 10, которая катится по монорельсе. Привод к механизму открытия клапанов осуществляется посредством пальца 14, жестко крепящегося на щеке каретки.

Насадка с соплами через резьбовое соединение (закрытого кожухом 4) получает от электродвигателя 7 поступательное и вращательное движение. При полном вводе насадки в топку рычажной системой 1 открывается клапан 6 и обдувочный агент поступает в сопла.

На данном КА установлено 6 аппаратов паровой обдувки, которые установлены на высоте 36–38 м. Исходя из документации предоставленной БТЭЦ включение в работу данных устройств происходит 1 раз в неделю.

Структурная схема аппаратов паровой обдувки мало отличается от водяной за тем исключением, что вместо ПЧ, который используется для плавного регулирования скорости вращения асинхронного электродвигателя и для переключения между аппаратами, здесь применяется промежуточное реле.

Взаимодействие устройств в процессе работы аппаратов водяной обдувки в виде структурной схемы на рисунке 9.

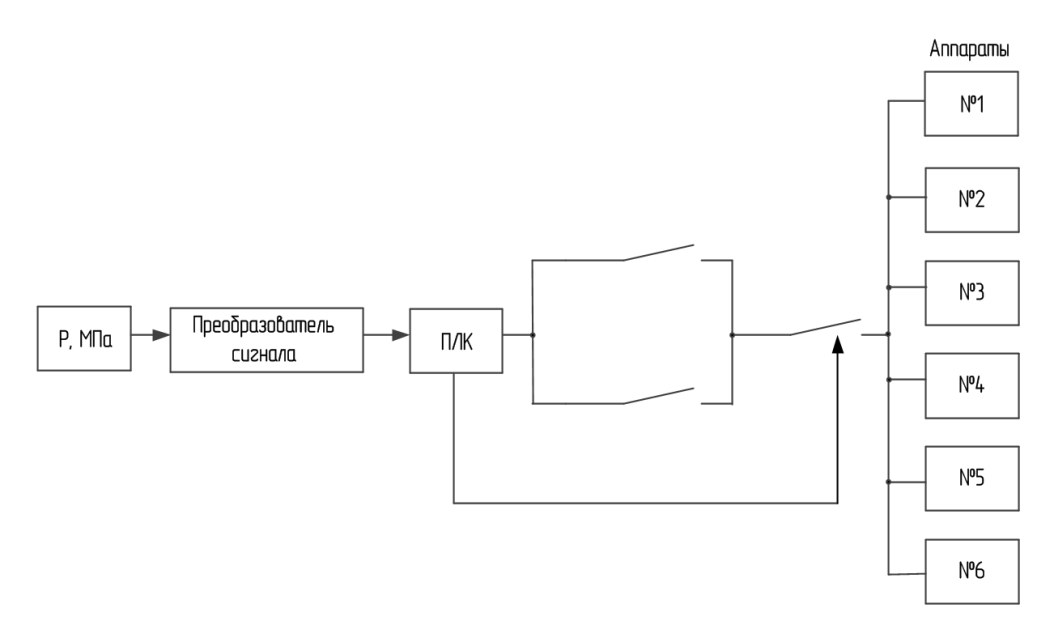

Рисунок 9 – Структурная схема аппарата паровой обдувки

## 2.1.1 Схема установки

Так как ранее было сказано, что паровая и водяная обдувка схожи по своей структуре и управлению, за исключением некоторых элементов находящихся в самих ШУ, а точнее наличие ПЧ только в одном из шкафов и наличие разных модулей ввода – вывода. То на примере ШУ водяной обдувкой можно рассмотреть все находящиеся внутри элементы.

Основополагающую роль в обоих случаях здесь играет контроллер, который выполняет функции управления физическим процессом в соответствии с заложенным в него алгоритмом. В системе обдувки используются ПЛК DELTA DVP40ES2-T.

На рисунке 10 представлен контроллер DELTA DVP40ES2-T.

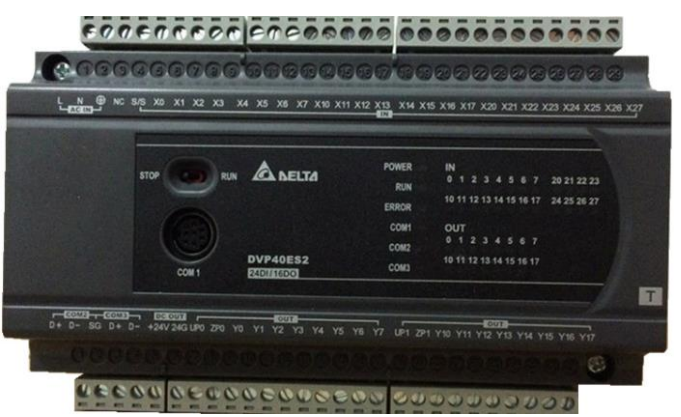

Рисунок 10 – DELTA DVP40ES2-T

ПЛК серии DVP являются идеальным средством для построения высокоэффективных систем автоматического управления при минимальных затратах на приобретение оборудования и разработку системы. Контроллеры способны работать в реальном масштабе времени и могут быть использованы как для построения узлов локальной автоматики, так и систем распределенного ввода вывода с организацией обмена данными по RS-485 интерфейсу.

Для удобства отладки и написания программ предусмотрен пакет программирования. Используются три языка программирования: LAD (релейноконтактная логика), IL (список инструкций), SFC (последовательные функциональные схемы) [11].

Расшифровка модели DELTA DVP40ES2-T:

Семейство DVP;

40 - количество точек ввода/вывода;

Е - функциональное назначение (главный процессорный модуль);

S - тип модуля (стандартный);

 $2 - \tau$ ип корпуса, питание (AC);

Т - транзистор.

Транзистор стоит для замыкания нужной ножки выхода GND (минус, землю) питания. При помощи транзистора можно переключать выход с большей скоростью, чем у реле. А можно снова взять интерфейсные реле на больший ток и поставить их на такие выходы [12].

Технические характеристики контроллера приведены в таблице 1.

Таблица 1 - Технические характеристики DELTA DVP40ES2-T

| Наименование               | Значение                                                          |
|----------------------------|-------------------------------------------------------------------|
| Питание                    | 100-240 AC max                                                    |
|                            | Встроенный источник пи- 24 VDC 500 mA, предусмотрена защита от КЗ |
| тания                      |                                                                   |
| СОМ порты                  | 1 - RS-232 и 2 - RS-485 (совместимых с Modbus ASCII/RTU)          |
|                            | могут быть Master Slave                                           |
| Потребляемая мощность      | 30 VA                                                             |
| Предохранитель<br>электро- | 2A/250 V AC                                                       |
| питания                    |                                                                   |

Для расширения пространства ввода/вывода контроллеров DVP-ES2/EX2 используются модули расширения, подключаемые к основному процессорному модулю посредством разъемов на правой стороне корпуса. Модули могут иметь абсолютно различное применение, от обычных дискретных сигналов до аналоговых (в том числе биполярных), температурных (ненормированных) [13]. В нашем случае используется модуль расширения дискретных входов/выходов марки DELTA DVP08XN 211T, который представлен на рисунке и модуль расширения аналоговых входов/выходов марки DELTA DVP02DA-E2.

Технические характеристики модулей представлены в таблице 2 и таблице 3.

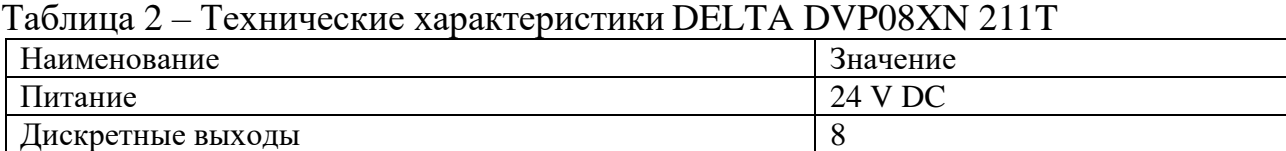

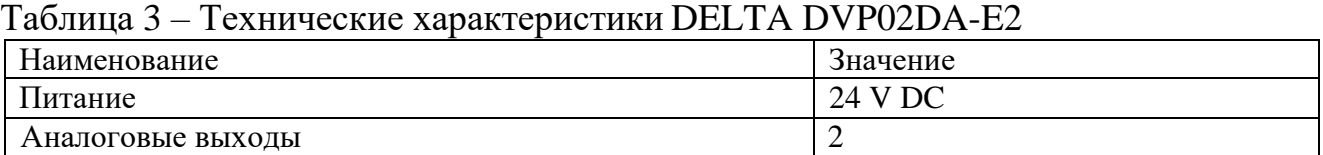

Для отображения всех необходимой информации и настройки параметров используется графическая панель. В данной комплектации используется графическая панель оператора марки Weintek MT6070iE, которая представлена на рисунке 11.

Рисунок 11 – Weintek MT6070iE

MT6070iE – бюджетная сенсорная графическая операторская панель (панель оператора) для систем автоматизации повышенной производительности в ультратонком корпусе. Панель имеет высокую скорость передачи данных и отрисовки объектов интерактивного графического дисплея. Поддерживаются протоколы MODBUS TCP/IP, BacNET/IP и MPI/PPI соединения с множеством устройств.

Высокие коммуникационные характеристики повышают скорость работы с базами данных, быстрая смена окон, содержащих много сложных объектов. Благодаря дисплею, поддерживающему 16,2 млн. цветов, панели оператора способны демонстрировать реалистичную картинку действующих объектов, что помогает персоналу предприятия контролировать производственный процесс в деталях.

Конфигурирование операторской панели (панели оператора) MT6070iE осуществляется с помощью бесплатного программного обеспечения EasyBuilder Pro.

EasyBuilder Pro – функциональный, простой. Полная совместимость с EasyBuilder 8000, что упрощает переход со старой системы. Моделирование результатов подключения панели к контроллеру в автономном режиме. В процессе скачивания или загрузки проекта, вся графика автоматически встраивается в проект. Большое количество готовых графических элементов для любых задач. Поддержание импорта различных графических элементов в формате gif, bmp, jpg, png и svg.

Панели оператора оборудованы не только портами RS-232/RS-485 (2 пров. и 4-пров.) и Ethernet(10/100M Base-T), но также поддерживают более чем 250 различных коммуникационных драйверов, что делает их совместимыми с различными PLC-системами, инверторами, серво-механизмами, датчиками температуры, сканерами штрих-кодов и т.д. Данная особенность делает панели Weintek универсальным инструментом для систем мониторинга и управления в различных отраслях промышленности.

Поскольку Modbus является одним из самых распространенных протоколов передачи данных в промышленной автоматизации, большинство SCADA систем поддерживают передачу MODBUS по TCP/IP.

После прописывания соответствия адресов MODBUS TCP/IP и адресов в EasyBuilder Pro, при помощи SCADA можно будет читать и изменять данные контроллера по протоколу MODBUS TCP/IP [14].

Во многих электрических приборах применяется принцип реализации вторичной мощности за счет использования дополнительных устройств, на которые возложены функции обеспечения электроэнергией схем, нуждающихся в питании от отдельных типов напряжений, частоты, тока.

Для этого создаются дополнительные элементы: блоки питания, преобразующие напряжение одного вида в другой. В нашей системе применяется БП марки HTS-200L-24 для подачи питания на платы распределения.

Технические характеристики представлены в таблице 4.

Таблица 4 – Технические характеристики HTS-200L-24

| Наименование           | Значение |
|------------------------|----------|
| Выходная мощность      | 200 W    |
| Выходной ток           | 8,3 A    |
| Выходное напряжение    | 24 V     |
| Входной переменный ток | 2.5A     |
| Коэффициент мощности   | 0,5      |
| Пусковой ток           | 60A      |

Также применяются автоматические выключатели марок ABB S202, ABB S203 и АП-50Б с помощью которых осуществляется защита электроустановок от перегрузки и КЗ, гарантирована безопасная и надёжная работа.

Реле промежуточные модульной серии РЭК 77/4, РЭК 77/3, применяемые в цепях управления электроприводами переменного тока напряжением до 240 В частоты 50 и 60 Гц и в цепях постоянного тока напряжением до 220 В [15].

В шкафу управления водяной обдувкой расположен преобразователь частоты E-VECTOR E552T4BP/E752T4BG, который используется для автоматического регулирования частоты вращения асинхронного электродвигателя и для переключения между аппаратами.

В данной системе используется два ПЧ, действие первого распространяется на первый двигатель аппарата, который отвечает за движение по горизонтали, то второй соответственно на второй двигатель, который отвечает за движение по вертикали. Поэтому можно рассмотреть только один ПЧ, т.к. подключение и принцип действия одинаковы.

На рисунке 12 представлен частотный преобразователь Е-VECTOR E552T4BP/E752T4BG.

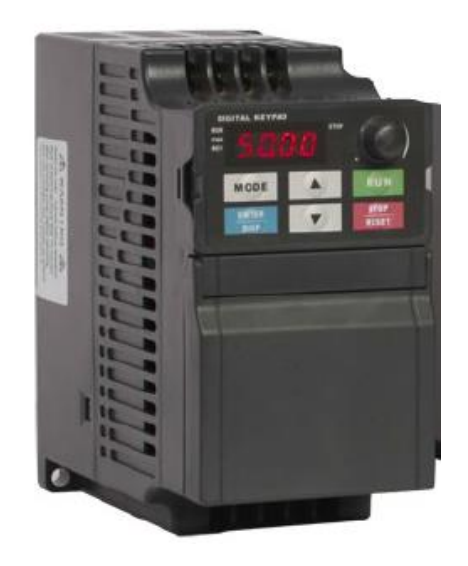

Рисунок 12 – Е-VECTOR E552T4BP/E752T4BG

В таблице 5 представлены технические характеристики Е-VECTOR E552T4BP/E752T4BG.

| Наименование                     | Значение                                      |
|----------------------------------|-----------------------------------------------|
|                                  |                                               |
| Номинальное напряжение и частота | Одна фаза 220 V AC, 50/60 Hz                  |
| (вход)                           | Три фазы 380 V AC, 50/60 Hz                   |
| Допустимый диапазон напряжения   | Одна фаза 170~240 V AC                        |
| (вход)                           | Три фазы 330~440 V AC                         |
| Напряжение                       | 0~220 V AC                                    |
| (выход)                          | 0~380 V AC                                    |
| Частота                          | $0,1 - 400$ Hz                                |
| (выход)                          |                                               |
| Отображение                      | Заданная частота, выходная частота, выходной  |
|                                  | ток, направление вращения, скорость вращения, |
|                                  | ошибку, и т.д.                                |

Таблица 5 – Технические характеристики Е-VECTOR E552T4BP/E752T4BG

Продолжение таблицы 5

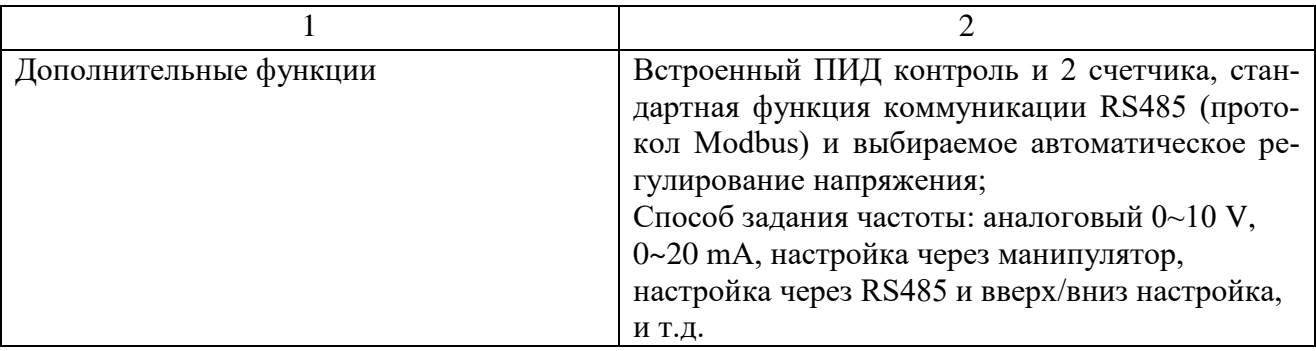

Трансформатор – это устройство предназначенное для преобразования электроэнергии. Его основная задача – изменение значения переменного напряжения. В системе пароводяной обдувки используется гальванически развязывающий трансформатор ОСМ1 – 0,25 У3. Назначение трансформатора ОСМ1 питание узлов управления сигнализации, различных автоматических устройств, осветительной аппаратуры. Изготавливаются на ленточном магнитопроводе из листов холоднокатаной стали обладающей высокой магнитной проницаемостью. Изоляция обмоток трансформатора выполнена на медном проводе с термостойкой изоляцией. С помощью установок вакуумной пропитки, трансформаторы покрывают электроизоляционным лаком одновременно предохраняющий трансформатор от влаги.

Трансформатор делают по ГОСТУ – 19294-84. Напряжение, которое подаётся на первичную обмотку, может быть в широких пределах, от 220 вольт до 660 вольт. С вторичных обмоток снимают напряжение от 260 вольт до 12 вольт. Мощность варьируется 0,063–4,0кВ [16].

В нашем случае входное напряжение 380 вольт, а выходное 220 вольт.

Трансформаторы одного типа могут быть с идентичными параметрами и отличаются только климатическим классам и способом нанесения защитного покрытия.

На рисунке 13 представлен трансформатор ОСМ1-0,25 У3.

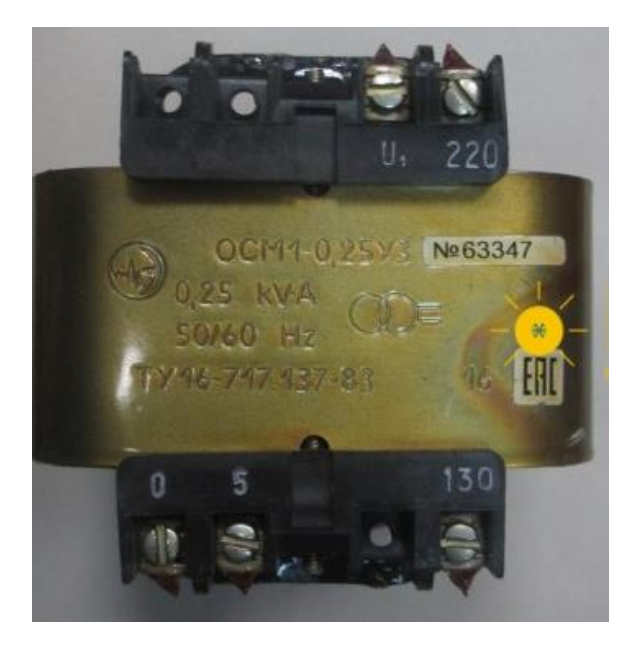

Рисунок 13 – ОСМ1-0,25 У3

Расшифровка модели ОСМ1-0,25 У3:

О – однофазный;

С – сухая система охлаждения (естественное воздушное охлаждение трансформаторов осуществляется посредством естественной конвекции воздуха и частичного лучеиспускания в воздухе);

М – многоцелевого назначения;

1 – первая модель;

0,25 – мощность кВ;

У3 – вид климатического исполнения (для эксплуатации в районах с умеренным климатом с категорией размещения 3 (в закрытых помещениях с естественной вентиляцией)).

Технические характеристики приведены в таблице 6.

Таблица 6 – Технические характеристики ОСМ1-0,25 У3

| Наименование                   | Значение  |
|--------------------------------|-----------|
| Номинальная мощность           | $0.25$ KB |
| Ток холостого хода             | 24 %      |
| Напряжение короткого замыкания | 13 %      |
| КПД                            | 83 %      |

По месту установлено по два двигателя на аппарат марки АДМ80А6У3 IM2181. Один отвечает за движение аппарата по вертикали, а другой за движение по горизонтали.

АДМ80А6 асинхронный трехфазный электродвигатель с короткозамкнутым ротором, предназначен для подключения к трехфазной сети переменного тока напряжением 380 В или однофазной на 220 В (с использованием конденсаторов).

Находит свое применение в аграрных секторах и промышленности, а также бытовом и частном хозяйствах [17].

На рисунке 14 представлен электродвигатель АДМ80А6У3 IM2181.

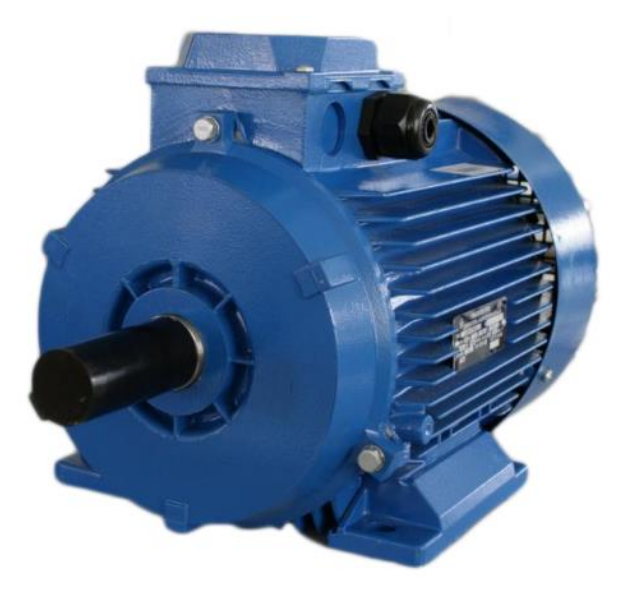

Рисунок 14 – АДМ80А6У3 IM2181

Расшифровка модели АДМ80А6У3 IM2181:

АДМ – асинхронный электродвигатель;

80 – габарит двигателя (расстояние от оси вращения до плоскости крепления в мм);

А – установочный размер по длине станины;

6 – число полюсов отвечает за кол-во оборотов ротора до 1000 об/мин;

У3 – климатическое исполнение 3 – категория размещения по ГОСТ 15150-69;

IM2181 – обозначение монтажного крепления.

В таблице 7 приведены технические характеристики.

| Tavimila $T = T C \Lambda H H C C \Lambda H C$ agravic privident $\Lambda H H O O \Lambda Q J$ in $Z T O T$ |                                    |  |
|----------------------------------------------------------------------------------------------------|------------------------------------|--|
| Наименование                                                                                                | Значение                           |  |
| Мощность                                                                                                    | $0.75$ <sub>K</sub> B <sub>T</sub> |  |
| Номинальный ток                                                                                             | 2,61A                              |  |
| Обороты                                                                                                    | $1000$ об/мин                      |  |
| Напряжение                                                                                                  | 380 <sub>B</sub>                   |  |

Таблица 7 – Технические характеристики АЛМ8046V3 IM2181

Также не маловажную роль играет плата перераспределения, которая расположена непосредственно в ШУ. С её помощью происходит выделение сигналов выбранного аппарата от сигналов других аппаратов.

2.1.2 Система управления аппаратами

Управление процессом паровой и водяной обдувки осуществляется при помощи микроконтроллера СУ. При этом на панели оператора, на главной экранной форме отображаются все необходимые органы управления и индикации.

На рисунке 15 представлена главная экранная форма управления системой.

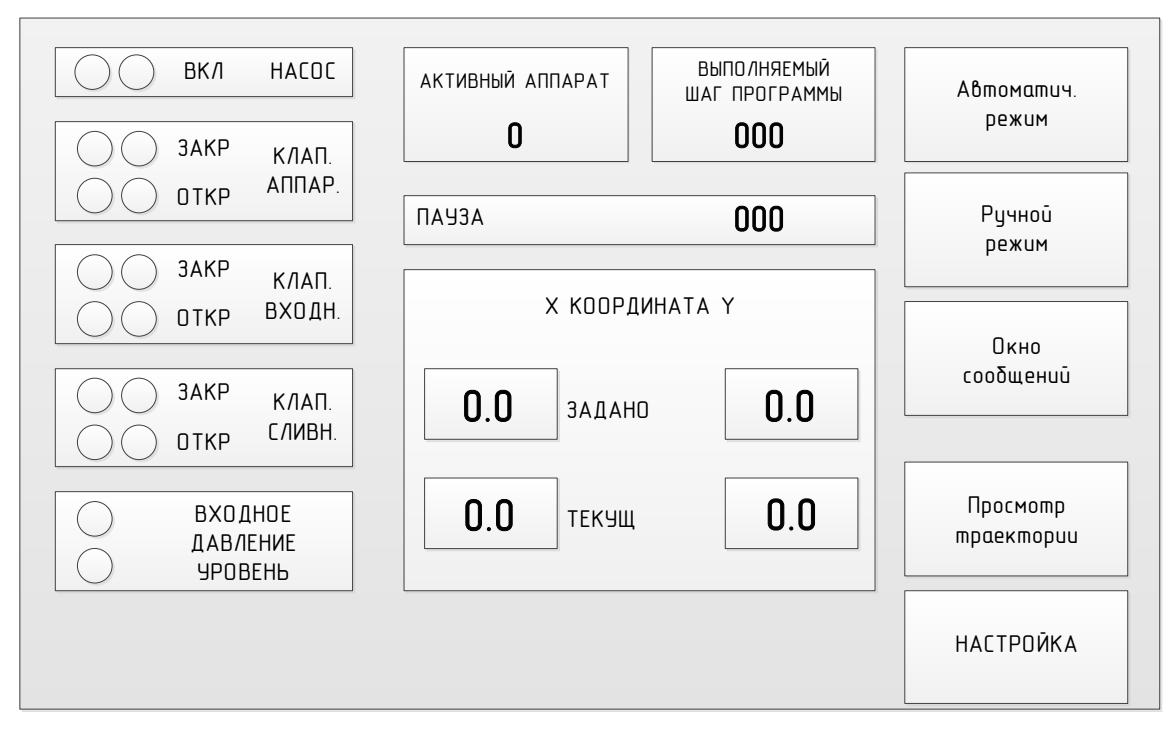

Рисунок 15 – Главная экранная форма

Алгоритм работы:

При включении сетевого напряжения на панели оператора отображается главная экранная форма.

Пуск обдувки в автоматическом режиме осуществляется по нажатию кнопки (Автоматический режим) и последующего подтверждения нажатием кнопки (Да) в появившемся окне.

На рисунке 16 представлено согласие на запуск в автоматическом режиме.

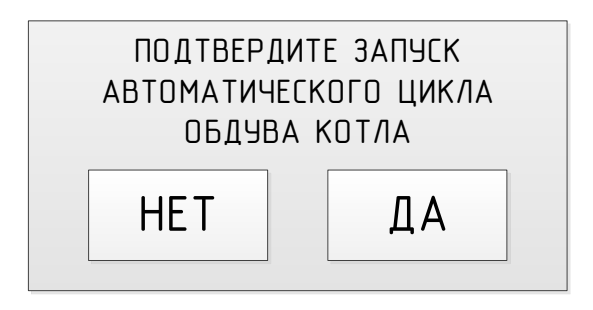

Рисунок 16 – Согласие на запуск

После запуска происходит автоматическое приведение установки в исходное состояние:

выключение запроса на насосную станцию;

закрытие входного клапана;

открытие сливного клапана.

закрытие клапанов задействованных аппаратов.

Далее происходит работа по следующему алгоритму:

1) Выдача запроса на включение насосной станции. При отсутствии ответного сигнала от насосной станции СУ информирует об аварии и происходит останов автоматического режима работы;

2) После получения ответа от насосной станции, СУ ожидает появления сигнала наличия давления на входе в магистраль;

3) При наличии давления на входе в магистраль открывается входной клапан;

4) После открытия входного клапана выдерживается пауза в течение заданного времени;

5) Далее закрывается сливной клапан;

6) После закрытия сливного клапана выдерживается пауза на набор давления в магистрали на уровне аппаратов;

7) Происходит выбор аппарата;

8) Оси выбранного аппарата выходят в исходное положение;

9) Открывается клапан аппарата;

10) Выполняется перемещение осей аппарата согласно заданной программе очистки;

11) После выполнения последнего шага программы очистки закрывается клапан аппарата;

12) Оси аппарата остаются на последнем шаге;

13) Выбранный аппарат выключается;

14) Если в текущем цикле работы системы еще есть не отработавшие аппараты, то выдерживается пауза в течение заданного времени;

15) По окончании работы всех аппаратов задействованных в цикле. СУ снова начинает цикл очистки спустя заданное время, либо переходит в исходное состояние и отключает автоматический режим.

Управление процессом паровой обдувки происходит аналогично.

Система паровой и водяной обдувки на данный момент управляются по протоколу MODBUS.

Modbus – коммуникационный протокол, основанный на клиент-серверной архитектуре. Разработан фирмой Modicon для использования в контроллерах с программируемой логикой (PLC). Стал стандартом в промышленности и широко применяется для организации связи промышленного электронного оборудования. Использует для передачи данных последовательные линии связи RS-485, RS-422, RS-232, а также сети TCP/IP [18].

Настройка протокола MODBUS производится на экране, который также можно вызвать. Вид экрана показан на рисунке 17.
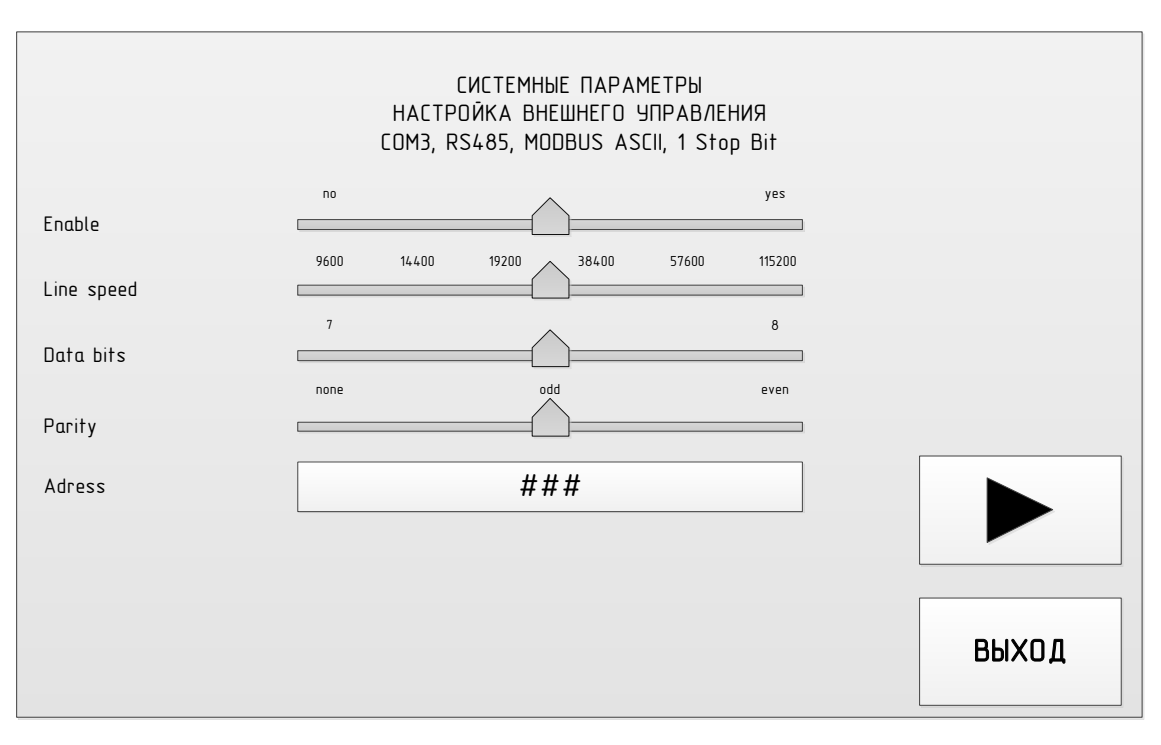

Рисунок 17 - Экранная форма для настройки протокола MODBUS

Enable - переключатель активации протокола.

Line speed - скорость передачи данных.

Data bits - число значимых бит в байте.

Parity - контроль четности бит в байте. None - без контроля, odd - нечётное число бит, even - чётное число бит

Address – адрес СУ в сети MODBUS.

Распределение памяти MODBUS показано в таблице далее.

Управление СУ заключается в подаче сигнала на запуск и остановку цикла автоматического обдува котла.

Также, при внешнем управлении, есть возможность запустить один аппарат обдувки с заданным диапазоном шагов. Для этого нужно записать ячейки D277, D278 и D279, установить бит 2 в слове управления, а затем подать команду «ПУСК» (включить бит 0 в слове вправления). Шаги движения аппарата программируются с панели оператора.

Атрибут R – Только чтение, запись в данную ячейку может изменить содержимое, но программа в ПК не будет обрабатывать это изменение.

Атрибут R/W – Запись, программа ПК – обрабатывает изменения в дан-

ных ячейках памяти.

В таблице 8 представлены переменные MODBUS.

Таблица 8 – Переменные MODBUS

| $Aµ$ -<br>pec<br>ПЛК | Адрес<br>(hex)<br><b>MODBU</b><br>S | Атри-<br>бут   | Описание                                                                           | $Aµ$ -<br>pec<br>$\Pi$ JIK | Адрес<br>(hex)MODBU<br>S | Атри-<br>бут   | Описание                                            |
|----------------------|-------------------------------------|----------------|------------------------------------------------------------------------------------|----------------------------|--------------------------|----------------|-----------------------------------------------------|
| $\mathbf{1}$         | $\overline{2}$                      | $\overline{3}$ | $\overline{4}$                                                                     | 5                          | 6                        | $\overline{7}$ | 8                                                   |
| D256                 | 1100                                | $\mathbf R$    | Заданная коор-<br>дината Х                                                         | D284                       | 112C                     | $\mathbf R$    | <b>RESERV</b>                                       |
| D <sub>257</sub>     | 1101                                | $\mathbf R$    | Заданная коор-<br>дината Y                                                         | D285                       | 112D                     | $\mathbf R$    | <b>RESERV</b>                                       |
| D258                 | 1102                                | $\mathbf R$    | Текущая коор-<br>дината Х                                                          | D286                       | 112E                     | $\mathbf R$    | <b>RESERV</b>                                       |
| D <sub>259</sub>     | 1103                                | $\mathbf R$    | Текущая коор-<br>дината Ү                                                          | D287                       | 112F                     | $\mathbf R$    | Шаг авто-<br>мата - отла-<br>дочная ин-<br>формация |
| D <sub>260</sub>     | 1104                                | $\mathbf R$    | Выбранный<br>аппарат                                                               | D288                       | 1130                     | $\mathbf R$    | $P00 -$<br>Настроеч-<br>ный пара-<br>метр           |
| D <sub>261</sub>     | 1105                                | $\mathbf R$    | Выполняемый<br>шаг автомати-<br>ческого режи-<br>Ma                                | D289                       | 1131                     | $\mathbf R$    | <b>P01</b>                                          |
| D <sub>262</sub>     | 1106                                | $\mathbf R$    | Имя паузы -                                                                        | D <sub>290</sub>           | 1132                     | $\mathbf R$    | P <sub>02</sub>                                     |
| D <sub>263</sub>     | 1107                                | $\mathbf R$    | текст, имя па-<br>раметра паузы,<br>который обра-<br>батывается в<br>данный момент | D291                       | 1133                     | $\mathbf R$    | P <sub>0</sub> 3                                    |
| D <sub>264</sub>     | 1108                                | $\mathbf R$    | Обратный<br>счётчик паузы                                                          | D292                       | 1134                     | $\mathbf R$    | P <sub>04</sub>                                     |
| D <sub>265</sub>     | 1109                                | $\mathbf R$    | Скорость дви-<br>жения по X                                                        | D293                       | 1135                     | $\mathbf R$    | P <sub>05</sub>                                     |
| D266                 | 110A                                | $\mathbf R$    | Скорость дви-<br>жения по Y                                                        | D294                       | 1136                     | $\mathbf R$    | P <sub>06</sub>                                     |
| D <sub>267</sub>     | 110B                                | $\mathbf R$    | Битовое поле                                                                       | D295                       | 1137                     | $\mathbf R$    | P07                                                 |
| D <sub>268</sub>     | 110C                                | $\mathbf R$    | сообщений си-                                                                      | D296                       | 1138                     | $\mathbf R$    | P08                                                 |
| D <sub>269</sub>     | 110D                                | $\mathbf R$    | стемы управ-<br>ления                                                              | D297                       | 1139                     | $\mathbf R$    | P <sub>09</sub>                                     |
| D270                 | 110E                                | $\mathbf R$    | ВХОДЫ По-                                                                          | D298                       | 113A                     | $\mathbf R$    | P10                                                 |
| D271                 | 110F                                | $\mathbf R$    | битно входы.<br>Младший<br>бит=Х0 и тд.                                            | D299                       | 113B                     | $\mathbf R$    | P11                                                 |

Продолжение таблицы 8

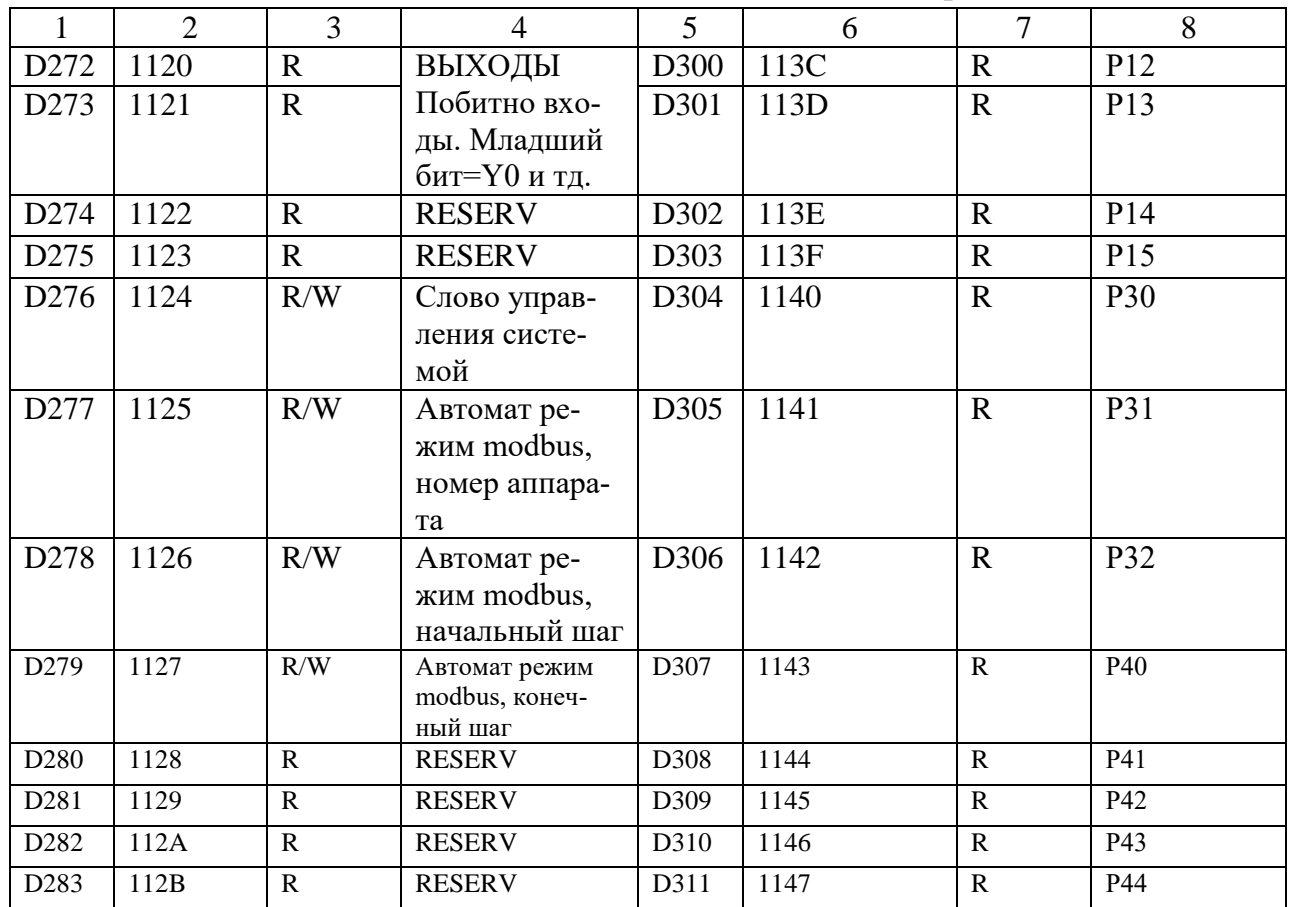

В таблице 9 представлены сообщения СУ.

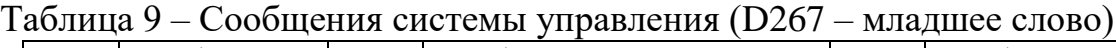

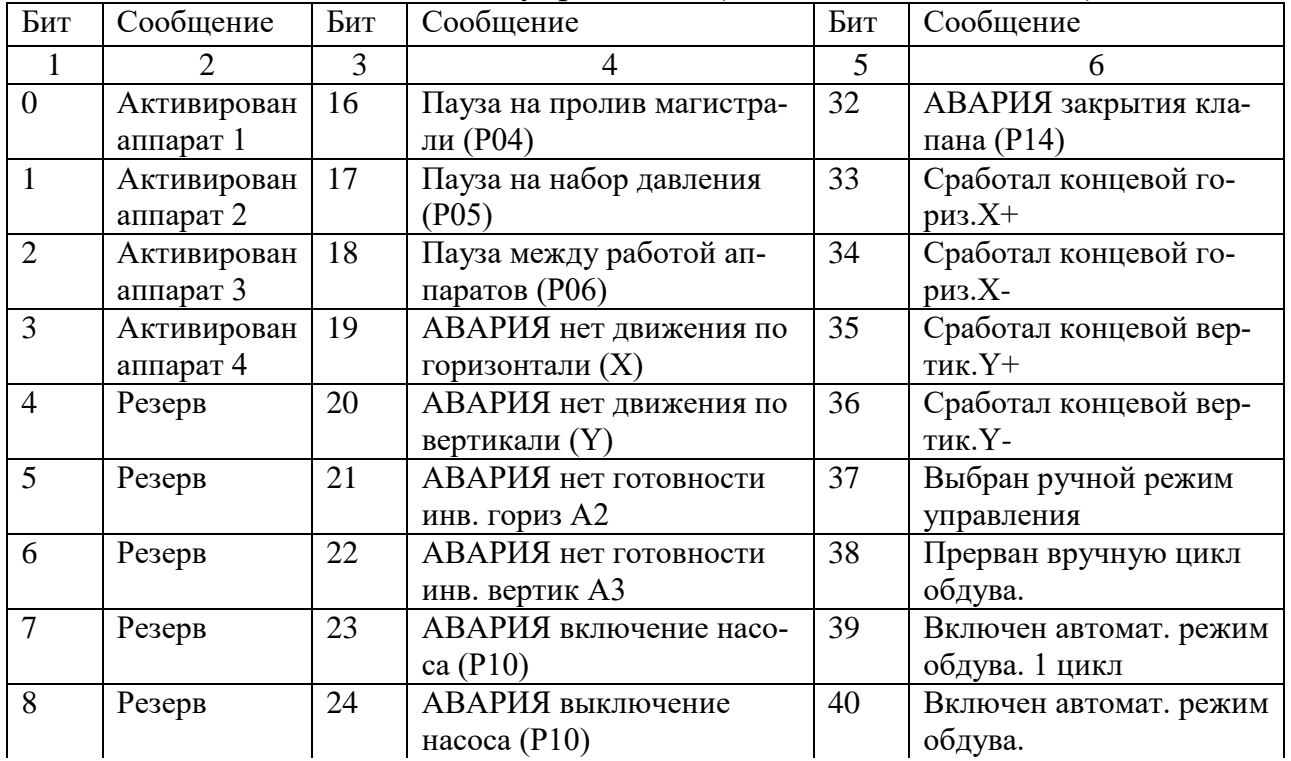

Продолжение таблицы 9

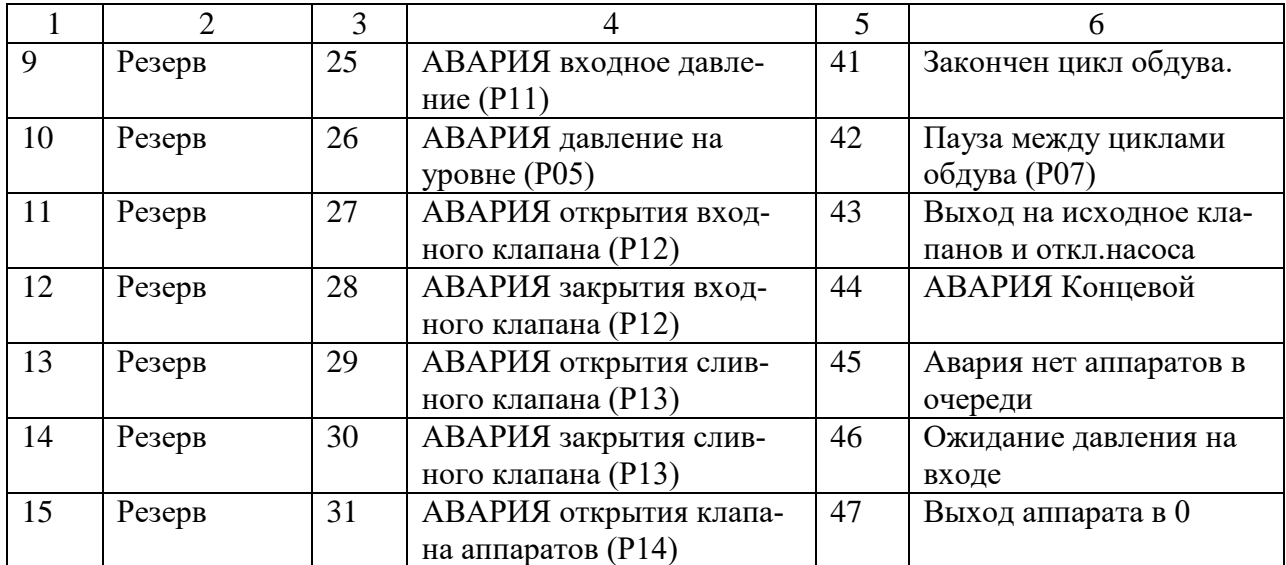

В таблице 10 представлены слова управления системой.

Таблица 10 – Слово управления системой (D276)

| Бит      | Сообщение                    | Бит | Сообщение                      |
|----------|------------------------------|-----|--------------------------------|
| $\Omega$ | Команда в СУ-"Пуск автомата" | 8   | Сигнализация из СУ-Автомат за- |
|          |                              |     | пущен                          |
|          | Команда в СУ-"Стоп автомата" | 9   | Сигнализация из СУ-СУ в ручном |
|          |                              |     | режиме                         |
|          | Флаг В СУ-"Контроль шагов"-  | 10  | резерв                         |
|          | обработка D277-D279          |     |                                |
|          | резерв                       | 11  | резерв                         |
|          | резерв                       | 12  | резерв                         |
|          | резерв                       | 13  | резерв                         |
| 6        | резерв                       | 14  | резерв                         |

Расшифровка слова D287:

1 – Проверка исходного клапанов; 2 – Выстроить очередь аппаратов; 4 – Ожидание вкл. насосной станции;  $5 -$ Ожидание давления в насосе;  $6 -$  Продувка; 7 – Набор давления; 10 – Выбор аппарата; 11,12 – Аппарат в 0; 15 – Вывод аппарата в первую точку; 16 – Открыть клапан аппарата; 20-21 – Обход траектории аппарата; 25-26 – Закрыть клапан аппарата, 27-29 – Пауза между аппаратами, 30-32 – Пауза между циклами.

# 3 РАЗРАБОТКА СИСТЕМЫ УДАЛЁННОГО УПРАВЛЕНИЯ И МОНИ-**ТОРИНГА**

В настоящий момент на производстве, управление паровой и водяной обдувкой производится с панелей управления серии Weintek, которые расположены непосредственно на самих ШУ, которые установлены в близи с самими аппаратами обдувки, что является не совсем оптимальным решением для управления данной системой работниками станции.

Для перехода на ПТК «Овация» необходимо произвести подсчёт всех входных и выходных сигналов, произвести подбор модулей ввода – вывода, составить электрические принципиальные схемы систем, составить алгоритм их работы и в конечном итоге написать программу, с помощью которой будет осуществляться управление.

#### 3.1 Техническая реализация

На данный момент основополагающую роль здесь играют контроллеры серии DELTA DVP40ES2-T, который выполняет функции управления физическим процессом в соответствии с заложенным в него алгоритмом. Для расширения пространства ввода/вывода контроллера используются модули расширения серии DELTA DVP08XN 211T и DELTA DVP02DA-E2, подключаемые к основному процессорному модулю, также используется блок питания HTS-200L-24, применяемый для питания плат перераспределения.

При переходе на ПТК «Овация», нужды в выше перечисленных устройствах не будет, т.к. управление будет осуществляться с компьютера, а не с панели на ШУ, оператором с АРМ, платы перераспределения будут получать питание от самого модуля ввода/вывода, т.к. можно подобрать модуль с внутренним питанием. Именно поэтому нужды в блоке питания HTS-200L-24 для плат не будет.

3.1.1 Определение входных и выходных сигналов

На рисунке 18 представлена структурная схема СУ водяной обдувкой в упрощённом виде без конкретного количества линий ввода – вывода.

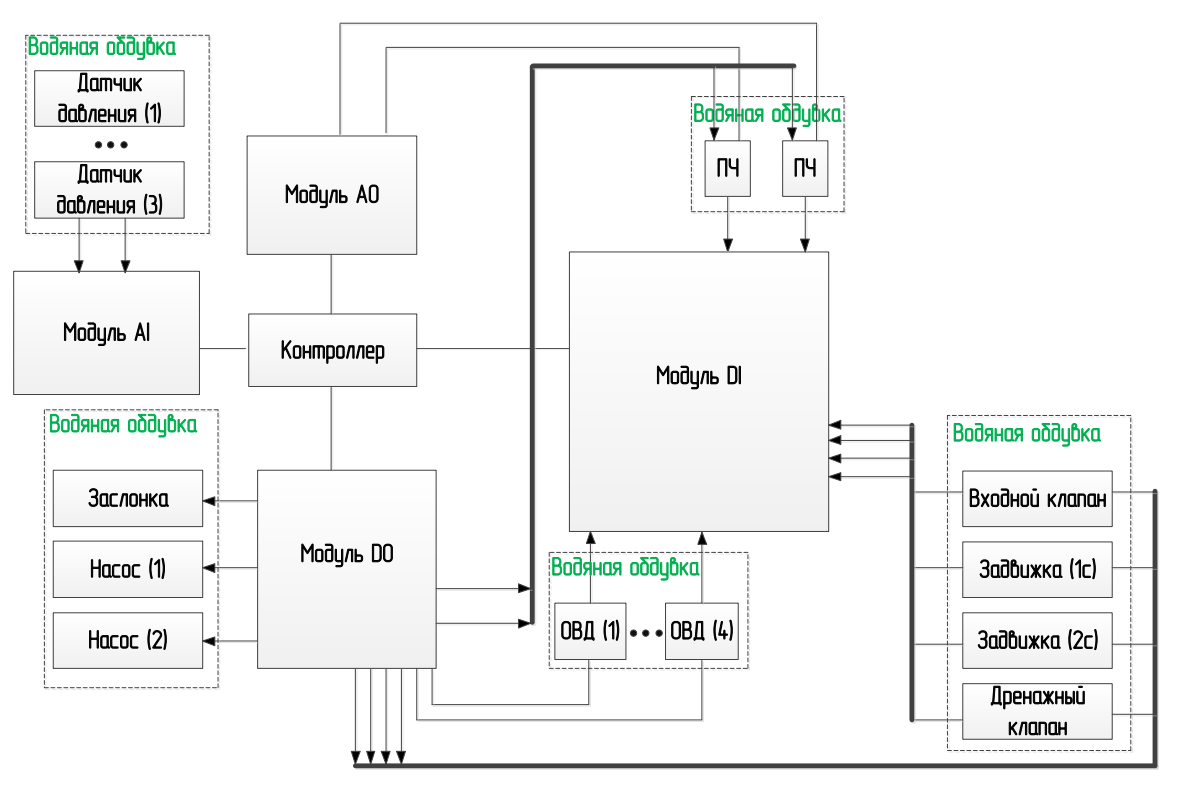

Рисунок 18 – Структурная схема СУ обдувкой

Произведём подсчёт входных и выходных сигналов необходимых для управления водяной обдувкой.

Система водяной обдувки имеет 18 дискретных ввода, 10 из которых сообщают контроллеру положение аппарата в данный момент времени. Горизонтальная стойка аппарата включает в себя:

- датчик нулевого положения;
- датчик канала А (концевой выключатель);
- датчик канала В (концевой выключатель);
- датчик левый аварийный;
- датчик правый аварийный.

Для вертикальной стойки количество датчиков соответствующее. Тем самым получаем 10 дискретных вводов, которые сообщают контроллеру положе-

ние аппарата в данный момент времени. Для того чтобы не загромождать модуль большим количеством проводов от всех четырёх аппаратов применим плату перераспределения с помощью которой и будет осуществляться управление одним из аппаратов. Так же в контроллер поступает ещё два сигнала об открытии или закрытии клапана аппарата.

Два дискретных ввода необходимы для информирования о включении или выключении частотных преобразователей.

Так же 4 дискретных ввода необходимо для получения информации об открытии или закрытии клапанов в магистрали.

Система водяной обдувки имеет 18 дискретных выводов, с помощью которых из контроллера поступает сигнал на то или иное устройство.

Выходные дискретные сигналы:

включение инверторов 1;

включение пускателей 1;

включение одного из аппаратов 4;

открытие/закрытие клапана аппарата 2;

открытие/закрытие входного клапана 2;

открытие/закрытие сливного клапана 2;

 движение одной из стоек аппарата (вращение вперёд, обратное вращение) 2;

включение насосов 2;

на преобразователь частоты 2.

Система водяной обдувки имеет 3 аналоговых ввода, с помощью которых поступает информация с датчиков давления: на входе, в магистрали и перед аппаратами.

Система водяной обдувки имеет 2 аналоговых вывода с помощь которых выдаётся значение на частотный преобразователь.

На рисунке 19 представлена структурная схема СУ паровой обдувкой в упрощённом виде без конкретного количества линий ввода – вывода..

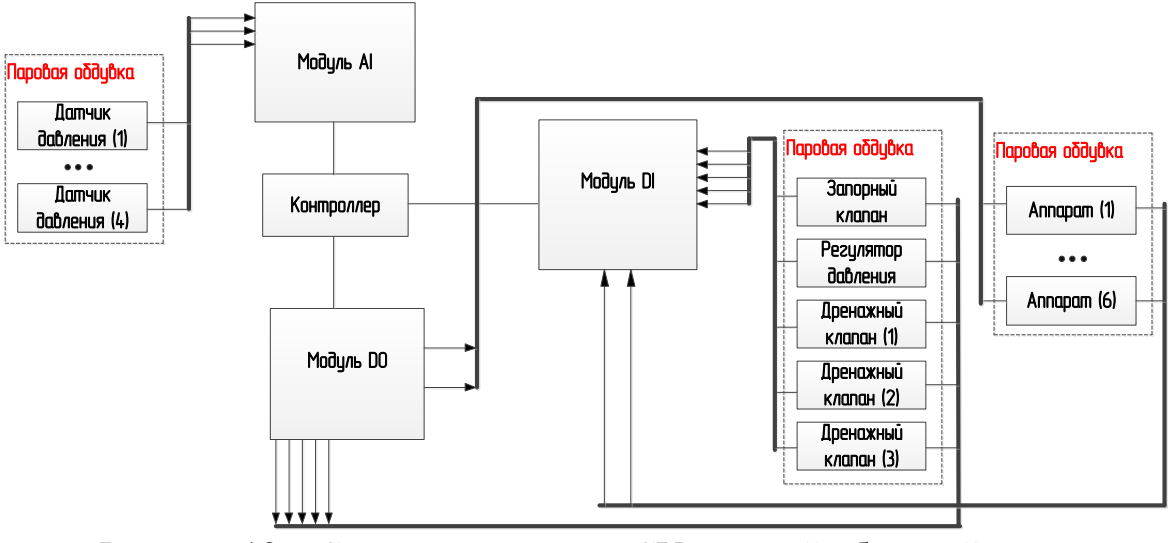

Рисунок 19 – Структурная схема СУ паровой обдувкой

Произведём подсчёт входных и выходных сигналов необходимых для управления водяной обдувкой.

Система водяной обдувки имеет 12 дискретных ввода, отвечающих за информирование об:

открытии/закрытии запорного клапана 2;

открытии/закрытии регулирующего клапана 2;

открытии/закрытии 1 – го дренажного клапана 2;

открытии/закрытии 2 – го дренажного клапана 2;

– открытии/закрытии  $3$  – го дренажного клапана 2;

в каком положении аппарат (выдвинут, исходное состояние) 2.

Система паровой обдувки имеет 16 дискретных выводов, с помощью ко-

торых из контроллера поступает сигнал на то или иное устройство.

Выходные дискретные сигналы:

включение одного из аппаратов 6;

открытии/закрытии запорного клапана 2;

открытии/закрытии регулирующего клапана 2;

открытии/закрытии 1 – го дренажного клапана 2;

– открытии/закрытии 2 – го дренажного клапана 2;

– открытии/закрытии  $3$  – го дренажного клапана 2;

Система паровой обдувки имеет 4 аналоговых ввода, с помощью которых поступает информация с датчиков давления.

В приложении А представлена упрощённая структурная схема объекта автоматизации с модулями ввода/вывода для ПТК «Овация».

3.1.2 Выбор устройств

В ходе проведённых исследований и изучения документации был выбран контроллер OCR 1100 ПТК «Овация» фирмы Emerson, т.к данное устройство уже применяется на Благовещенской ТЭЦ для частичного управления АСУ ТП КА №5. Данные устройства имеют возможность автоматически переключиться на резервный контроллер в случае выхода из строя основного, резервный процессор принимает на себя управление шиной ввода/вывода, начинает выполнять программу управления технологическим процессом и передавать информацию по сети Ovation. В результате происходит плавное переключение. Обмен данными осуществляется с помощью модулей ввода/вывода к которым и подключаются все датчики и устройства. Для уже имеющегося оборудования подберём дискретные и аналоговые модули ввода/вывода.

Модули дискретного ввода имеют по 16 каналов, в каждом из которых имеется чувствительная к уровню напряжения схема, используемая для определения состояний «включено/выключено» на входе. Модули дискретного вывода обеспечивают переключение сигналов напряжением до 60 В постоянного тока при умеренной нагрузке (например, обмотки реле и лампы). Модули дискретного вывода включают в себя 16 транзисторных выходов с потреблением тока, позволяющих коммутировать нагрузки, рассчитанные на напряжение 60 В (пост.), при токах до 500 мА.

Модули аналогового ввода и связанные с ним персональным модулем обеспечивают обработку и аналогово-цифровое преобразование сигналов для восьми гальванически развязанных аналоговых вводов.

HART (Highway Addressable Remote Transducer – адресуемый дистанционный магистральный преобразователь) – это цифровой протокол связи, предназначенный для измерения параметров технологических процессов в промыш-

ленности. Периферийные измерительные устройства (измерительные преобразователи) взаимодействуют с системой управления процессом посредством аналогового токового контура 4-20 мА. В протоколе HART используется низкоуровневый синусоидальный сигнал с частотной модуляцией, который накладывается на стандартные сигналы измерительного токового контура 4-20 мА. Так как синусоидальный сигнал HART очень мал и его среднее значение равно нулю, он не оказывает заметного влияния на аналоговый сигнал в токовом контуре. Применение HART позволяет периферийному устройству выполнять более одного измерения одновременно – преимущество, недоступное при использовании только аналогового токового сигнала 4-20 мА.

«Интеллектуальные» периферийные устройства можно охарактеризовать как устройства, у которых по одной и той же паре проводов передается аналоговый сигнал 4-20 мА, осуществляется цифровая связь, а в некоторых случаях также подается питание. Модуль аналогового ввода HART (HAI) имеет стандартную конструкцию модулей ввода/вывода Ovation, что позволяет обеспечить взаимодействие системы Ovation с устройствами HART.

Модули аналогового вывода имеют четыре гальванически развязанных выходных канала. Тактовый генератор последовательной шины обеспечивает обновление данных в каждом из каналов с периодом 1,5 мс.

Для объекта автоматизации было выбрано два модуля дискретного ввода серии 1C31107G01 с внутренним вспомогательным источником питания и общим обратным проводом (+24В), три модуля дискретного вывода серии 1C31122G01 с внутренним вспомогательным источником питания и общим обратным проводом (-24В). Для подключения датчиков давления выбран один модуль аналогового ввода серии 5X00058G01 с питанием от контура и один модуль аналогового вывода серии 1C31129G03 с диапазоном выходного тока от 0 до 20 мА с диагностикой.

Так как. ранее в системе использовались датчики давления не имеющие возможность передачи сигнала на операторскую панель, был принято решение заменить их на группу устройств серии Метран – 150 CD. Датчики давления

Метран-150 предназначены для непрерывного преобразования измеряемой величины – давления избыточного, абсолютного, разности давлений – в унифицированный токовый сигнал в системах автоматического управления, контроля и регулирования технологическими процессами на объектах АС.

Датчики предназначены для преобразования давления рабочих сред: жидкости, пара, газа в унифицированный токовый сигнал [19].

На рисунке 20 представлена схема подключения датчиков давления Метран – 150 CD к модулю аналогового ввода фирмы Emerson.

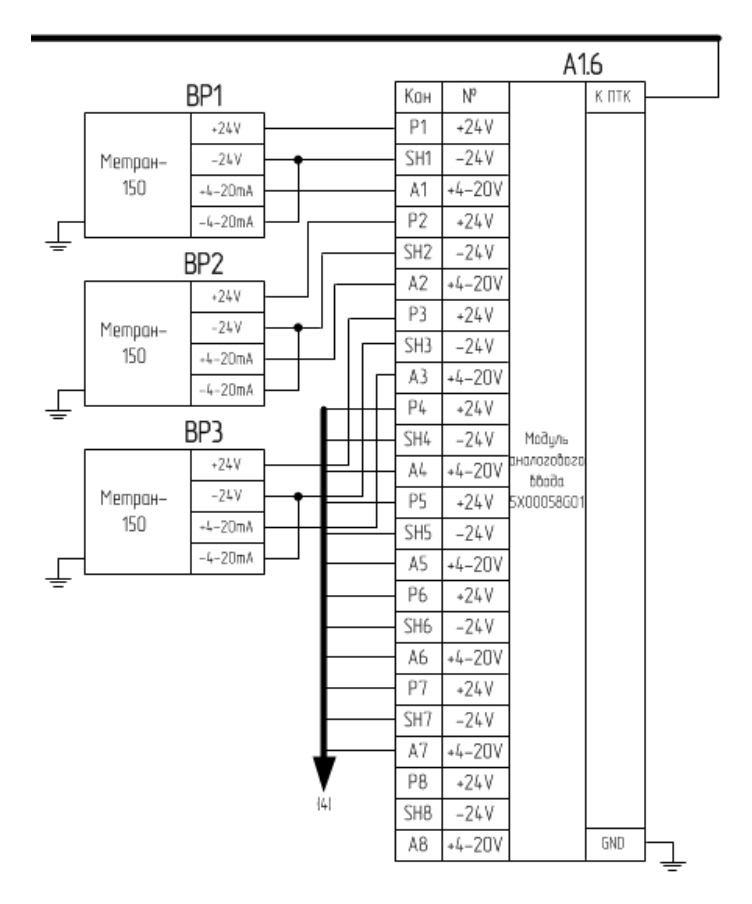

Рисунок 20 – Трёхпроводная схема подключения Метран – 150 CD

3.1.3 Описание работы электрических принципиальных схем

В приложении Б и В представлена принципиальная электрическая схема водяной обдувки с подключением к новому оборудованию. Далее представлено описание работы системы по схемы.

Электропитание подаётся от сети трёхфазного тока 380 В. Напряжение сети после включения автоматического выключателя QF1 поступает:

 через замкнутые контакты автоматического выключателя QF2 – на трансформатор TV1;

 через замкнутые контакты автоматического выключателя QF3 на силовые группы контактов пускателя КМ1;

 через замкнутые контакты автоматического выключателя QF4 на силовые группы контактов реверсивных пускателей КМ10, КМ11, КМ12 и КМ13.

С трансформатора TV1 напряжение ~220В поступает на управляющие цепи реле KV1 – KV8 и пускатели KM1 –KM13.

Аппаратура шкафа СУ обеспечивает одновременную работу только с одним из четырёх аппаратов. За работу с аппаратами отвечают контакты одного из реле KV3 – KV6 соответствующего аппарата:

 выбирается управление одной из четырёх групп пускателей (КМ2, КМ3, КМ4, КМ5, КМ6, КМ7, КМ8, КМ9), которые коммутируют в цепи питания двигателей горизонтальную и вертикальную оси аппаратов;

 выбирается управление одной из четырёх групп пускателей (КМ10.1, КМ10.2, КМ11.1, КМ11.2, КМ12.1, КМ12.2, КМ13.1, КМ13.2), которые коммутируют в цепи питания двигателей открытие или закрытие клапана аппарата.

Далее напряжение управление подаётся на реле KV2, которое коммутирует в цепи питания двигателей горизонтальной и вертикальной осей выбранного аппарата. После не большой паузы включается пускатель КМ1, с которого напряжение питания поступает на частотны преобразователи А2, А3, управляющие скоростью и направлением вращения двигателей аппаратов. ПЧ управляются аналоговыми и дискретными выходами модулей программно технического комплекса «Овация», также используется аналоговый ввод для отображения численного значения на приборе.

Плата А4 предназначена для перераспределения сигналов, в таком случае выделяются значения одного из выбранных аппаратов, что является весьма удобным решением, не требуется заводить в модуль сигналы со всех аппаратов.

Контроллер А1 предназначен для управления и индикации состояния аппаратов, выбора, задания, хранения и коррекции технологических параметров и режимов работы.

Для сбора дискретных и аналоговых сигналов с датчиков и подачи управляющих сигналов на исполнительные механизмы используются модули ввода/вывода А1.2 – А1.7.

В приложении Г и Д представлена принципиальная электрическая схема паровой обдувки с подключением к новому оборудованию. Далее представлено описание работы системы по схемы.

Электропитание подаётся от сети трёхфазного тока 380 В. Напряжение сети после включения автоматического выключателя QF13 поступает:

 через замкнутые контакты автоматического выключателя QF14 – на управление пускателей КМ14 – КМ19;

– через замкнутые контакты автоматических выключателей  $OF1 - OF6$  на силовые группы контактов реверсивных пускателей КМ14.1 –КМ19.2.

Аппаратура шкафа СУ обеспечивает одновременную работу только с одним из аппаратов.

Для работы с аппаратом контактами одного из реле KV14 – KV19 соответствующего аппарата:

 выбирается управление одним из пускателей КМ14 – КМ19, которые коммутируют цепи питания двигателей , движение аппарата.

Контактами реле KV20.1 подаётся питание на катушки пускателей КМ14.1 – КМ19.1, отвечающие за движение в рабочее положение.

Контактами реле KV20.2 подаётся питание на катушки пускателей КМ14.2 – КМ19.2, отвечающие за движение в исходное положение.

С помощью контактов KV20 – KV29 подаются сигналы на соответствующие внешние устройства, входящие в состав СУ.

Плата А5 предназначена для выделения сигналов концевых датчиков выбранного аппарата от сигналов других аппаратов.

## **3.2 Разработка ПО**

Для того чтобы разработать программу для управления обдувкой, необходимо составить алгоритм по которому будет строиться вся программа.

3.2.1 Разработка алгоритма

Так как принцип работы паровой и водяной обдувки схожи, то в данном пункте подробно рассмотрим алгоритм работы одной из них. В данном случае алгоритм работы рассмотрен на примере водяной обдувки.

На начальном этапе программы происходит задание параметров системы, т.е. задание координат по которым будет осуществляться работа каждого из аппаратов.

Пуск обдувки в автоматическом режиме осуществляется по нажатию кнопки «Автоматический режим. Если кнопка не нажата, то возвращаемся в стадию выбора режима. После автоматического запуска происходит приведение установки в исходное состояние, т.е. происходит выключение запроса на насосную станцию, закрывается входной клапан, открывается сливной клапан, происходит закрытие клапанов аппаратов.

На рисунке 21 показан фрагмент алгоритма по выбору режима работы.

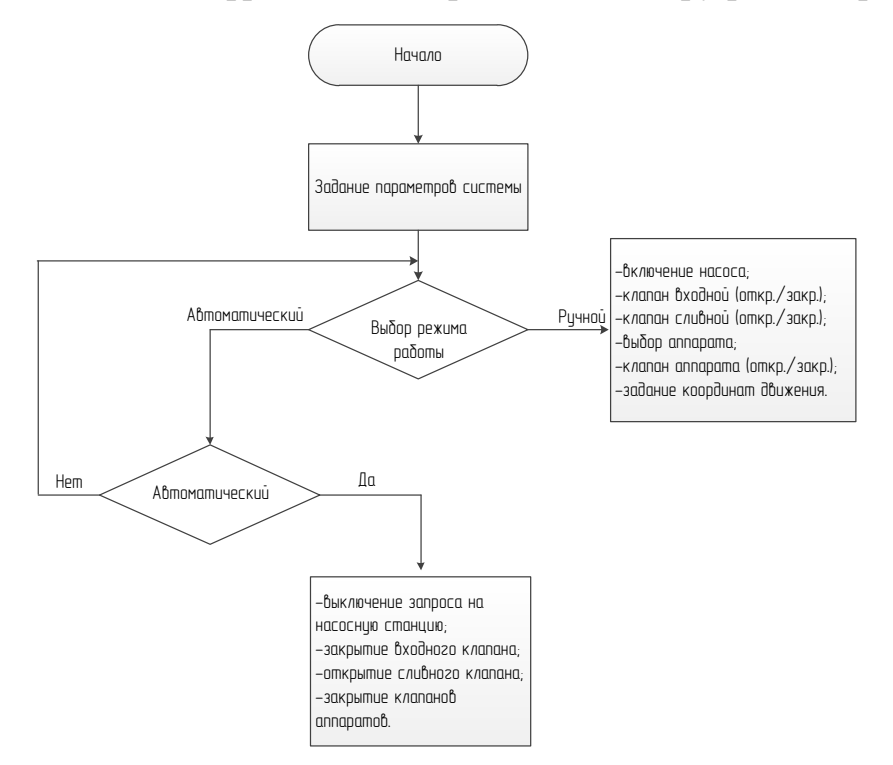

Рисунок 21 – Алгоритм работы программы

В течение заданного времени (120с) происходит включение насосов, затем в течение (30с) происходит проверка наличия давления на входе в магистрали. Если давление есть, то в течение (60с) должно произойти открытие входного клапана. Далее в течение (10с) идёт пролив магистрали.

На рисунке 22 показана дальнейшая работа алгоритма.

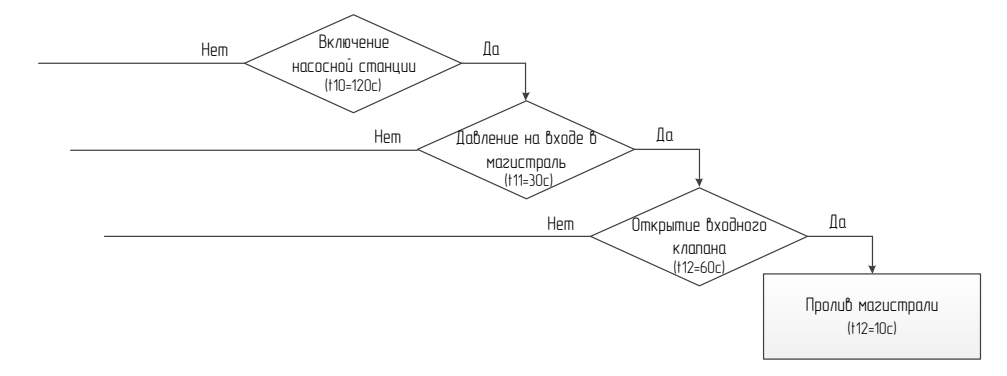

Рисунок 22 – Алгоритм работы программы

По истечении заданного времени на пролив магистрали, в течение (30с) должно произойти закрытие сливного клапана. Далее идёт проверка на наличие давления в магистрали и перед входом воды в аппарат в течение (20с).

На рисунке 23 показаны дальнейшие действия после пролива магистрали.

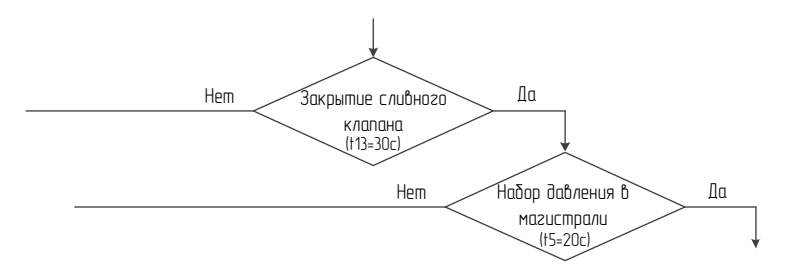

Рисунок 23 – Алгоритм работы программы

После того как в магистрали появилось давление, происходит переход в блок, где происходит включение в работу аппаратов в заданной последовательности. Оси выбранного аппарата приходят в исходное положение (начало координат). Далее в течение (30с) должен открыться клапан выбранного аппарата. Затем происходит перемещение осей аппарата по заданным координатам. После отработки одного устройства, в течение (30с) должно произойти закрытие клапана аппарата и выключение самого аппарата. Затем идёт проверка системы на наличие не отработавших аппаратов, если таковой имеется, то возвращаемся к блоку выбор аппарата, и с этого места программа выполняется аналогичным образом пока все аппараты находящиеся в очереди не отработают.

Если хотя бы одно из выше перечисленных условий не выполняется, то происходит остановка программы и переход в режим авария.

Если все условия выполнены и в очереди не осталось ни одного аппарата, то программа заканчивается.

На рисунке 24 показано продолжение алгоритма работы программы, начиная с выбора аппарата.

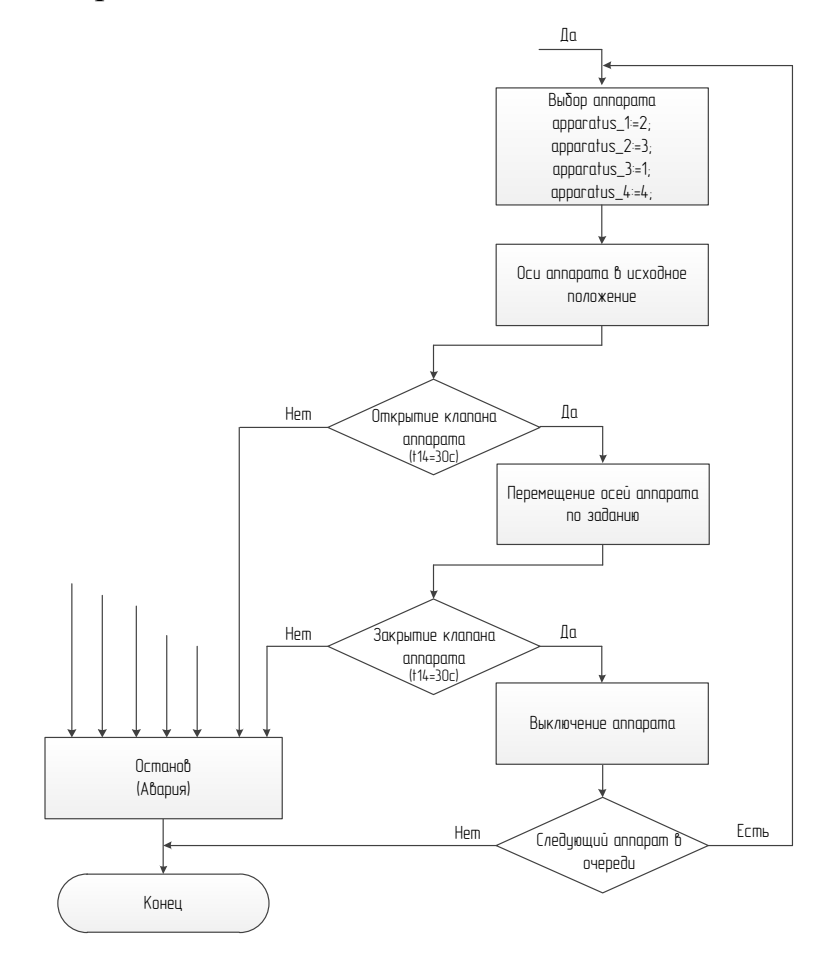

Рисунок 24 - Алгоритм работы программы

Полный алгоритм работы программы представлен в приложении Е. Также в приложении Ж показан алгоритм работы паровой обдувки.

3.2.2 Разработка модели объекта в «Simulink»

Эффективным средством исследования и синтеза систем управления являются специализированные математические программы, например такая программа как Matlab.

Наиболее важными ее лостоинствами являются:

- наличие мощного языка программирования, поддерживающего множество типов данных, объектно-ориентированное программирование, разнообразные управляющие конструкции и полноценный графический интерфейс;

- наличие подсистемы имитационного моделирования Simulink, позволяющей естественным образом строить и исследовать модели самых сложных систем управления.

Cистема Simulink – программный продукт семейства Matlab, предназначенный для моделирования динамических систем. Она работает в тесном взаимодействии со средой Matlab, обмениваясь с ней данными. Создание модели системы в Simulink происходит в наиболее простой и естественной форме – путем сборки модели из блоков, представляющих динамические звенья, статические характеристики и другие алгоритмы преобразования сигналов (в том числе и нелинейные) [20].

В нашей работе используются:

Mux - мультиплексор (смеситель). Назначение: объединяет входные сигналы в вектор.

Demux - демультиплексор (разделитель). Разделяет входной векторный сигнал на отдельные составляющие.

(In) Import – входной порт. Назначение: Создает входной порт для подсистемы или выполняет считывание сигнала с рабочей области MatLab в модель.

(Out) Outport - выходной порт. Назначение: Создает входной порт для подсистемы или для модели верхнего уровня иерархии.

Product – блок умножения и деления. Назначение: вычисление произведения текущих значений сигналов.

Sum – блок сумматора. Назначение: вычисление алгебраической суммы текущих значений входных сигналов.

Gain – блок усилителя. Назначение: выполняет умножение входного сигнала на постоянный коэффициент;

Integrator – интегратор. Назначение: Интегрирование входного сигнала. С ограничением верхнего и нижнего предела выходного сигнала.

Data Type Conversion –преобразователь типа сигнала. Назначение: преобразует тип входного сигнала.

Subsystem – создание подсистем. Назначение: Подсистема – это фрагмент Simulink – модели, оформленный в виде отдельного блока.

Использование подсистем при составлении модели преследует следующие цели:

 уменьшает количество одновременно отображаемых на экране блоков, что облегчает восприятие модели.

 позволяет создавать и отлаживать отдельные фрагменты модели, что повышает технологичность создания модели.

позволяет создавать собственные библиотеки.

позволяет синхронизировать параллельно работающие подсистема.

позволяет включить в модель собственные справочные средства.

 позволяет связывать подсистему с М-файлом, обеспечивая запуск этого файла при открытии подсистемы [21].

Так как в системе водяной обдувки используется четыре одинаковых аппарата, то можно рассмотреть модель только одного из них, остальные будут идентичны.

На рисунке 25 отображено подключение входных и выходных сигналов аппарата, модель которого приведена в блоке Subsystem.

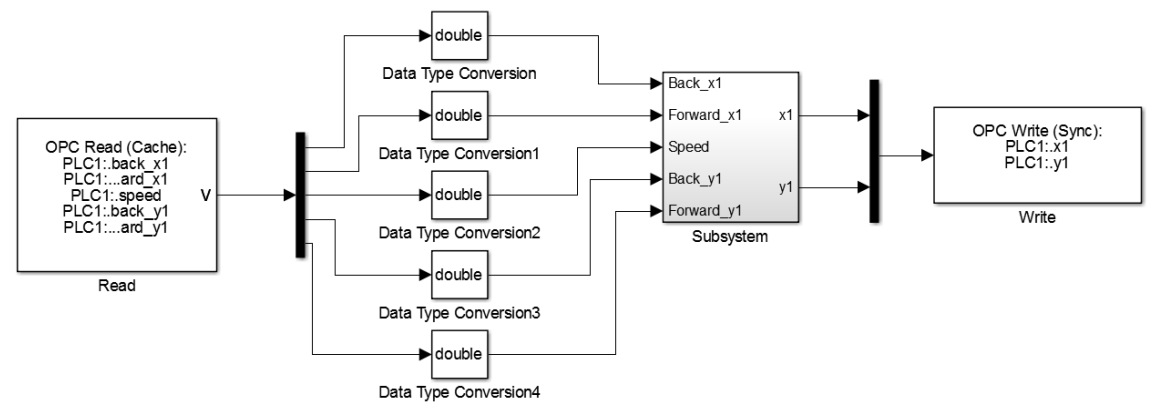

Рисунок 25 – Модель аппарата в «Simulink»

На рисунке 26 представлена модель аппарата.

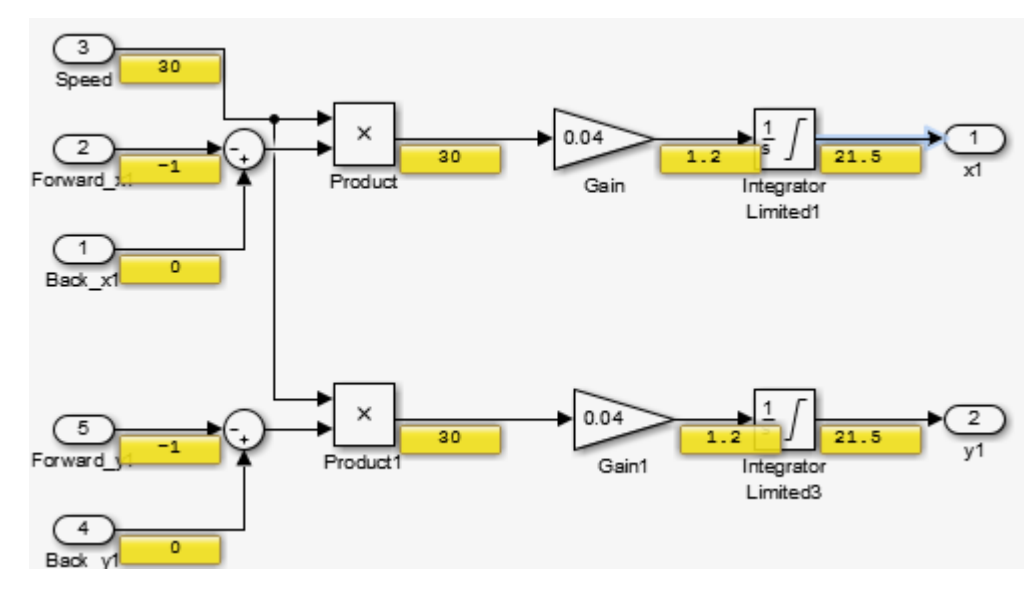

Рисунок 26 – Модель аппарата в «Simulink»

С помощью элементов Forward\_x1, Back\_y1, Forward\_x2, Back\_y2 и Speed поступают сигналы, которые отвечают за направление каждой стойки аппарата в положительном или отрицательном направлении, по осям х и y, также поступает сигнал задающий скорость движения аппарата. Далее сигналы по х и у суммируются по каждой из стоек аппарата, затем умножаются на заданную скорость.

С помощью элементов Gain и Integrator Limited задаются границы для координат по х и у, от 0 до 100 и скорость изменения значений. Далее на выход х1 и у1 поступают сигналы о текущем положении аппарата.

При тестировании написанной программы можно отследить все значения, которые в настоящий момент времени передаются модели.

3.2.3 Разработка программы управления объекта в «Codesys»

CoDeSys - это современный инструмент для программирования контроллеров.

Первый программный компонент (POU – Program Organization Unit) помещается в новый проект автоматически и получает название PLC PRG. Именно с него и начинается выполнение процесса.

С помощью PLC\_PRG пишем программу управления нашими аппаратами, здесь с помощью инструкции CASE, с помощью нескольких различных целочисленных переменных сопоставляем различные инструкции, в верхней части экрана объявляем переменные которыми будем пользоваться только в этой программе.

На рисунке 27 представлен участок программы PLC\_PRG.

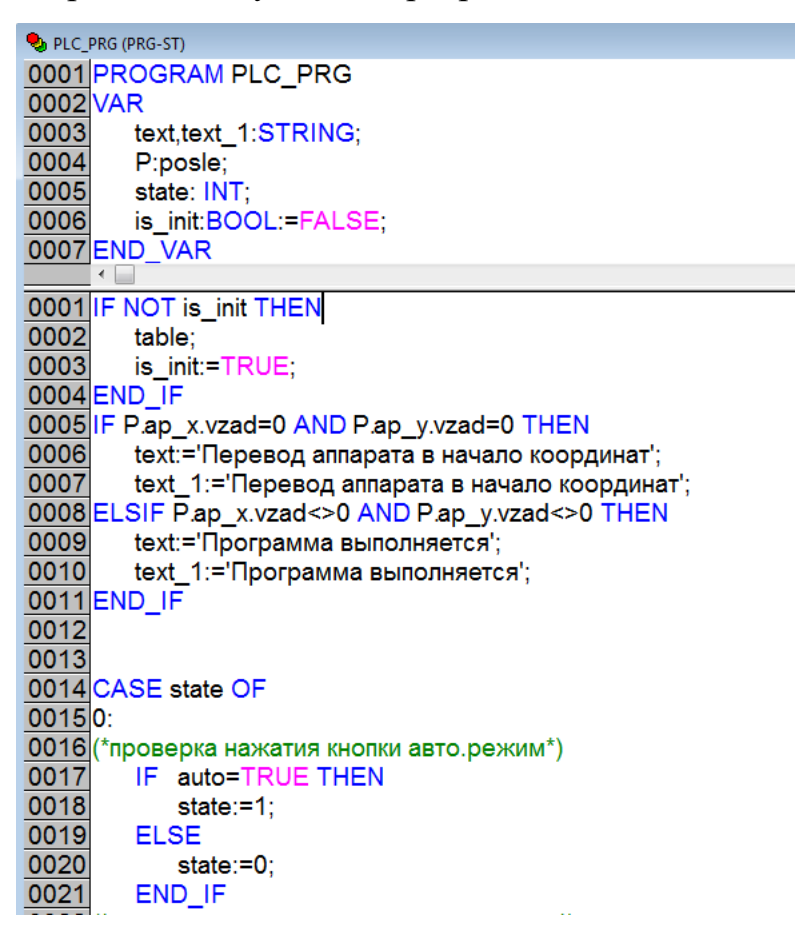

Рисунок 27 - Программа PLC\_PRG

С помощью функционального блока posle осуществляется поочерёдное управление аппаратами, пошагово формирует задания по координатам и скорости.

На рисунке 28 представлен участок функционального блока posle.

| posle (FB-ST)<br>Ι≋<br>l o<br>$\Box$                                   |
|------------------------------------------------------------------------|
| 0001 FUNCTION BLOCK posle                                              |
| 0002 VAR INPUT                                                         |
| 0003<br>mas:POINTER TO ARRAY[130]OF step;                              |
| 0004<br>start, stop: BOOL;                                             |
| 0005<br>x,y:REAL;                                                      |
| $\leftarrow$<br>Þ.                                                     |
| 0001 IF step=1 AND NOT is_init THEN                                    |
| 0002<br>back $x:=x>0$ ;                                                |
| 0003<br>back $y:=y>0$ ;                                                |
| forward x:=FALSE;<br>0004                                              |
| 0005<br>forward_y:=FALSE;                                              |
| done:=FALSE;<br>0006                                                   |
| 0007<br>$speed:=30;$                                                   |
| 0008<br>is $init:=(x<=0)$ AND $(y<=0)$ ;                               |
| 0009 END IF                                                            |
| 0010 IF is_init THEN                                                   |
| 0011<br>IF (mas^[step].x<>0) THEN                                      |
| 0012<br>ap_x(v:=x,vzad:=mas^[step].x,forward=>forward_x,back=>back_x); |
| 0013<br>ap_y(v:=y,vzad:=mas^[step].y,forward=>forward_y,back=>back_y); |
| 0014<br>speed:=mas^[step].Sp;                                          |
| IF ap_x.done AND ap_y.done THEN<br>0015                                |
| 0016<br>step:=step+1;                                                  |
| 0017<br>END IF                                                         |
| 0018<br>END IF                                                         |

Рисунок 29 – Функциональный блок posle

С помощью функционального блока reg происходит регулирование положения аппарата по двум осям. Если значение ошибки больше значения 0.5, то движение вперёд является истиной, а назад ложным. Если значение ошибки меньше (-0.5), то движение назад является истиной, а вперёд ложным

На рисунке 30 представлен участок функционального блока reg.

| the (FB-ST)                   |
|-------------------------------|
| 0001 FUNCTION_BLOCK reg       |
| 0002 VAR_INPUT                |
| 0003 v, vzad: REAL;           |
| 0004END VAR                   |
| 0005 VAR OUTPUT               |
| 0006 forward:BOOL;            |
|                               |
| 0001 error: = vzad-v;         |
|                               |
| 0002 IF error > 0.5 THEN      |
| 0003<br>forward:=TRUE;        |
| 0004<br>back:=FALSE;          |
| 0005<br>done:=FALSE;          |
| 0006 ELSIF error < - 0.5 THEN |
| 0007 forward:=FALSE;          |
| 0008<br>back:=TRUE;           |
| 0009 ELSE                     |
| 0010<br>forward:=FALSE;       |
| 0011<br>back:=FALSE;          |
| 0012<br>done:=TRUE;           |
| 0013 <b>END_IF</b>            |

Рисунок 30 – Функциональный блок reg

С помощью подпрограммы table происходит первоначальное формирование программы движения аппаратов.

На рисунке 31 представлен участок подпрограммы table.

| table (PRG-ST)                                        |
|-------------------------------------------------------|
| 0001 PROGRAM table                                    |
| 0002 VAR                                              |
| 0003<br>i: BYTE                                       |
| 0004 END VAR                                          |
| <b>DOOF</b><br>∢                                      |
|                                                       |
| 0001 (*Таблица координат и скорости для аппарата №1*) |
| 0002 ap_1[1].x:=20;                                   |
| 0003 ap $1[2]$ .x:=38;                                |
| 0004 ap 1[3] x: = 38;                                 |
| 0005 ap_1[4].x:=20;                                   |
| 0006 ap 1[5] x: = 20;                                 |
| 0007 ap_1[6].x:=38;                                   |
| 0008 ap_1[7].x:=62;                                   |
| 0009 ap _1[8] .x: = 62;                               |
| 0010 ap_1[9].x:=80;                                   |
| 0011 ap_1[10].x:=80;                                  |
| 0012 ap 1[11] x: = 62;                                |
|                                                       |
| 0013lap 1[12].x:=62:                                  |

Рисунок 31 – Подпрограмма table

Полный листинг программы представлен в приложении К.

С помощью визуализации был создан интерфейс управления и наблюдения за поведением системы.

На рисунке 32 представлена панель информирующая о состоянии системы в данный момент времени.

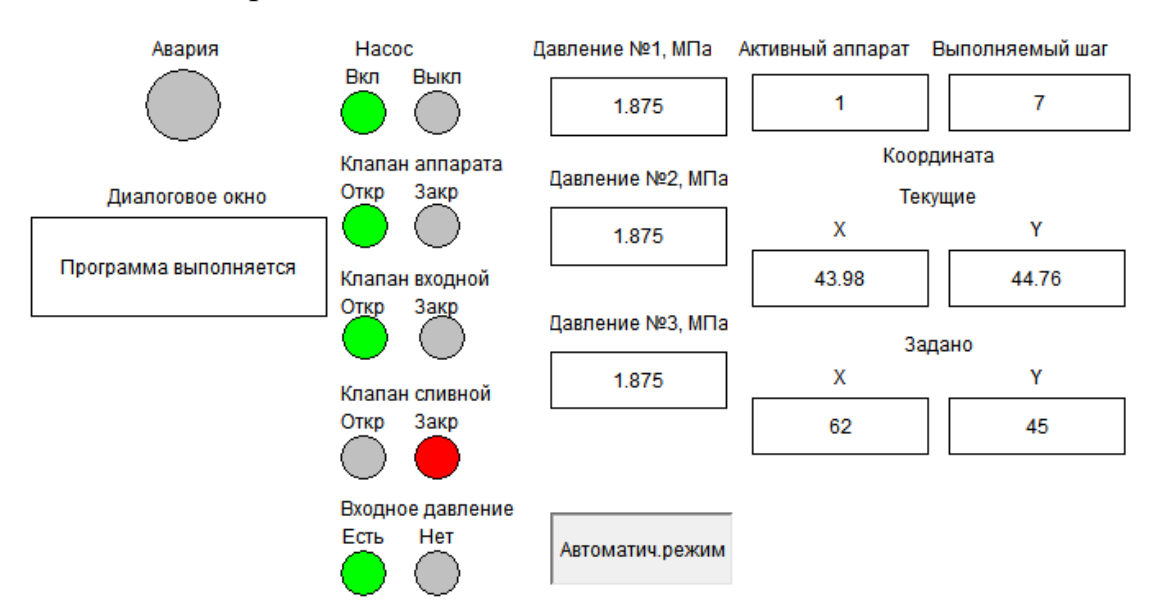

Рисунок 32 – Панель отображения информации

С помощью элементов визуализации, были созданы и заполнены таблицы, включающие в себя координаты местоположения следующего шага программы очистки и скорость перемещения каждого аппарата.

На рисунке 33 представлены с таблицы с информацией обо всех координатах и скорости аппаратов.

| Аппарат №1     |        |      | Аппарат №2 |   |     |    |                          |           | Аппарат №3 |                |    |             | Аппарат №4 |   |                |        |                 |            |   |
|----------------|--------|------|------------|---|-----|----|--------------------------|-----------|------------|----------------|----|-------------|------------|---|----------------|--------|-----------------|------------|---|
|                | X      | y    | Sp         | ▲ |     | x  | y                        | Sp        | ≛          |                | x  | V           | Sp         | ≛ |                | x      | y               | Sp         | ≛ |
|                | 20     | 20   | 30         |   | 17  | 40 | 59                       | 30        |            | 1              | 20 | 20          | 30         |   | 1              | 80     | 20              | 30         |   |
| $\overline{2}$ | 38     | 35   | 30         |   | 18  | 40 | 68                       | 30        |            | 2              | 38 | 35          | 30         |   | 2              | 64     | 35              | 30         |   |
| 3              | 38     | 40   | 30         |   | 19  | 65 | 68                       | 30        |            | 3              | 62 | 35          | 30         |   | 3              | 40     | 35              | 30         |   |
| 4              | 20     | 30   | 30         |   | 20  | 80 | 78                       | 30        |            | 4              | 62 | 42          | 30         |   | 4              | 40     | 42              | 30         |   |
| 5              | 20     | 40   | 30         |   | 21  | 82 | 90                       | 30        |            | 5              | 38 | 42          | 30         |   | 5              | 64     | 42              | 30         |   |
| 6              | 38     | 45   | 30         |   | 22  | 65 | 85                       | 30        |            | 6              | 20 | 32          | 30         |   | 6              | 80     | 32              | 30         |   |
| 7              | 62     | 45   | 30         |   | 23  | 38 | 85                       | 30        |            | 7              | 20 | 39          | 30         |   | 7              | 80     | 39              | 30         |   |
| 8              | 62     | 35   | 30         |   | 24  | 38 | 75                       | 30        |            | 8              | 38 | 47          | 30         |   | 8              | 64     | 47              | 30         |   |
| 9              | 80     | 20   | 30         |   | 25  | 65 | 75                       | 30        |            | 9              | 64 | 47          | 30         |   | 9              | 38     | 47              | 30         |   |
| 10             | 80     | 33   | 30         |   | 26  | 80 | 20                       | 30        |            | 10             | 80 | 39          | 30         |   | 10             | 20     | 39              | 30         |   |
| 11             | 62     | 44   | 30         |   | 27  | 0  | $\mathbf{0}$             | 30        |            | 11             | 82 | 46          | 30         |   | 11             | 18     | 46              | 30         |   |
| 12             | 62     | 50   | 30         |   | 28  | o  | 0                        | 30        |            | 12             | 64 | 55          | 30         |   | 12             | 38     | 55              | 30         |   |
| 13             | 38     | 50   | 30         |   | 29  | 0  | $\mathbf{0}$             | 30        |            | 13             | 38 | 55          | 30         |   | 13             | 64     | 55              | 30         |   |
| $\overline{a}$ | $\sim$ | $-1$ | <b>AA</b>  | ▼ | n n | -  | $\overline{\phantom{a}}$ | <b>AA</b> | ▼          | $\overline{A}$ | -- | <b>A 20</b> | --         |   | $\overline{1}$ | $\sim$ | <b>ALC: UNK</b> | <b>ALC</b> | ▼ |

Рисунок 33 – Таблицы координат и скорости

С помощью графических элементов была создана наглядная модель СУ водяной обдувкой.

На рисунке 34 представлена визуализация работы всех устройств системы.

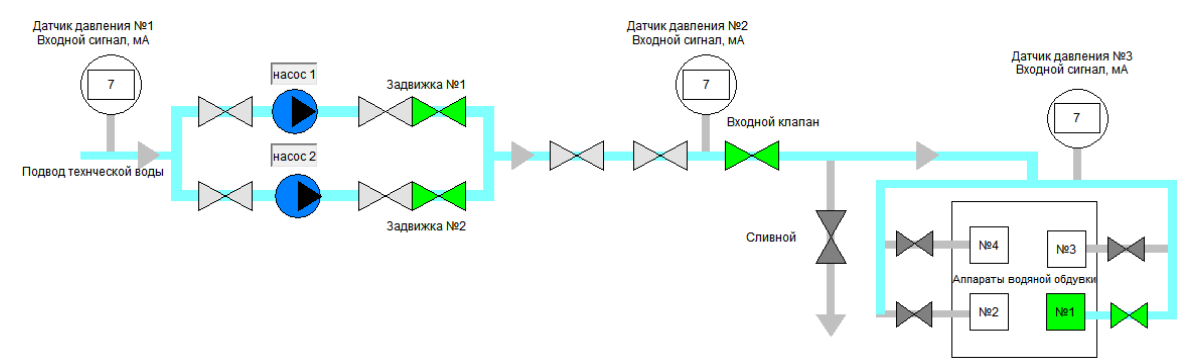

Рисунок 34 – Визуализация работы системы

Для получения наглядной информации о местоположении аппарата было создано дополнительное окно визуализации, с помощью которой можно отследить движение аппарата, а также узнать номер включённого в работу аппарата, выполняемый шаг программы, текущее местоположения и заданное значение аппарата. Также в диалоговом окне отображаются сообщения о том выполняется ли программа или нет.

На рисунке 35 представлена визуализация работы аппарата.

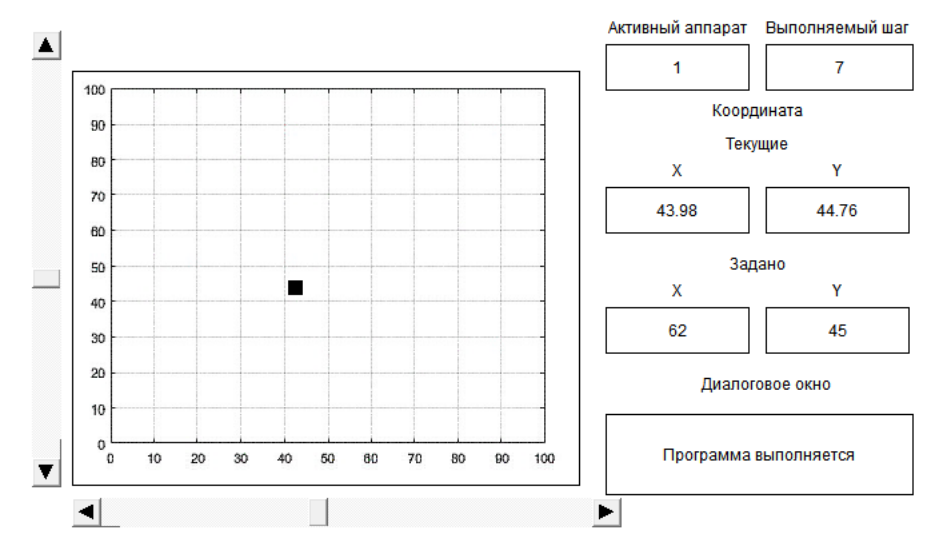

Рисунок 35 – Визуализация работы аппарата

3.2.4 Элементы реализации на ПТК «Ovation»

Таким образом написанную программу в Codesys можно применить для Ovation.

Так как действия контроллера программируются с помощью листов управления (функциональные схемы), которые создаются в приложении Ovation Control Builder. Лист управления состоит из функциональных блоков (алгоритмов), организованных в логическую схему. В нем подробно описываются действия, которые должны быть выполнены при возникновении в устройстве определенных событий. Эти алгоритмы, связанные друг с другом с помощью сигналов, могут представлять собой как простой двухэтапный процесс, так и сложный процесс, описываемый множеством алгоритмов, которые располагаются на нескольких листах [22].

Наиболее простой для понимания является шаговая программа с помощью которой можно написать тот или иной алгоритм работы. Пользуясь литературой составим небольшую такого алгоритма для перемещения аппарата обдувки по горизонтальной и вертикальной оси.

Для этого понадобится блок PULSECNT представленный на рисунке 36, который посчитывает количество переходов из состояния FALSE (ЛОЖЬ) в состояние TRUE (ИСТИНА) для цифровой входной точки. Если значение флага сброса (Reset) равно TRUE (ИСТИНА), то выходной счетчик устанавливается в ноль перед проверкой цифрового значения.

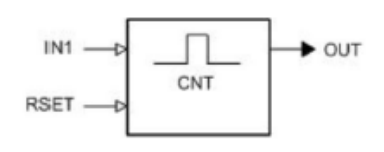

Рисунок 36 - Блок PULSECNT

Блок HIGHMON представляет собой мониторинг высокого уровня сигнала с мертвой зоной сброса и фиксированным/переменным пределом. Если для алгоритма HIGHMON входное значение (IN1) превышает фиксированное значение уставки, то цифровой флаг устанавливается в состояние TRUE (ИСТИ-

НА). Для снятия этого флага значение IN1 должно быть меньше значения уставки минус ширина мертвой зоны. Значение IN1проверяется на допустимость действительных чисел. Если значение IN1 является недопустимым, то выход OUT сохраняет свое последнее допустимое значение, а для качества выхода OUT устанавливается значение BAD(ПЛОХОЕ). Качество входа IN1 не распространяется.

На рисунке 37 изображён Блок HIGHMON.

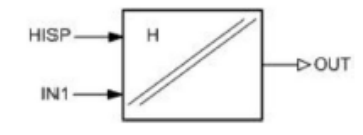

Рисунок 37 – Блок HIGHMON

Блок OR (элемент с логической операцией ИЛИ, имеющий до восьми входов) изменяет логическое (булево) выходное значение на основании входного значения. Выходное значение равно результату логической операции OR (ИЛИ), примененной к двум – восьми входам (то есть, хотя бы один вход должен иметь значение TRUE (ИСТИНА), чтобы выход имел значение TRUE (ИС-ТИНА)) [23].

На рисунке 38 изображён Блок OR.

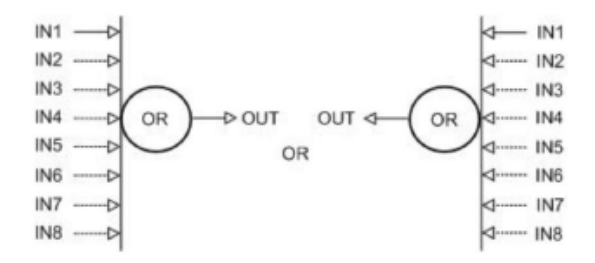

Рисунок 39 – Блок OR

С помощью кнопки старт запускаем программу, далее счётчик считает количество импульсов по количеству оборотов двигателя в горизонтальном или вертикальном положении. С помощью логического элемента «или» отслеживается срабатывание концевого выключателя или датчика нулевого положения (бесконтактный датчик). Если оба сработали, то переходим к шагу 1.

На рисунке 40 представлен алгоритм определения положения аппарата в нулевой точке.

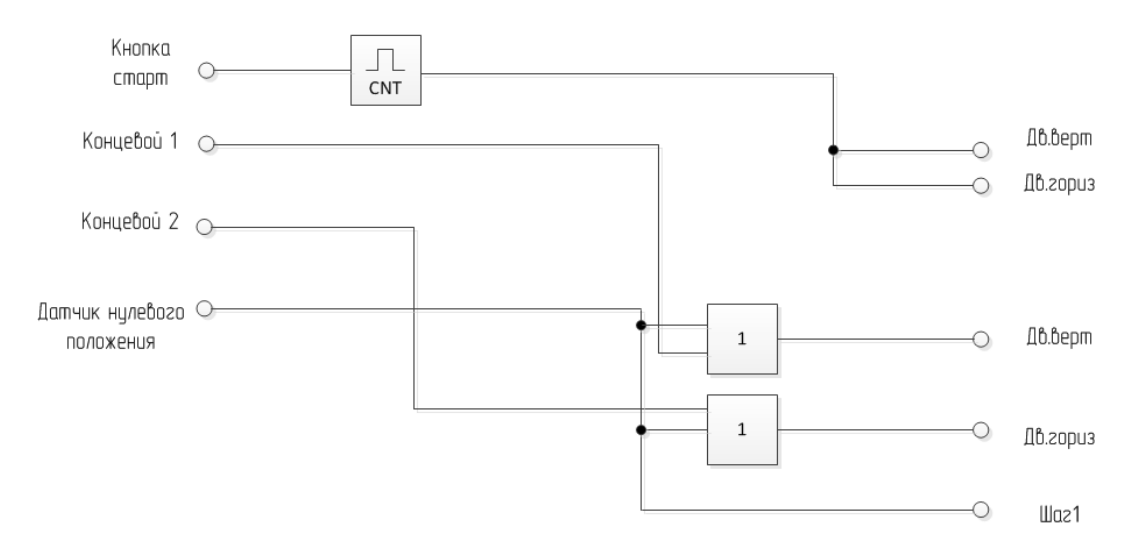

Рисунок 40 – Алгоритм определения положения аппарата

Предположим, что точка в которую мы должны прийти имеет значение:

300 оборотов по вертикали;

450 оборотов по горизонтали.

Максимальное количество оборотов задаются в блоках HIGHMON.

На шаге 1 в движение приходит двигатель вертикального положения, в это время счётчик считает количество импульсов (оборотов двигателя), как только насчиталось 300 оборотов двигатель вертикального положения останавливается и программа переходит к шагу 2, где происходит аналогичный процесс, только с двигателем горизонтального положения.

На рисунке 41 представлены алгоритм перемещения аппарата (аппарат уже находится в нулевом положении).

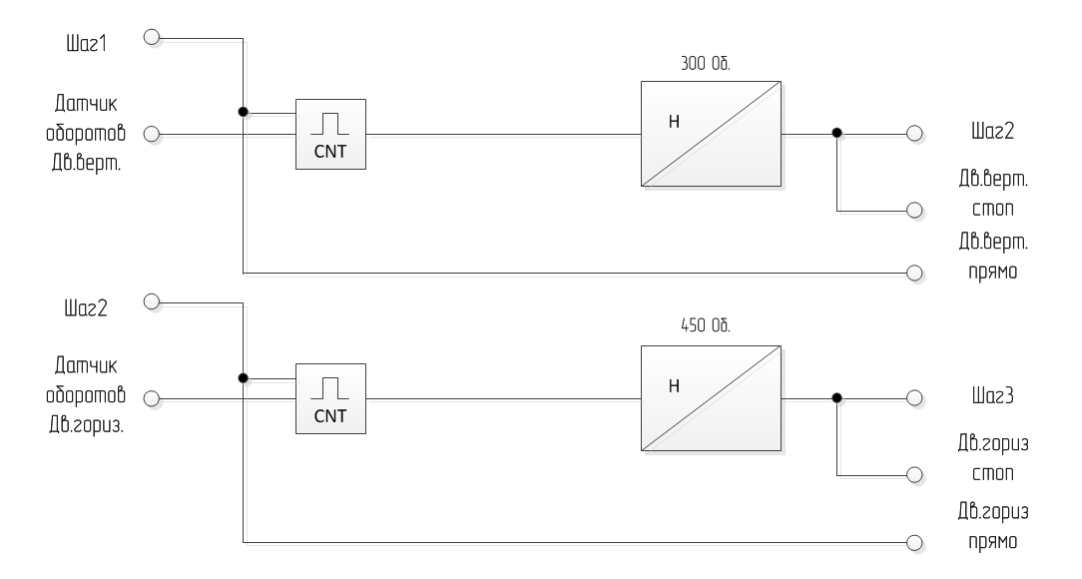

Рисунок 41 – Алгоритм перемещения аппарата

Таким образом, алгоритм работает до тех пор пока не будет отработана вся программа.

Так как листы управления (функциональные схемы), составляются с помощью специализированного ПО, доступ к которому невозможно получить в рамках написания бакалаврской работы, то и проверить работоспособность составленного алгоритма не удастся. Именно поэтому было принято решение, что программа по управлению аппаратами будет написана с помощью программы «Codesys», а модель объекта будет составлена в «Simulink», вследствие чего появилась возможность графически изобразить систему управления и проверить работоспособность написанного программного кода, по составленному в пункте 3.2.1 алгоритму.

#### 4 БЕЗОПАСНОСТЬ И ЭКОЛОГИЧНОСТЬ

Целью выпускной квалификационной работы является переход на ПТК «Овация» и разработка программы для управления обдувочными аппаратами, соответственно рабочее место оператора, следящего за работой системы должно соответствовать всем требованиям безопасности жизнедеятельности.

#### **4.1 Безопасность**

Для соблюдения мер безопасности при использовании ПЭВМ следует обратить внимание на рабочее место персонала, которое должно соответствовать нормам СанПиН 2.2.2/2.4.1340-03.

Как должны быть организованны рабочие места пользователей ПЭВМ:

 расстояние между столами с видеомониторами, должно быть не менее 2,0 м, а расстояние между боковыми поверхностями видеомониторов - не менее 1,2 м;

 экран видеомонитора должен находиться от глаз пользователя на расстоянии 600-700 мм, но не ближе 500 мм с учетом размеров алфавитноцифровых знаков и символов;

 конструкция рабочего стула (кресла) должна обеспечивать поддержание рациональной рабочей позы при работе на ПЭВМ;

 поверхность сиденья, спинки и других элементов стула (кресла) должна быть полумягкой, с нескользящим, слабо электризующимся и воздухопроницаемым покрытием, обеспечивающим легкую очистку от загрязнений [24].

План инженерной комнаты персонала АСУТП Благовещенской ТЭЦ представлен на рисунке 42.

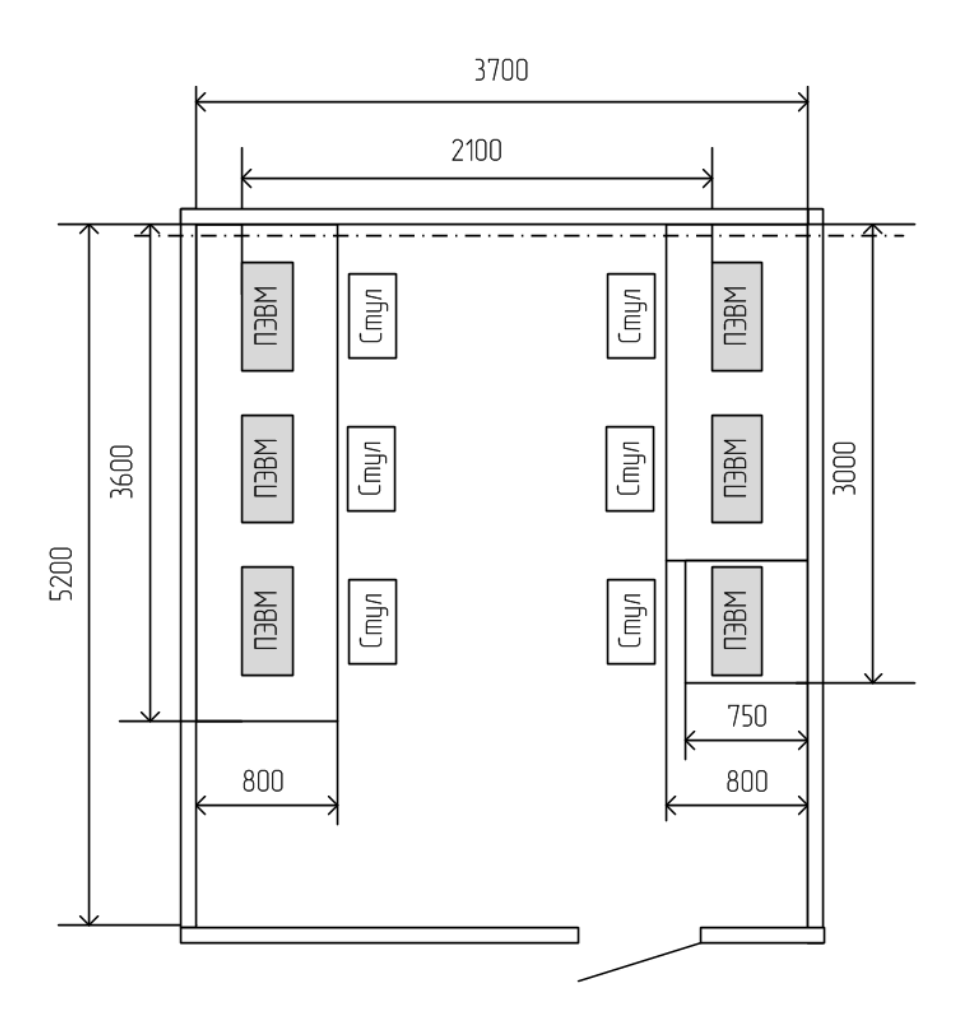

Рисунок 42 – Инженерная комната персонала АСУТП

Размер помещения позволяет разместить необходимое количество оборудования в соответствии с нормами. При размещении ЭВМ на столах, расстояние между столами с видеомониторами и их боковыми поверхностями, также соответствует заявленным нормам. Стулья, регулируются по высоте в зависимости от роста оператора.

Так как помещения, где размещаются рабочие места с ПЭВМ, должны быть оборудованы защитным заземлением (преднамеренное электрическое соединение с землей или ее эквивалентом металлических нетоковедущих частей, которые могут оказаться под напряжением [25]), в соответствии с техническими требованиями по эксплуатации, для защиты от поражения электрическим током.

В помещении для персонала АСУТП имеется заземление, которое присоединено к магистрали заземления смежных комнат, на рисунке 42 показано штрихпунктирной линией.

Можно сделать вывод, что на рабочем месте при работе с ПЭВМ все нормы и параметры соблюдены в соответствии с СанПиН 2.2.2/2.4.1340-03.

В комнате для персонала АСУТП запрещено:

 подводить питание временными проводами, а для АРМ использовать нештатные кабели;

использовать неисправные инструменты и не по назначению;

использовать нештатные осветительные приборы;

 хранить легковоспламеняющиеся, самовоспламеняющиеся и другие химические вещества [26];

использовать электронагревательные приборы;

- применять открытый огонь;
- курить в помещении;

 оставлять без наблюдения включенную в сеть радиоэлектронную аппаратуру, ПЭВМ, оргтехнику, бытовую технику;

По окончании работы необходимо обесточить все электроприборы и осмотреть помещения на наличие признаков возгорания. При наличии в помещении выделенной сети электропитания для ПЭВМ, необходимо выключить автомат питания в распределительном щите.

Также необходимо, что бы требования к визуальным параметрам отображения информации выполнялись в соответствии с СанПиН 2.2.2/2.4.1340-03 и ГОСТ Р 52870-2007, так как работа оператора с ПЭВМ составляет большое количество времени и необходимо обеспечить комфортное для глаз восприятие информации.

При разработке программы был создан простой и удобный интерфейс пользователя, состоящий из диалогового окна и двух экранов визуализации, между которыми можно легко переключаться и наблюдать за необходимой ин-

формацией. Информация представлена как в виде числовых значений, так и в графическом виде, также с помощью диалогового окна можно узнать о том на какой стадии работы находится система в настоящий момент времени.

При разработке данного продукта был учтён ряд параметров, так как изображение на экране должно быть качественным и разборчивым, а также оно должно обеспечивать удобное пользование полученным интерфейсом, за счёт чего зрительная усталость работника будет снижаться.

В условиях внешней освещенности экрана наименьшее значение контраста цветного изображения по излучению основных цветов должно быть 100, а контраст в белом свете - 300, так как при аддитивном сложении цветов яркости складываются, а внешняя освещенность остается без изменений.

При создании окон визуализации за основу был взят белый цвет, элементы с помощью которых изображена схема работы процесса и элементы сигнализирующие о работе оборудования, были выполнены серым цветом, для лучшего восприятия пользователем. В процесс работы программы некоторые элементы изменяют свой цвет, с целью информирования о работе того или иного устройства или выхода его из строя.

Настройку параметров (яркость, контрастность и др.) можно произвести в самой программе.

### 4.2 Экологичность

Т.к. в выполняемой работе не происходит масштабной замены оборудования, предназначенного для непосредственной работы по месту на Благовещенской ТЭЦ, а всего лишь происходит переход с контроллерного уровня на программно технический комплекс, со своим контроллером и модулями ввода/вывода, то с точки зрения влияния на экологию, можно сказать, что данная разработка никак не повлияет на степень загрязненности окружающей среды.

#### 4.3 Чрезвычайные ситуации

Чрезвычайная ситуация(ЧС) - это обстановка на определенной территории (акватории) или объекте, сложившаяся в результате аварии, которая может повлечь за собой человеческие жертвы, ущерб здоровью и (или) окружающей

природной среде, значительные материальные потери и нарушение условий жизнедеятельности людей [27].

При возникновении чрезвычайной ситуации, такой как пожар, каждый сотрудник должен следовать инструкции по пожарной безопасности СП «Благовещенская ТЭЦ».

При выходе прибора или устройства из строя, оператор с помощью программы будет проинформирован о данной неполадке благодаря сигнализирующим лампам. В соответствии с этим работник должен предпринять меры по устранению данной проблемы в соответствии с инструкцией.

В случае сбоя в работе оборудования ПК или программного обеспечения вызвать специалиста организации, осуществляющего техническое обслуживание данного оборудования, для устранения неполадок.

При повреждении оборудования, кабелей, проводов, неисправности запаха гари, возникновении необычного шума и других неисправностях немедленно отключить электропитание прибора и сообщить о случившемся непосредственному руководителю и лицу, осуществляющему техническое обслуживание оборудования.

При возгорании электропроводки, оборудования и тому подобных происшествиях отключить электропитание и принять меры по тушению пожара с помощью имеющихся первичных средств пожаротушения, сообщить о происшедшем непосредственному руководителю. Применение воды и пенных огнетушителей для тушения находящегося под напряжением электрооборудования недопустимо. Для этих целей используются углекислотные или порошковые огнетушители. Для тушения оборудования ПТК использовать углекислотные огнетушители.

В случае внезапного ухудшения здоровья (усиления сердцебиения, появления головной боли и других) прекратить работу, выключить оборудование, сообщить об этом руководителю и при необходимости обратиться к врачу.

#### ЗАКЛЮЧЕНИЕ

В данной выпускной квалификационной работе была представлена система пароводяной обдувки Благовещенской ТЭЦ, для которой было спроектированно аппаратное обеспечение СУ, а также разработана ее программная симуляция. Решена задача интергации аппарата в систему ПТК «Овация», составленный алгоритм работы можно в дальнейшем перенести на целевую платформу данного ПО.

Разработанное аппаратное обеспечение позволит удалённо управлять данной системой, что значительно облегчит задачу управления обдувочными аппаратами.

При выполнении выпускной квалификационной работы было проработано и выполнено индивидуальное задание по теме «Автоматизированная система управления пароводяной обдувки котлоагрегата Благовещенской ТЭЦ», поставлены и выполнены следующие задачи:

- описание данной системы;
- разработка структурной схемы;
- разработка электрических схем обдувки;
- разработка алгоритма работы объекта управления;
- разработка  $\Pi$ О.

# БИБЛИОГРАФИЧЕСКИЙ СПИСОК

1 ASUTP\_i\_ASUP [Электронный ресурс]. – Режим доступа: https:// studfiles.net/preview/5664589/. – 25.03. 2019.

2 ОАО «ДГК». «Благовещенская ТЭЦ 35 лет тепла и света [Электронный ресурс]. – Режим доступа: http://museum.rao-esv.ru/power facilities/163/. – 26.03. 2019.

3 Строительство второй очереди Благовещенской ТЭЦ [Электронный ресурс]. – Режим доступа: [https://golovko.li-vejournal.com/344445.html.](https://golovko.livejournal.com/344445.html) – 30.03. 2019.

4 Непрерывная продувка паровых котлов [Электронный ресурс]. – Режим доступа: [https://progazosnabgenie.ru/proektirovanie-i-montazh/nepreryvnaya](https://progazosnabgenie.ru/proektirovanie-i-montazh/nepreryvnaya-produvka-parovyh-kotlov.html)[produvka-parovyh-kotlov.html.](https://progazosnabgenie.ru/proektirovanie-i-montazh/nepreryvnaya-produvka-parovyh-kotlov.html) – 02.04. 2019.

5 Топливоподача [Электронный ресурс]. – Режим доступа: http://topli vopodacha.ru/blasting-boilers.html. – 04.04. 2019.

6 Обдувка поверхностей [Электронный ресурс]. – Режим доступа: [https://studopedia.su/10\\_75999\\_obduvka-poverhnostey-nagreva.html.](https://studopedia.su/10_75999_obduvka-poverhnostey-nagreva.html) 08.04. 2019.

7 Кузнецов, А. ПТК «Ovation» модернизирует электростанции [Электронный ресурс]. – Режим доступа: [http://www.energoportal.ru/articles/ptk](http://www.energoportal.ru/articles/ptk-ovation-moderniziruet-elektrostancii-3237.html)[ovation-moderniziruet-elektrostancii-3237.html.](http://www.energoportal.ru/articles/ptk-ovation-moderniziruet-elektrostancii-3237.html) – 11.04. 2019.

8 Программно – технический комплекс «Овация» [Электронный ресурс]. – Режим доступа: [https://euroec.by/service/automation/ovation.](https://euroec.by/service/automation/ovation) – 15.04. 2019.

9 Аппараты очистки конвективных поверхностей нагрева котлов ТЭЦ и ГРЭС – АО «Красмаш [Электронный ресурс]. – Режим доступа: http:// www.krasm.com/ production/product.aspx?DocId=686&ItemId=32. – 17.04. 2019.

10 Аппараты очистки конвективных поверхностей нагрева котлов ТЭЦ и ГРЭС – АО «Красмаш» [Электронный ресурс]. – Режим доступа: [http://www.krasm.com/production/product.aspx?DocId=1179-](http://www.krasm.com/production/product.aspx?DocId=1179-%20&ItemId=32) &ItemId=32. -19.04. 2019.

11 Контроллер DVP40ES200T [Электронный ресурс]. – Режим доступа: [http://www.estudo.ru/id/kontroller-dvp40es200t-vyhody---tranzistornye-8352.html.](http://www.estudo.ru/id/kontroller-dvp40es200t-vyhody---tranzistornye-8352.html) – 28.04. 2019.

12 Логические реле и ПЛК: Зачем это нужно и как работает? [Электронный ресурс]. – Режим доступа: [http://cs-cs.net/logiche-skie-rele-i-plk-kak-eto](http://cs-cs.net/logiche-skie-rele-i-plk-kak-eto-rabotaet)[rabotaet.](http://cs-cs.net/logiche-skie-rele-i-plk-kak-eto-rabotaet) – 30.04. 2019.

13 DVP08XN211T Модуль дискретного ввода [Электронный ресурс]. – Режим доступа: [https://chastotnik.com.ua/Delta+Electronics-r-DVP08XN211T.](https://chastotnik.com.ua/Delta+Electronics-r-DVP08XN211T) – 05.05. 2019.

14 Операторская панель MT6070iE Labs [Электронный ресурс]. – Режим доступа: [http://holit.ua/asutp/hmi/mt6070ie.html.](http://holit.ua/asutp/hmi/mt6070ie.html) – 05.05. 2019.

15 Реле промежуточное РЭК77/4(LY4) 10А 220В АC IEK [Электронный ресурс]. – Режим доступа: https://www.iek.ru/products/catalog/oborudovanie kommutatsionnoe i ustroystva upravleniya/. – 06.05. 2019.

16 Трансформаторы ОСМ [Электронный ресурс]. – Режим доступа: https:// transformator220.ru/harakteristiki/setevye/osm-220-220.html. – 08.05. 2019.

17 АДМ80А6 электродвигатель [Электронный ресурс]. – Режим доступа: [https://agregat.me/trekhfaznye-elektrodvigateli-380v/387-adm80a6-elektrodlviga](https://agregat.me/trekhfaznye-elektrodvigateli-380v/387-adm80a6-elektrodlviga%20tel-0-75-kvt-1000-ob-trehfaznyj-ru) tel-[0-75-kvt-1000-ob-trehfaznyj-ru.](https://agregat.me/trekhfaznye-elektrodvigateli-380v/387-adm80a6-elektrodlviga%20tel-0-75-kvt-1000-ob-trehfaznyj-ru) – 10.05. 2019.

18 Справочник по АСУ ТП [Электронный ресурс]. – Режим доступа: [https://www.sites.google.com/site/asutpklub/-/promyslennye-seti/modbus.](https://www.sites.google.com/site/asutpklub/-/promyslennye-seti/modbus) –10.05. 2019.

19 Метран-150: руководство по эксплуатации [Электронный ресурс]. – Режим доступа: [http://data.lact.ru/f1/s/16/557/basic/1490/144/Rukovodstvo\\_poeksp](http://data.lact.ru/f1/s/16/557/basic/1490/144/Rukovodstvo_poeksp%20luata%20tsiiMetran150SPGK-5225.pdf)  [luata tsiiMetran150SPGK-5225.pdf.](http://data.lact.ru/f1/s/16/557/basic/1490/144/Rukovodstvo_poeksp%20luata%20tsiiMetran150SPGK-5225.pdf) – 11.05. 2019)

20 Рыбалев, А.Н. Теория автоматического управления: моногр. / А.Н. Рыбалёв. – Благовещенск : Изд-во Амур. гос. ун-та, 2004. – 116 с.

21 Кологривов, В.А. Описание библиотек моделирующего SIMULINK. [Электронный ресурс]. Режим доступа: https://docviewer.yandex.ru/view /863584216/. – 20.05. 2019.
22 Руководство пользователя контроллера OCR1100 в ПТК Ovation 3.5 OW350\_58 [Электронный ресурс]. Доступ из справ. системы «БТЭЦ». – 25.05. 2019.

23 Руководство по алгоритмам ПТК Ovation OW350\_R1100 [Электронный ресурс]. Доступ из справ. системы «БТЭЦ. – 28.05. 2019.

24 СанПиН 2.2.2/2.4.1340-03 [Электронный ресурс]. – Режим доступа: http:// docs.cntd.ru/document/901865498. – 10.06. 2019.

25 Защитное заземление. Зануление [Электронный ресурс]. – Режим доступа: [https://studfiles.net/preview/4451127/page:4/.](https://studfiles.net/preview/4451127/page:4/) – 07.06. 2019.

26 Инструкция по эксплуатации верхнего уровня АСУ ТП [Электронный ресурс]. Доступ из справ. системы «БТЭЦ». – 09.06. 2019.

27 Чрезвычайная ситуация (чс) [Электронный ресурс]. – Режим доступа: https: [//studfiles.net/preview/2243557/.](https://studfiles.net/preview/2243557/) – 12.06.2019.

## ПРИЛОЖЕНИЕ А

## Структурная схема пароводяной обдувки

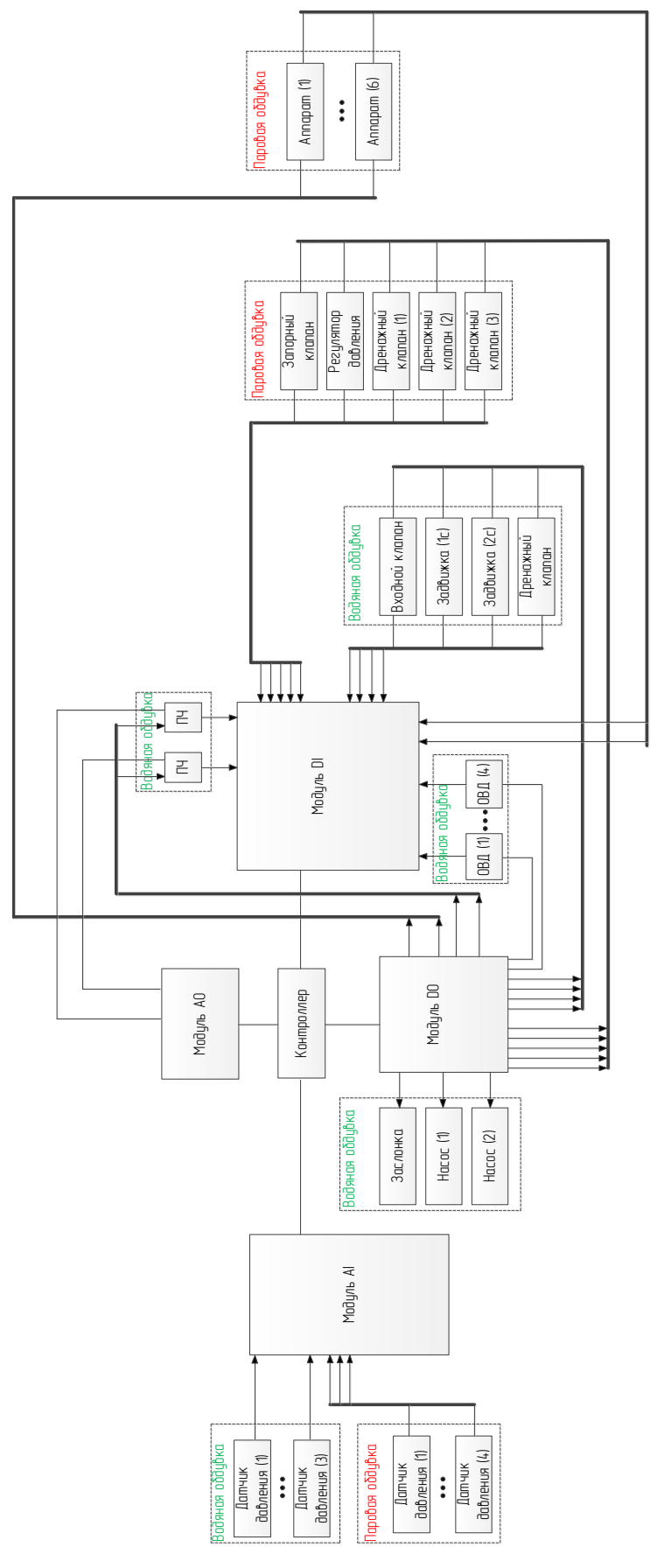

## ПРИЛОЖЕНИЕ Б

## Электрическая принципиальная схема водяной обдувки

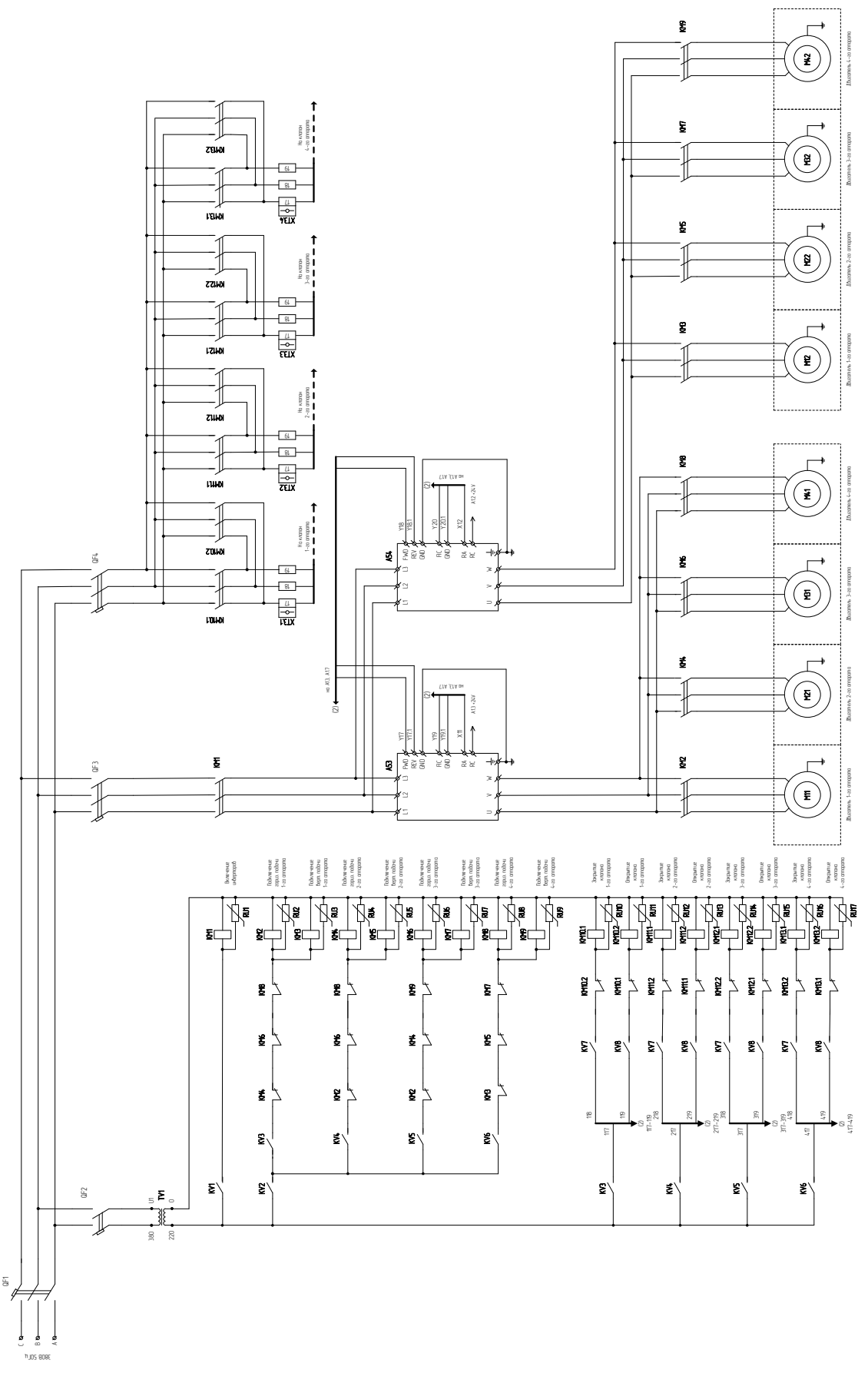

### ПРИЛОЖЕНИЕ В

## Электрическая принципиальная схема водяной обдувки

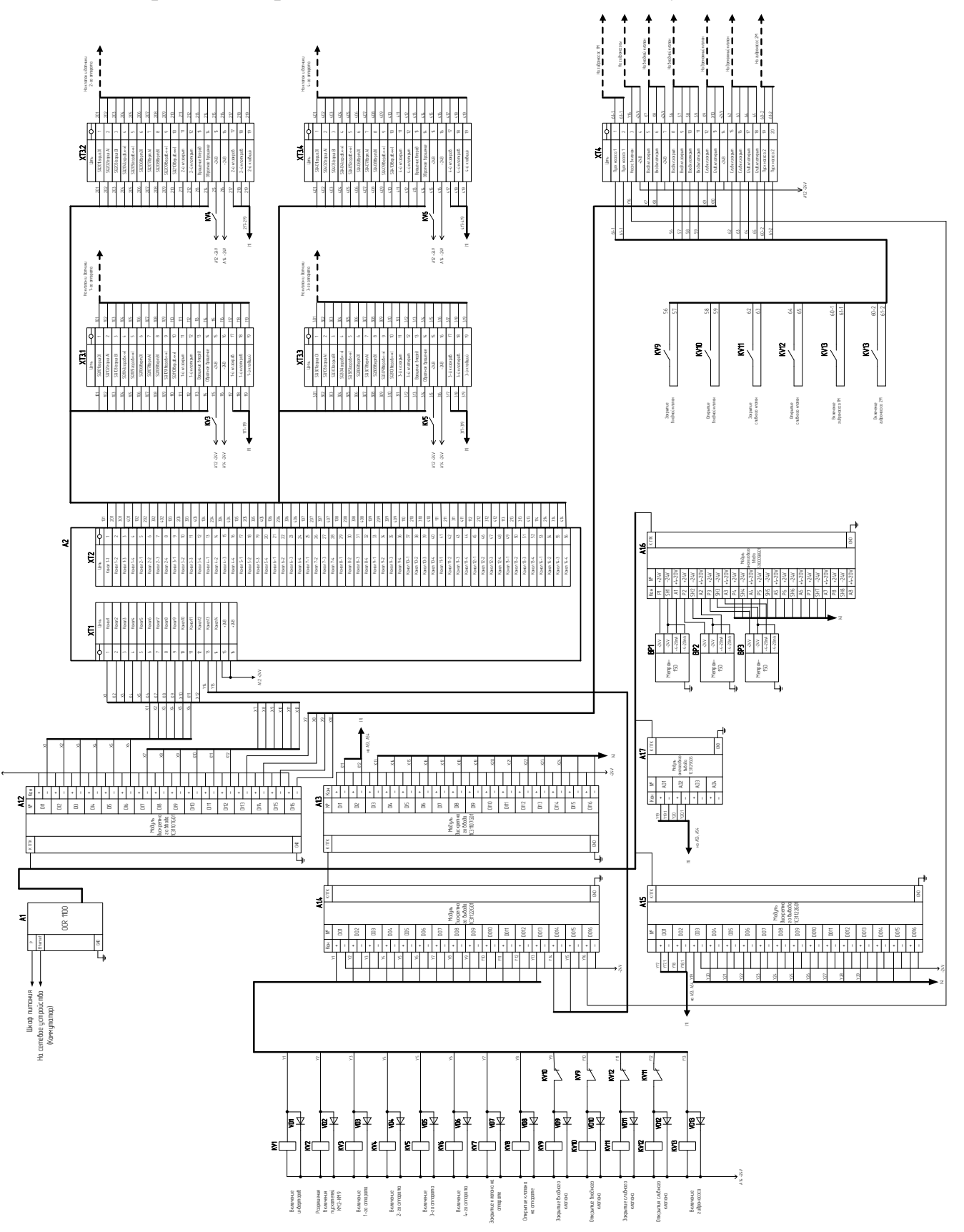

## ПРИЛОЖЕНИЕ Г

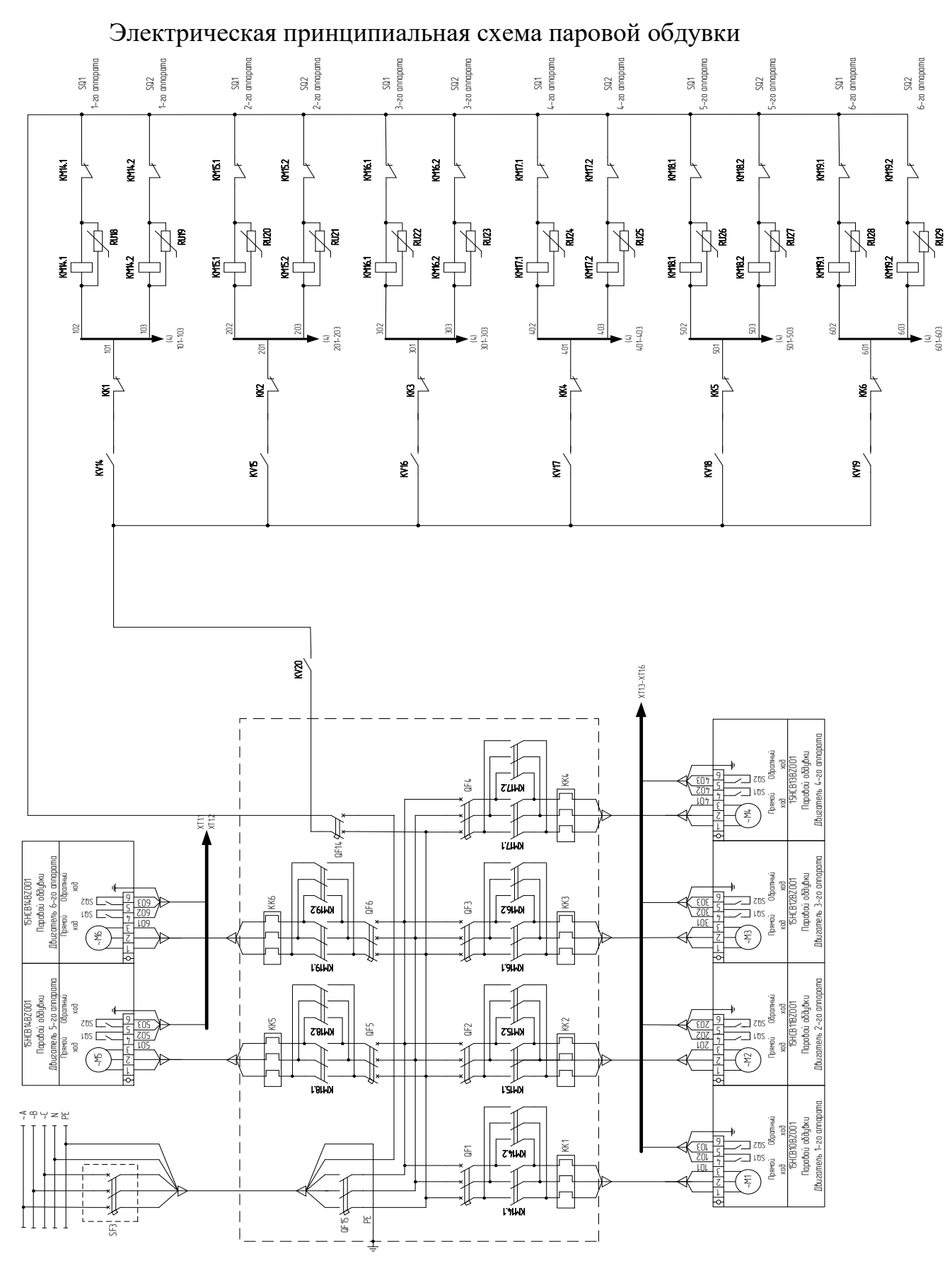

## ПРИЛОЖЕНИЕ Д

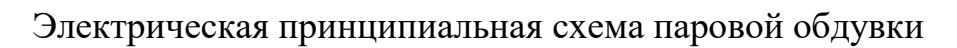

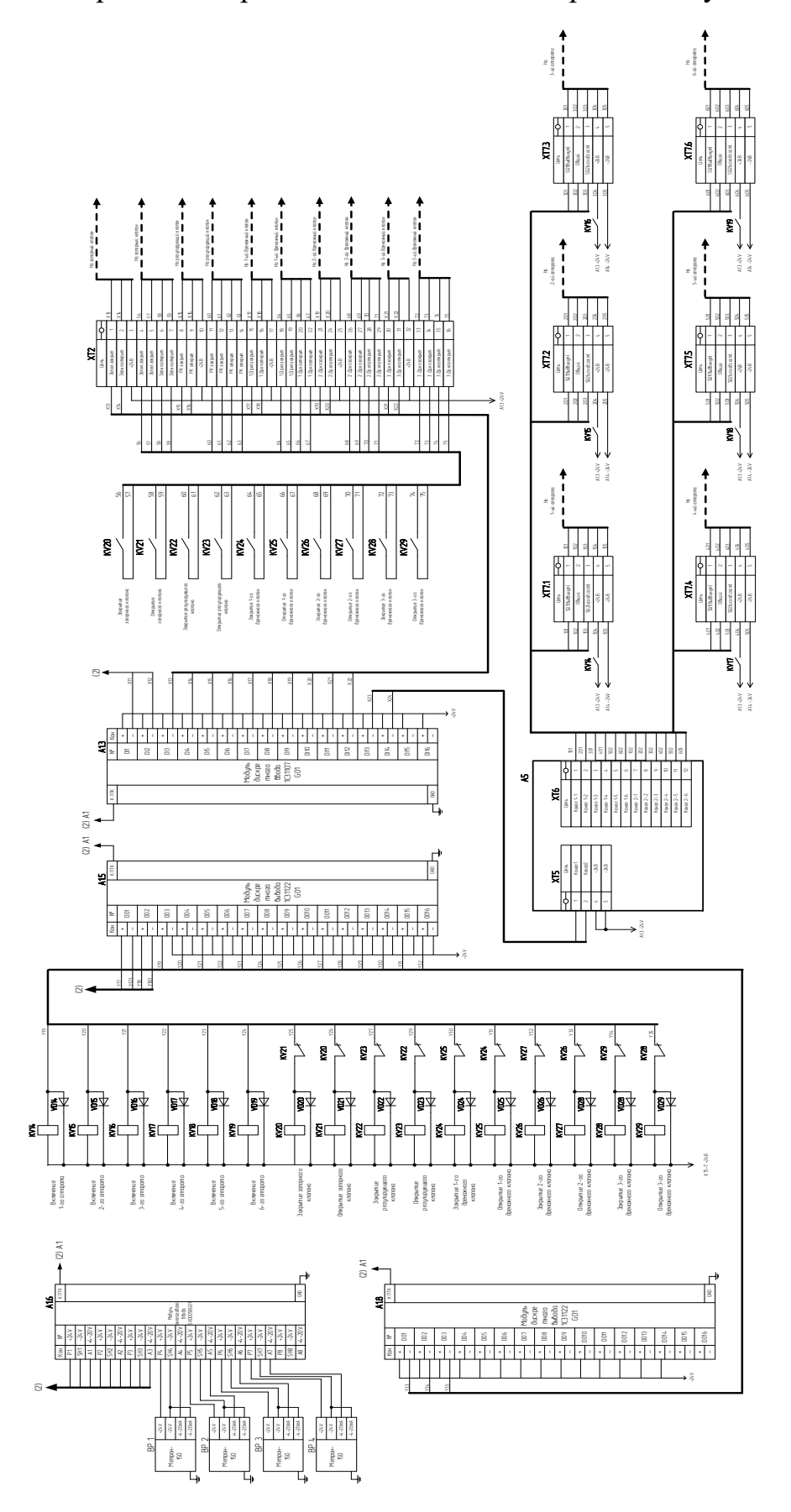

## ПРИЛОЖЕНИЕ Е

## Алгоритм работы программы водяной обдувки

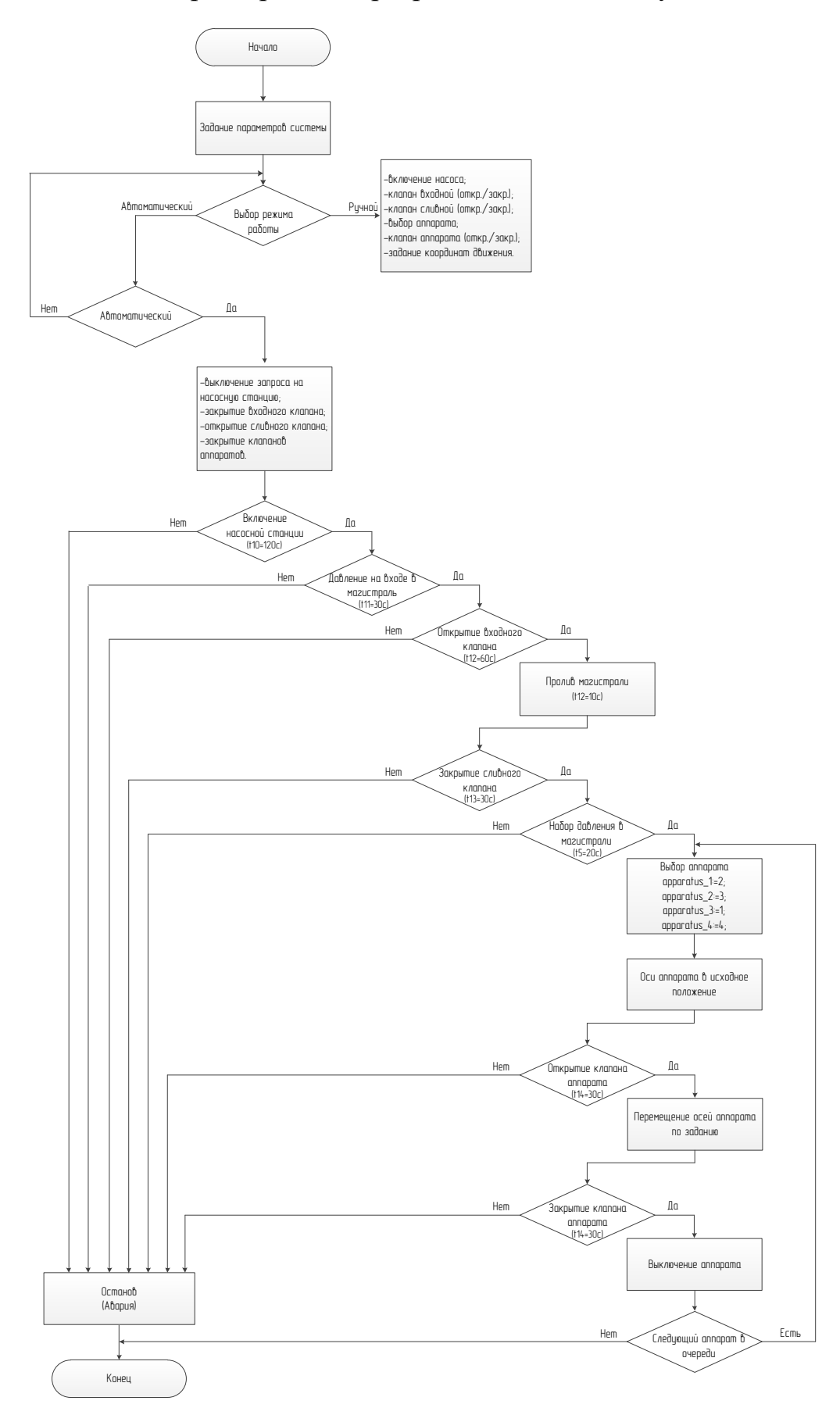

## ПРИЛОЖЕНИЕ Ж

## Алгоритм работы программы паровой обдувки

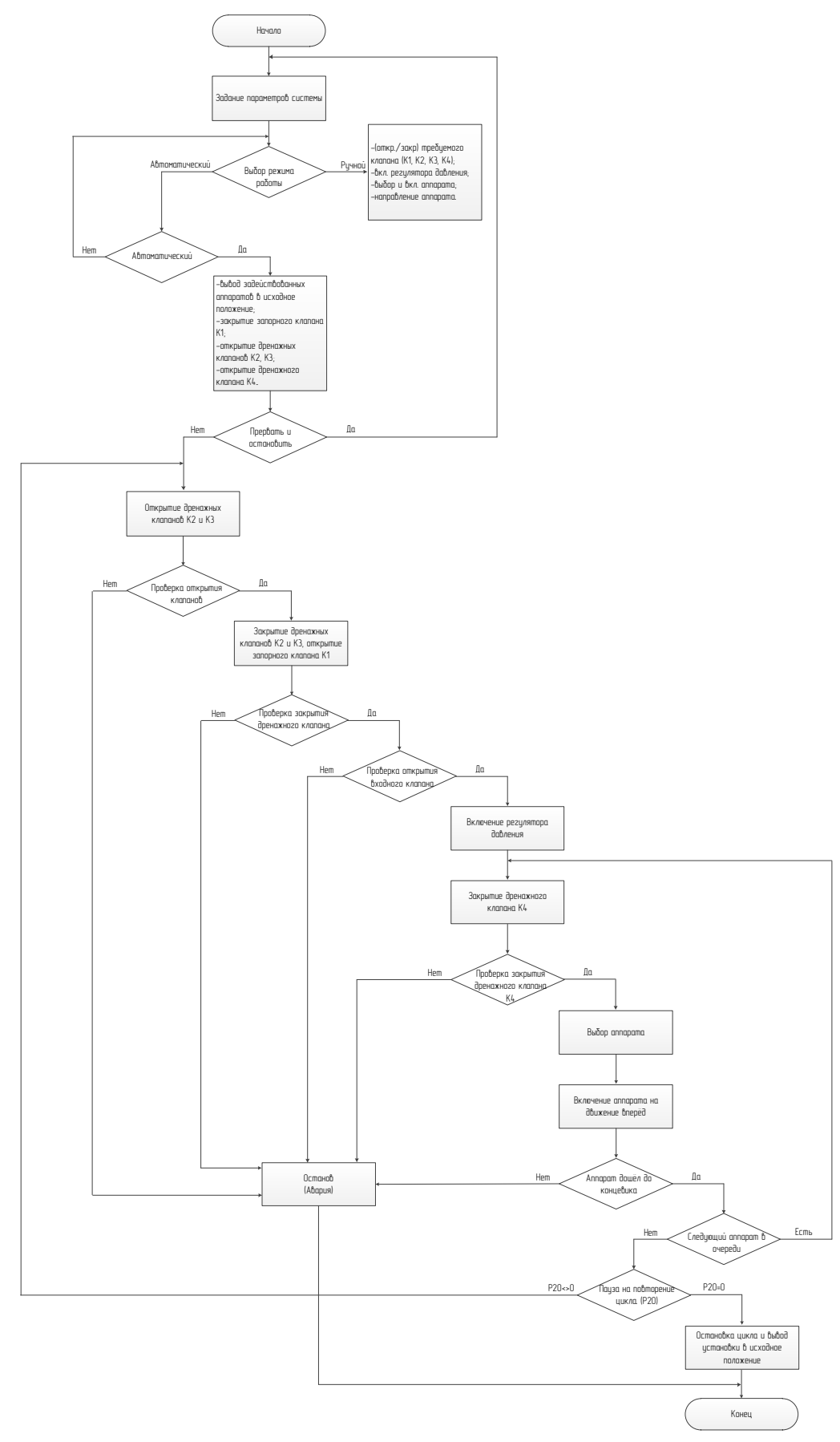

## ПРИЛОЖЕНИЕ К

Листинг программы

VAR\_GLOBAL

u 1,u 2:REAL;(\*токовый сигнал\*)

```
pressure_1,pressure_2:REAL;(*абсолютное значение давле-
```
ния\*)

input\_pressure:BOOL;(\*сигнал наличия входного давления\*) pump\_1,pump\_2:BOOL;(\*насосы\*)

```
valve_1, valve_2, input_valve, output_valve:BOOL;(*задвижка 1
```
и 2,входной клапан, сливной клапан\*)

auto,repair:BOOL;(\*автоматический режим, ремонт\*)

apparatus\_1,apparatus\_2,apparatus\_3,apparatus\_4:BOOL;(\*ап

параты обдувки\*)

water\_1,water\_2,water\_3,water\_4,water\_5,water\_6:BOOL:(\*по дача воды в трубы\*)

valve\_ap1,valve\_ap2,valve\_ap3,valve\_ap4:BOOL;(\*клапаны аппаратов\*)

num:REAL;(\*номер работающего аппарата\*)

t\_10:TON;(\*аварийное время на вкл/выкл насоса\*)

t\_11:TON;(\*аварийное время на входное давление\*)

t  $04$ :TOF;(\*пауза на пролив магистрали\*)

 $t$  05:TON;(\*пауза на набор давления\*)

alarm:BOOL;(\*авария\*)

ap\_1:ARRAY[1..30]OF step;

ap\_2:ARRAY[1..30]OF step;

ap\_3:ARRAY[1..30]OF step;

ap\_4:ARRAY[1..30]OF step;

speed:REAL;

forward\_x1,forward\_x2,forward\_x3,forward\_x4:BOOL;

back x1,back x2,back x3,back x4:BOOL;

## Продолжение Приложения К forward\_y1,forward\_y2,forward\_y3,forward\_y4:BOOL; back\_y1,back\_y2,back\_y3,back\_y4:BOOL; x1,x2,x3,x4:REAL; y1,y2,y3,y4:REAL; xzad:REAL;

END\_VAR

PROGRAM PLC\_PRG

VAR

text,text\_1:STRING;

P:posled;

state: INT;

is\_init:BOOL:=FALSE;

END\_VAR

IF NOT is init THEN table; is\_init:=TRUE;

END\_IF

```
IF P.ap_x.vzad=0 AND P.ap_y.vzad=0 THEN
```
text:='Перевод аппарата в начало координат';

text\_1:='Перевод аппарата в начало координат';

ELSIF P.ap\_x.vzad<>0 AND P.ap\_y.vzad<>0 THEN

text:='Программа выполняется';

text\_1:='Программа выполняется';

END\_IF

CASE state OF

 $0:$ 

(\*проверка нажатия кнопки авто.режим\*)

```
Продолжение Приложения К
IF
   auto=TRUE THEN
        state:=1;
    ELSE
        state:=0;
    END IF
(*обнуляем переменные и таймеры*)
1:pump_1:=FALSE;
   pump_2:=FALSE;
   valve 1:=FALSE;
   valve 2:=FALSE;
   input_valve:=FALSE;
   output_valve:=FALSE;
   t_10(IN:=FALSE);
   t_11(IN:=FALSE);
   t_04(IN:=FALSE);
   t 05(IN:=FALSE);
   state:=2;
```
(\*запрос на вкл.насосов, если не включились, значит авария\*)  $2:$ 

```
t_10(IN:=TRUE,PT:=t#120s);
IF pump_1=TRUE AND pump_2=TRUE THEN
     state:=3;
ELSIF t_10.Q=TRUE THEN
     text:='Насосы не включены';
     state:=11:
END IF
```
(\*проверка давления на входе, если нет авария, датчик давления №1\*)

3:

```
water_1:=TRUE;
```
t\_11(IN:=TRUE,PT:=t#30s);

IF u\_1>4 AND u\_1<7.3 THEN

```
pressure_1:=u_1*0.625-2.5;(*перевод вход. токового
```
сигнала в абсолют. знач. давления\*)

```
input_pressure:=TRUE;
```
state:=4;

```
ELSIF t_11.Q=TRUE THEN
```

```
input pressure:=FALSE;
```
text:='Входное давление отсутствует';

```
state:=11;
```
END\_IF

```
(*--------------------------------------------------------*)
```
(\*открытие клапанов -> пролив магистрали\*)

4:

```
t_04(IN:=TRUE,PT:=t#10s);
```
state:=5;

5:

```
valve_1:=TRUE;
valve_2:=TRUE;
input_valve:=TRUE;
output_valve:=TRUE;
water_2:=TRUE;
t04(IN:=FALSE);
IF t_04.Q=FALSE THEN
     output_valve:=FALSE;(*закрытие сливного клапана*)
```

```
state:=6;
```
END IF

(\*проверка давления в магистрали на уровне аппаратов, если нет авария, датчик давления №2 \*)

 $6:$ 

```
t 05(IN:=TRUE,PT:=t#20s);
```

```
IF u 2>6.8 AND u 2<7.3 THEN
```

```
pressure_2:=u_2*0.625-2.5;
```
state: $=7$ :

```
ELSIF t 05.Q=TRUE THEN
```
text:='Недосдаточное давление в магистрали';

state:= $11$ :

END IF

```
(*выбор аппарата*)
```
## $7:$

```
apparatus_1:=TRUE;
    apparatus_2:=FALSE;
    apparatus_3:=FALSE;
    apparatus 4:=FALSE;
num:=1:
valve_ap1:=TRUE;
    valve_ap2:=FALSE;
    valve_ap3:=FALSE;
    valve_ap4:=FALSE;
water 3:=TRUE;
     water 4:=FALSE;
    water_5:=FALSE;
                      82
```

```
Продолжение Приложения К
               water_6:=FALSE;
          vline.nXOffset:=REAL_TO_INT(x1*3);
          vline.nYOffset:=REAL_TO_INT(-y1*2.5);
          P(mas:=ADR(ap_1),x:=x1,y:=y1,forward_x=>forward_x1,forwar
d_y=>forward_y1,back_x=>back_x1,back_y=>back_y1);
          IF P.done THEN
               state:=8;
```

```
END_IF
```
8:

apparatus\_2:=TRUE;

apparatus\_1:=FALSE;

apparatus\_3:=FALSE;

apparatus\_4:=FALSE;

num:=2;

valve\_ap2:=TRUE;

valve\_ap1:=FALSE;

valve\_ap3:=FALSE;

valve\_ap4:=FALSE;

```
water 4:=TRUE;
```
water\_3:=FALSE;

water 5:=FALSE;

water 6:=FALSE;

vline.nXOffset:=REAL\_TO\_INT(x2\*3);

vline.nYOffset:=REAL\_TO\_INT(-y2\*2.5);

```
P(mas:=ADR(ap_2),x:=x2,y:=y2,forward_x=>forward_x2,forwar
```

```
d_y=>forward_y2,back_x=>back_x2,back_y=>back_y2);
```
IF P.done THEN

state:=9;

END\_IF

9:

```
apparatus_3:=TRUE;
               apparatus_1:=FALSE;
               apparatus_2:=FALSE;
               apparatus_4:=FALSE;
          num:=3;
          valve_ap3:=TRUE;
               valve_ap1:=FALSE;
               valve_ap2:=FALSE;
               valve_ap4:=FALSE;
          water 5:=TRUE;
               water 3:=FALSE;
               water_4:=FALSE;
               water 6:=FALSE;
          vline.nXOffset:=REAL_TO_INT(x3*3);
          vline.nYOffset:=REAL_TO_INT(-y3*2.5);
          P(mas:=ADR(ap_3),x:=x3,y:=y3,forward_x=>forward_x3,forwar
d_y=>forward_y3,back_x=>back_x3,back_y=>back_y3);
          IF P.done THEN
               state:=10;
          END_IF
     10:
          apparatus_4:=TRUE;
               apparatus_1:=FALSE;
               apparatus_2:=FALSE;
               apparatus_3:=FALSE;
          num:=4;
          valve_ap4:=TRUE;
```
valve\_ap1:=FALSE;

valve\_ap2:=FALSE;

valve\_ap3:=FALSE;

water 6:=TRUE;

water\_3:=FALSE;

water\_4:=FALSE;

water\_5:=FALSE;

vline.nXOffset:=REAL\_TO\_INT(x4\*3);

```
vline.nYOffset:=REAL_TO_INT(-y4*2.5);
```

```
P(mas:=ADR(ap_4),x:=x4,y:=y4,forward_x=>forward_x4,forwar
```

```
d_y=>forward_y4,back_x=>back_x4,back_y=>back_y4);
```
IF P.done THEN

state:=13;

END\_IF

11:

alarm:=TRUE;

state:=12;

## 12:

auto:=FALSE;  $u_1:=0;$ u\_2:=0; pressure\_1:=0; pressure 2:=0; pump\_1:=FALSE; pump\_2:=FALSE; valve\_1:=FALSE; valve\_2:=FALSE; input\_valve:=FALSE; output\_valve:=FALSE; apparatus\_1:=FALSE;

apparatus\_2:=FALSE;

apparatus\_3:=FALSE;

apparatus\_4:=FALSE;

water\_1:=FALSE;

water\_2:=FALSE;

water\_3:=FALSE;

water\_4:=FALSE;

water 5:=FALSE;

water\_6:=FALSE;

valve\_ap1:=FALSE;

valve\_ap2:=FALSE;

valve\_ap3:=FALSE;

valve\_ap4:=FALSE;

state:=0;

13:

text:='Работа всех аппаратов завершена';

state:=12;

END\_CASE

## FUNCTION\_BLOCK posled

VAR\_INPUT

mas:POINTER TO ARRAY[1..30]OF step;

start,stop:BOOL;

x,y:REAL;

END\_VAR

VAR\_OUTPUT

done:BOOL;

step:BYTE:=1;

forward\_x:BOOL;

```
Продолжение Приложения К
    back_x:BOOL;
    forward_y:BOOL;
    back_y:BOOL;
END_VAR
VAR
```

```
ap_x:reg;
ap_y:reg;
is_init:BOOL:=FALSE;
```

```
END_VAR
```

```
IF step=1 AND NOT is init THEN
```

```
backx:=x>0;
back_y:=y>0;
```

```
forward_x:=FALSE;
```

```
forward_y:=FALSE;
```

```
done:=FALSE;
```

```
speed:=30;
```

```
is_init:=(x<=0) AND (y<=0);
```
END\_IF

IF is init THEN

```
IF (mas^[step].x<>0) THEN
```

```
ap_x(v:=x,vzad:=mas^[step].x,forward=>forward_x,back=>back_x);
```

```
ap_y(v:=y,vzad:=mas^[step].y,forward=>forward_y,back=>back_y);
```

```
speed:=mas^[step].Sp;
```
IF ap\_x.done AND ap\_y.done THEN

```
step:=step+1;
```

```
END_IF
```

```
END_IF
```

```
IF mas^[step].x=0 THEN
```
Продолжение Приложения К done:=TRUE; step:=1; is\_init:=FALSE; ELSE done:=FALSE; END\_IF END\_IF

v,vzad:REAL; END\_VAR VAR\_OUTPUT forward:BOOL; back:BOOL; done:BOOL; END\_VAR VAR error: REAL; END\_VAR error:=vzad-v; IF error  $> 0.5$  THEN forward:=TRUE; back:=FALSE; done:=FALSE; ELSIF error  $<$  -0.5 THEN forward:=FALSE; back:=TRUE;

FUNCTION\_BLOCK reg

VAR\_INPUT

**ELSE** 

forward:=FALSE; back:=FALSE: done:=TRUE;

END\_IF

**PROGRAM** table

**VAR** 

i: BYTE;

END\_VAR

(\*Таблица координат и скорости для аппарата №1\*)

ap\_1[1].x:=20; ap\_1[2].x:=38; ap\_1[3].x:=38;  $ap_1[4]x=20;$  $ap_1[5].x:=20;$ ap\_1[6].x:=38;  $ap_1[7].x:=62;$ ap\_1[8].x:=62; ap\_1[9].x:=80; ap\_1[10].x:=80; ap\_1[11].x:=62; ap\_1[12].x:=62; ap\_1[13].x:=38; ap\_1[14].x:=20; ap\_1[15].x:=18; ap\_1[16].x:=38; ap\_1[17].x:=62;

- ap\_1[18].x:=62;
- ap\_1[19].x:=38;
- ap\_1[20].x:=20;
- ap\_1[21].x:=18;
- ap\_1[22].x:=38;
- ap\_1[23].x:=64;
- ap\_1[24].x:=64;
- ap\_1[25].x:=38;
- ap\_1[26].x:=20;
- ap\_1[27].x:=62;
- ap\_1[28].x:=62;
- ap\_1[29].x:=38;
- ap\_1[30].x:=20;
- ap\_1[1].y:=20; ap\_1[2].y:=35; ap\_1[3].y:=40; ap\_1[4].y:=30; ap\_1[5].y:=40; ap\_1[6].y:=45; ap\_1[7].y:=45; ap\_1[8].y:=35; ap\_1[9].y:=20; ap\_1[10].y:=33; ap\_1[11].y:=44; ap\_1[12].y:=50; ap\_1[13].y:=50; ap\_1[14].y:=53;
- ap\_1[15].y:=59;

- ap\_1[16].y:=59;
- ap\_1[17].y:=59;
- ap\_1[18].y:=68;
- ap\_1[19].y:=68;
- $ap_1[20].y:=78;$
- ap\_1[21].y:=90;
- ap\_1[22].y:=85;
- ap\_1[23].y:=85;
- ap\_1[24].y:=75;
- ap\_1[25].y:=75;
- ap\_1[26].y:=20;
- ap\_1[27].y:=85;
- ap\_1[28].y:=75;
- ap\_1[29].y:=20;
- ap\_1[30].y:=0;

ap\_2[8].x:=40;

FOR i:= $1$  TO 30 DO ap\_1[i].Sp:=30; END\_FOR

(\*Таблица координат и скорости для аппарата №2\*) ap\_2[1].x:=80; ap\_2[2].x:=65; ap\_2[3].x:=65; ap\_2[4].x:=80;  $ap_2[5].x:=80;$  $ap_2[6]x=65;$ ap\_2[7].x:=40;

- ap\_2[9].x:=20; ap\_2[10].x:=20; ap\_2[11].x:=40; ap\_2[12].x:=40; ap\_2[13].x:=65; ap\_2[14].x:=80; ap\_2[15].x:=82; ap\_2[16].x:=65; ap\_2[17].x:=40; ap\_2[18].x:=40; ap\_2[19].x:=65; ap\_2[20].x:=80; ap\_2[21].x:=82; ap\_2[22].x:=65; ap\_2[23].x:=38; ap\_2[24].x:=38; ap\_2[25].x:=65; ap\_2[26].x:=80; ap\_2[27].x:=0;
- ap\_2[1].y:=20; ap\_2[2].y:=35; ap\_2[3].y:=40; ap\_2[4].y:=30; ap\_2[5].y:=40; ap\_2[6].y:=45; ap\_2[7].y:=45; ap\_2[8].y:=35; ap\_2[9].y:=20;

$$
ap_2[10].y=33;
$$

ap\_2[11].y:=44;

ap\_2[12].y:=50;

ap\_2[13].y:=50;

ap\_2[14].y:=53;

ap\_2[15].y:=59;

ap\_2[16].y:=59;

ap\_2[17] y:=59;

ap\_2[18].y:=68;

ap\_2[19].y:=68;

ap\_2[20].y:=78;

ap\_2[21].y:=90;

ap\_2[22].y:=85;

ap\_2[23].y:=85;

ap\_2[24].y:=75;

ap\_2[25].y:=75;

ap\_2[26].y:=20;

ap\_2[27].y:=0;

FOR i:=1 TO 30 DO ap\_2[i].Sp:=30; **END FOR** 

(\*Таблица координат и скорости для аппарата №3\*) ap\_3[1].x:=20; ap\_3[2].x:=38; ap\_3[3].x:=62; ap\_3[4].x:=62; ap\_3[5].x:=38;

ap\_3[7].x:=20; ap\_3[8].x:=38; ap\_3[9].x:=64; ap\_3[10].x:=80; ap\_3[11].x:=82; ap\_3[12].x:=64; ap\_3[13].x:=38; ap\_3[14].x:=20; ap\_3[15].x:=18; ap\_3[16].x:=38; ap\_3[17].x:=64; ap\_3[18].x:=80; ap\_3[19].x:=82; ap\_3[20].x:=64; ap\_3[21].x:=36; ap\_3[22].x:=20; ap\_3[23].x:=50; ap\_3[24].x:=20; ap\_3[25].x:=0; ap\_3[26].x:=0; ap\_3[1].y:=20; ap\_3[2].y:=35; ap\_3[3].y:=35; ap\_3[4].y:=42; ap\_3[5].y:=42; ap\_3[6].y:=32; ap\_3[7].y:=39;

ap\_3[6].x:=20;

ap\_3[8].y:=47; ap\_3[9].y:=47; ap\_3[10].y:=39; ap\_3[11].y:=46; ap\_3[12].y:=55; ap\_3[13].y:=55; ap\_3[14].y:=46; ap\_3[15].y:=55; ap\_3[16].y:=60; ap\_3[17].y:=60; ap\_3[18].y:=55; ap\_3[19].y:=62; ap\_3[20].y:=68; ap\_3[21].y:=64; ap\_3[22].y:=61; ap\_3[23].y:=40; ap\_3[24].y:=20; ap\_3[25].y:=0; ap\_3[26].y:=0; FOR i:=1 TO 30 DO ap\_3[i].Sp:=30; **END FOR** 

(\*Таблица координат и скорости для аппарата №4\*) ap\_4[1].x:=80;  $ap_4[2].x=64;$ ap\_4[3].x:=40; ap\_4[4].x:=40; ap\_4[5].x:=64;

ap\_4[6].x:=80; ap\_4[7].x:=80; ap\_4[8].x:=64; ap\_4[9].x:=38; ap\_4[10].x:=20; ap\_4[11].x:=18; ap\_4[12].x:=38; ap\_4[13].x:=64; ap\_4[14].x:=80; ap\_4[15].x:=82; ap\_4[16].x:=64; ap\_4[17].x:=38; ap\_4[18].x:=20; ap\_4[19].x:=18; ap\_4[20].x:=38; ap\_4[21].x:=66; ap\_4[22].x:=80; ap\_4[23].x:=50; ap\_4[24].x:=80; ap\_4[25].x:=0; ap\_4[1].y:=20; ap\_4[2].y:=35; ap\_4[3].y:=35; ap\_4[4].y:=42; ap\_4[5].y:=42;

- ap\_4[6].y:=32; ap\_4[7].y:=39;
- ap\_4[8].y:=47;

ap\_4[9].y:=47; ap\_4[10].y:=39; ap\_4[11].y:=46; ap\_4[12].y:=55; ap\_4[13].y:=55; ap\_4[14].y:=46; ap\_4[15].y:=55; ap\_4[16].y:=60; ap\_4[17].y:=60; ap\_4[18].y:=55; ap\_4[19].y:=62; ap\_4[20].y:=68; ap\_4[21].y:=64; ap\_4[22].y:=61; ap\_4[23].y:=40; ap\_4[24].y:=20;  $ap_4[25]y=0;$ FOR i:=1 TO 30 DO ap\_4[i].Sp:=30; END\_FOR

## ПРИЛОЖЕНИЕ Л

## Спецификация

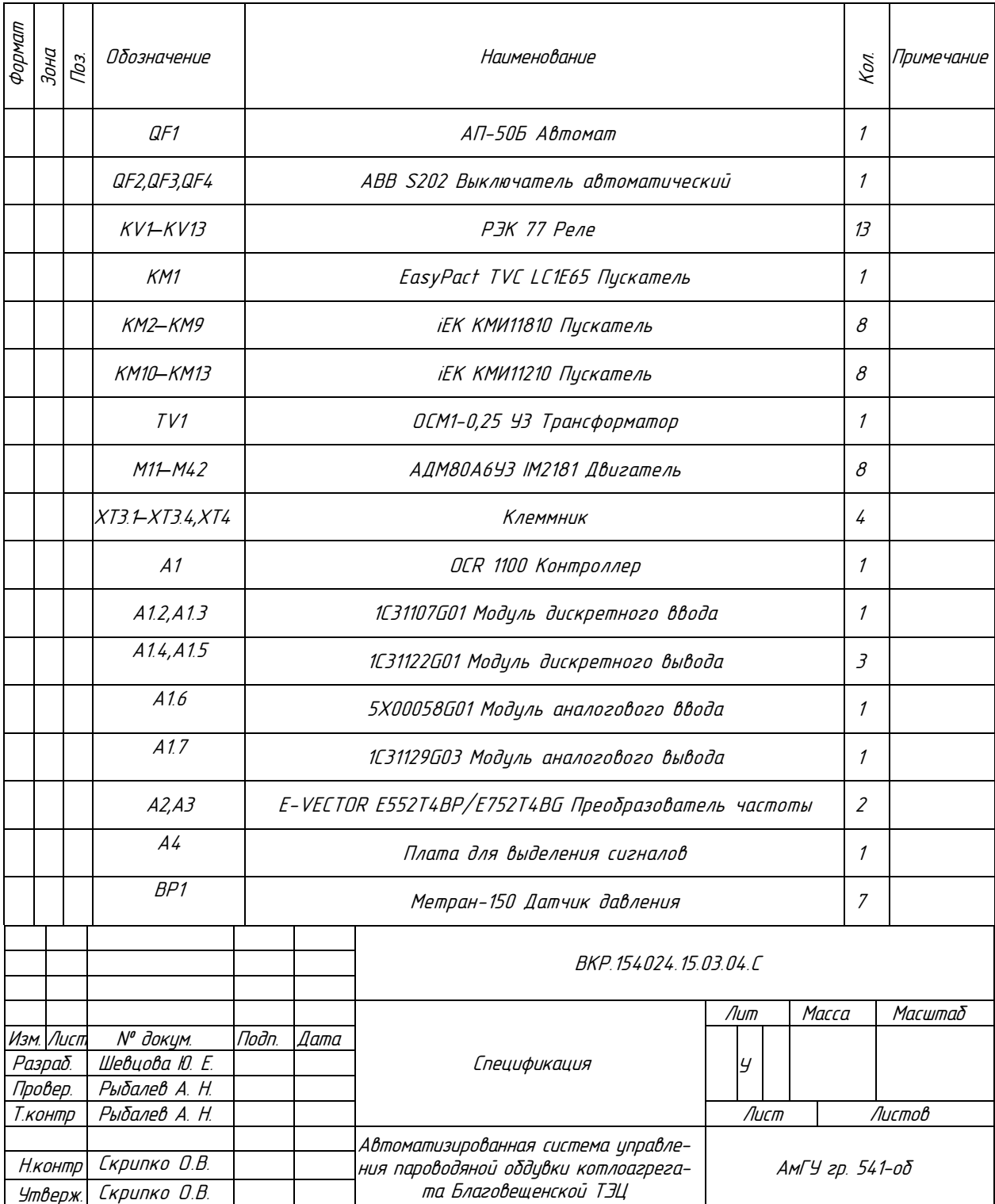

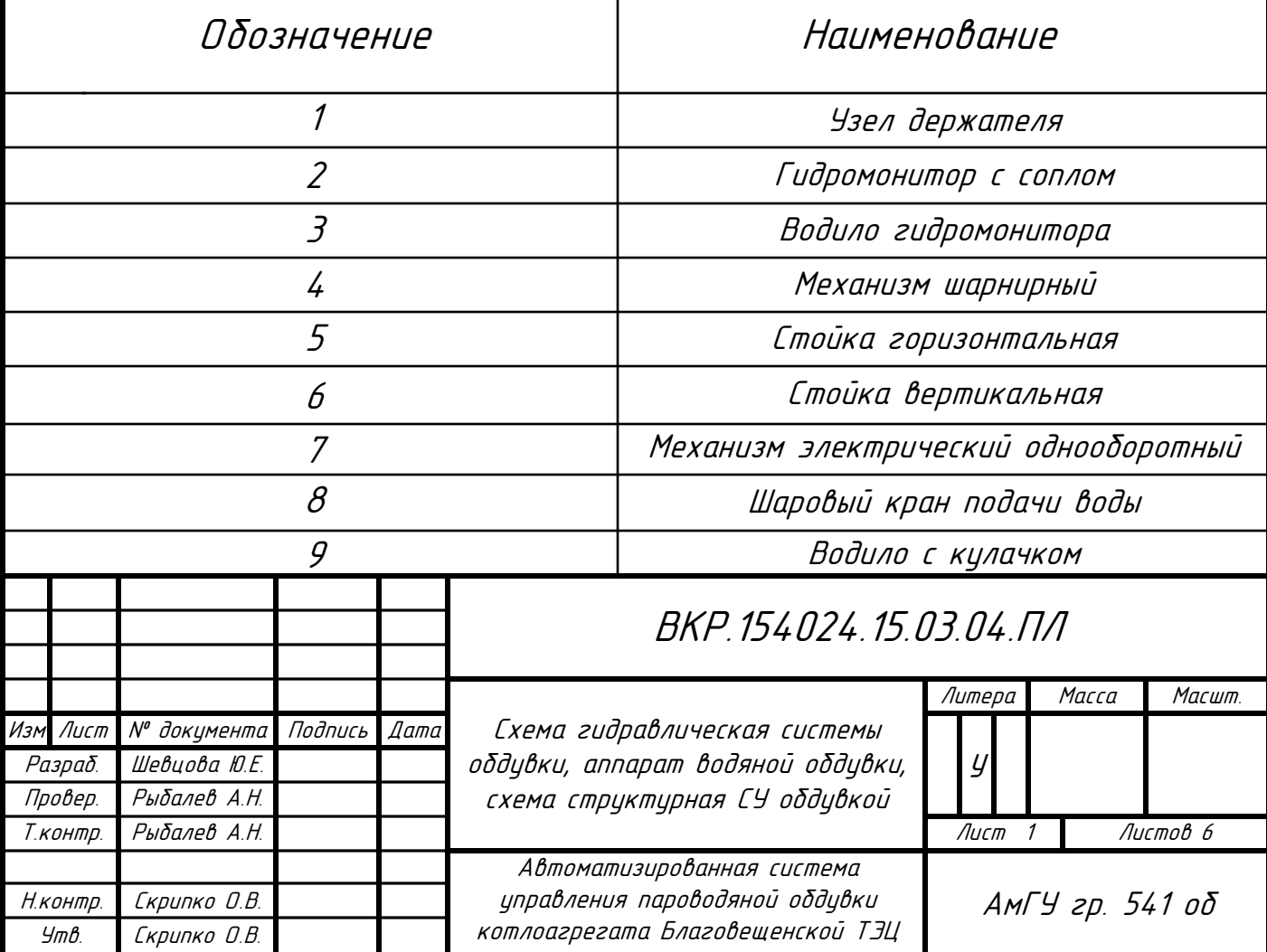

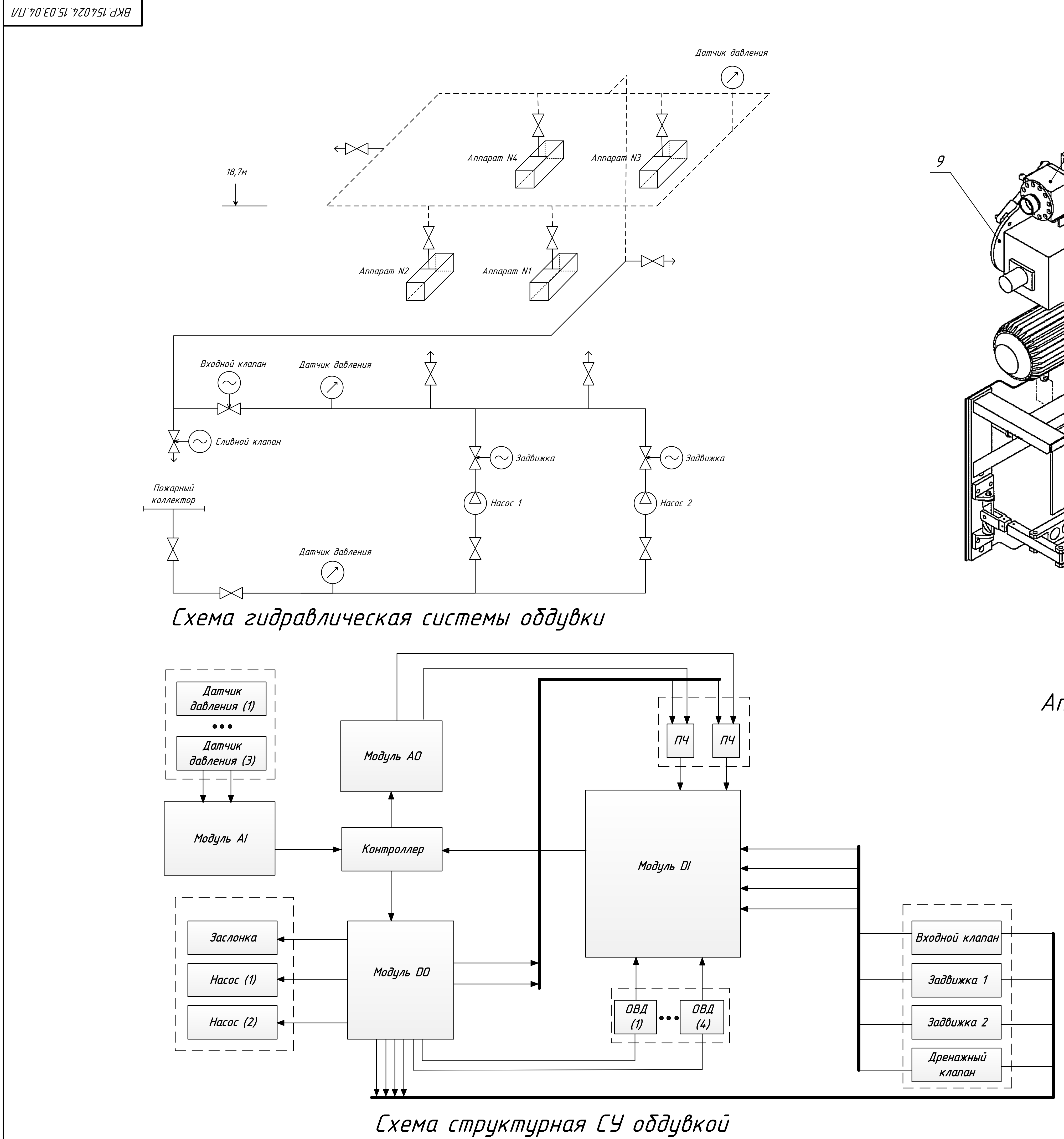

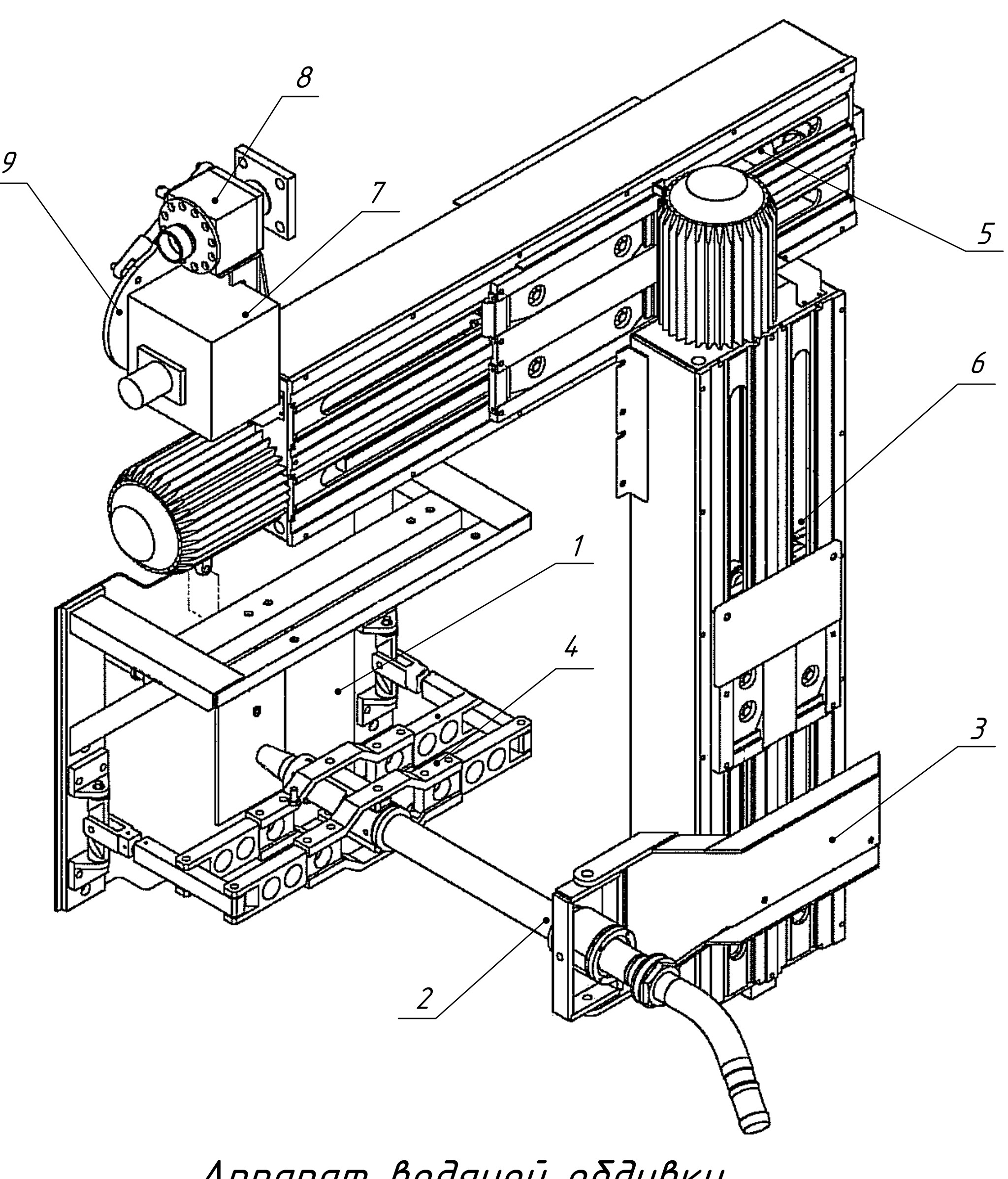

# Аппарат водяной обдувки

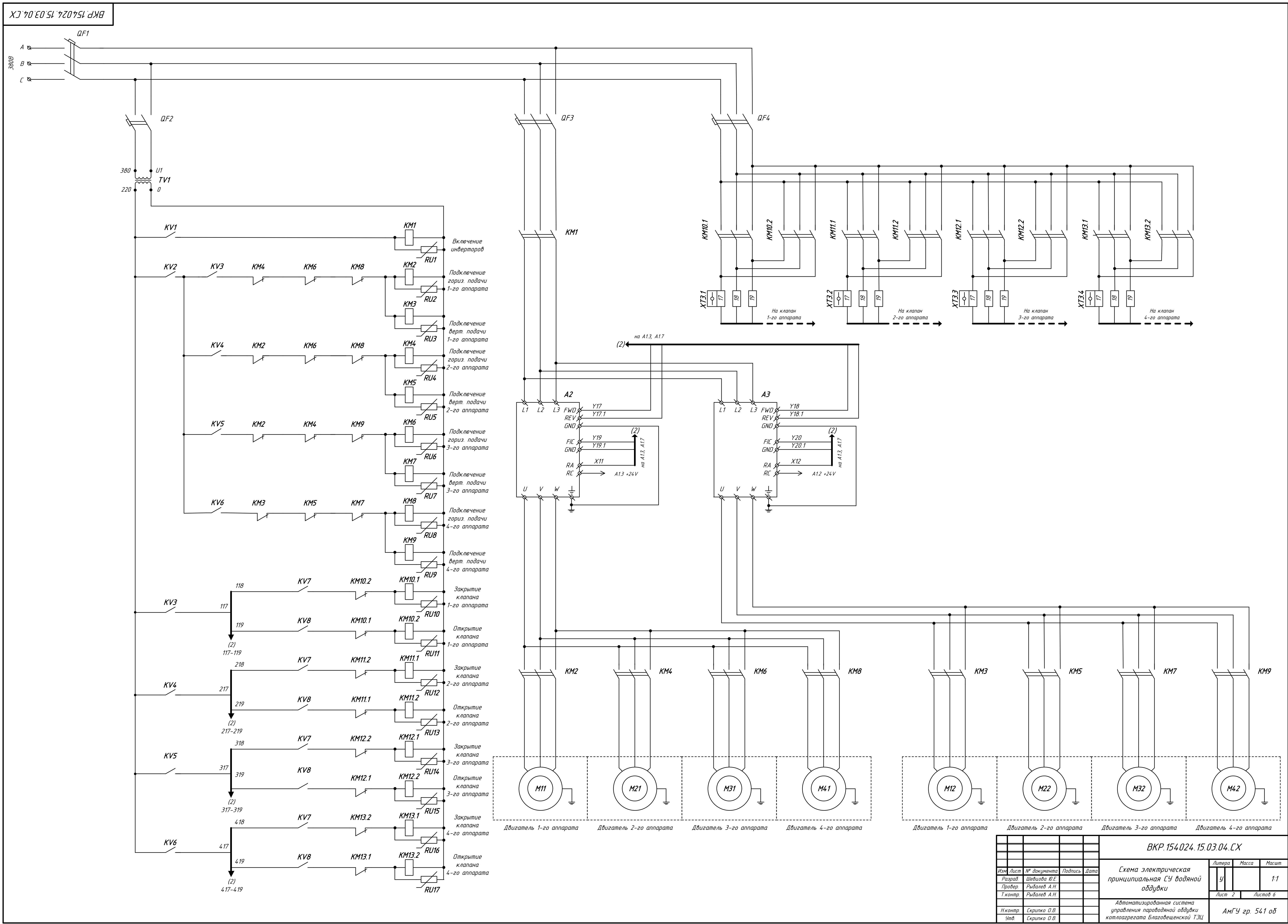

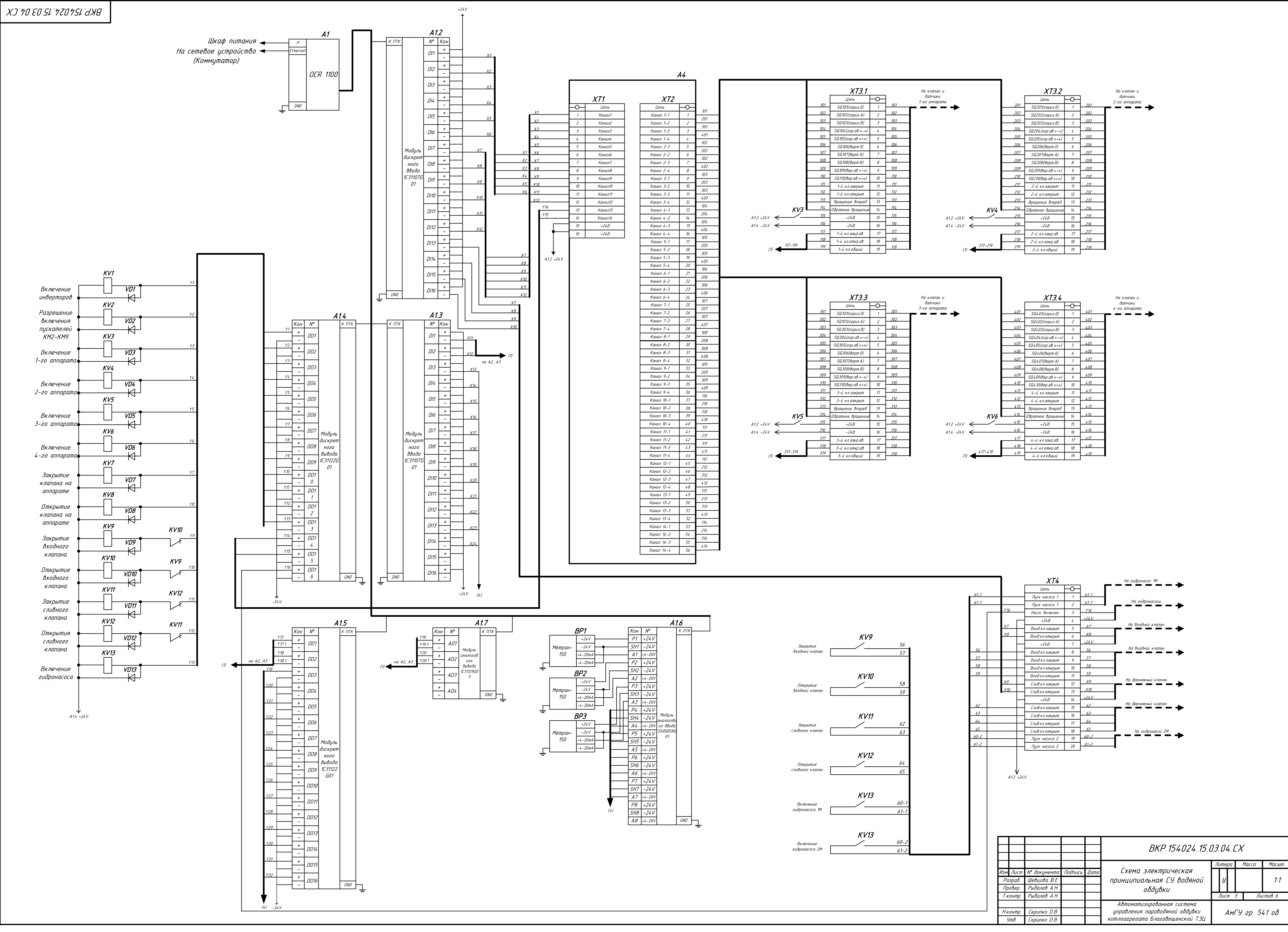

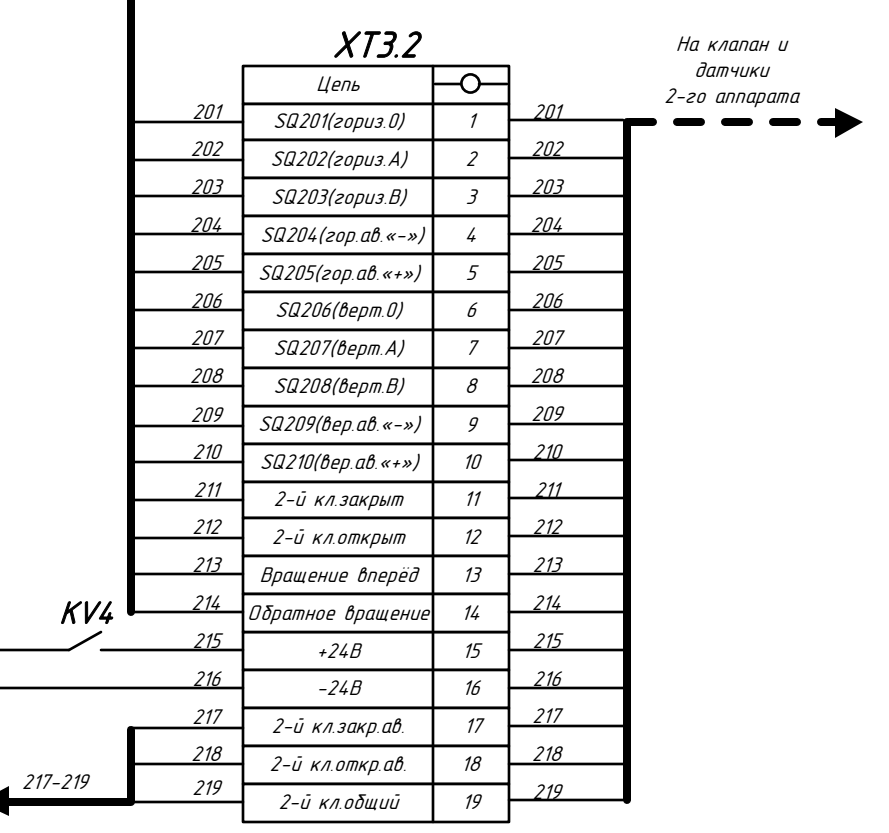

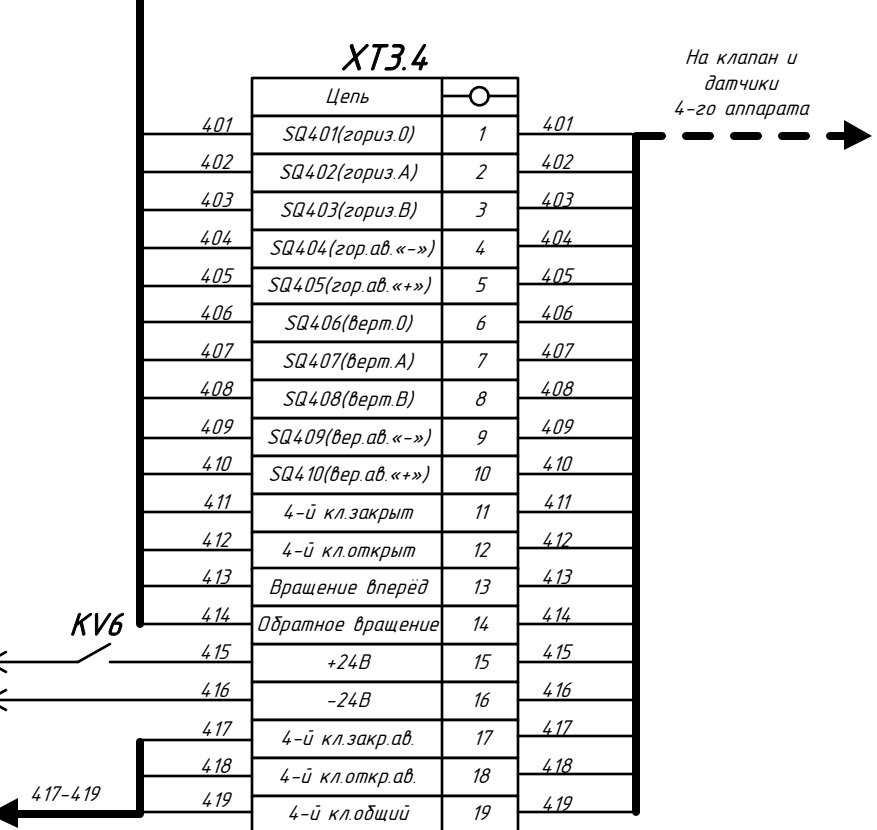

Н.контр.

Утв. Лист <sup>4</sup> Листов <sup>6</sup>

Скрипко <sup>О</sup>.В. Автоматизированная система

Скрипко О.В. В Поред правления пароводяной обдувки КамГУ гр. 541 об

управления пароводяной обдувки котлоагрегата Благовещенской ТЭЦ

Т.контр. Рыбалев А.Н.

Изм Лист № документа Подпись Дата Разраб. Провер. Литера Масса Масшт. Алгоритм работы программы, шевцова Ю.Е.<br>Рыбалев А.Н. — Франция СКЕМА СТРРУКТУРНАЯ «Codesys» | У Рыбалев А.Н. ВКР.154024.15.03.04.ПЛ reg (FB) Функциональный блок выполняет управление одним 1.Пошагово формирует задание по координатам <sup>и</sup> 3.Сообщает пользователю какой аппарат сейчас Y(в положительном <sup>и</sup> отрицательном направлении) Функциональный блок выполняет: Регулирование координатам:  $\vert$ Если оши $\delta$ ка>0.5, то едем вперёд; Если ошибка<-0,5, то едем назад.

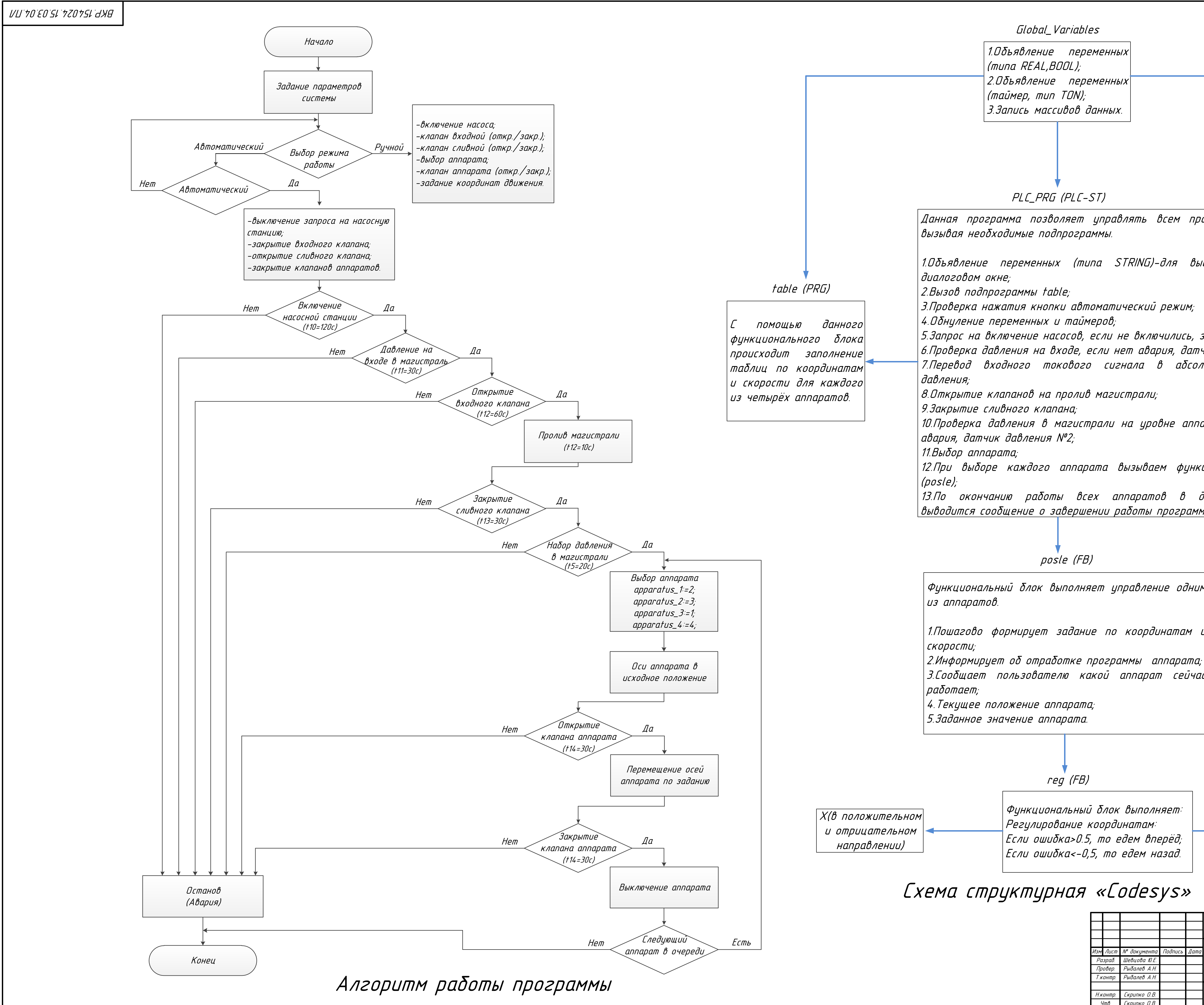

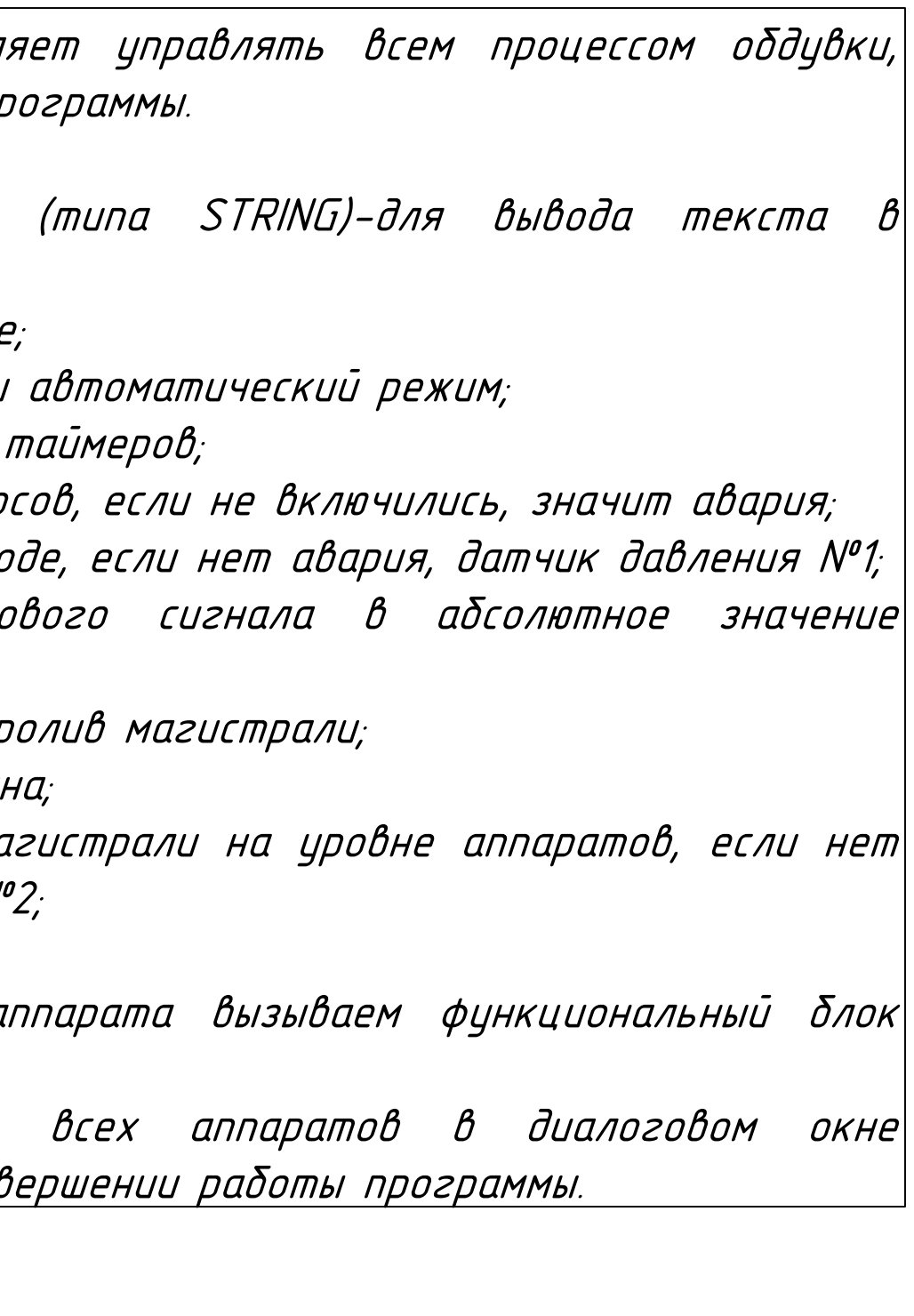

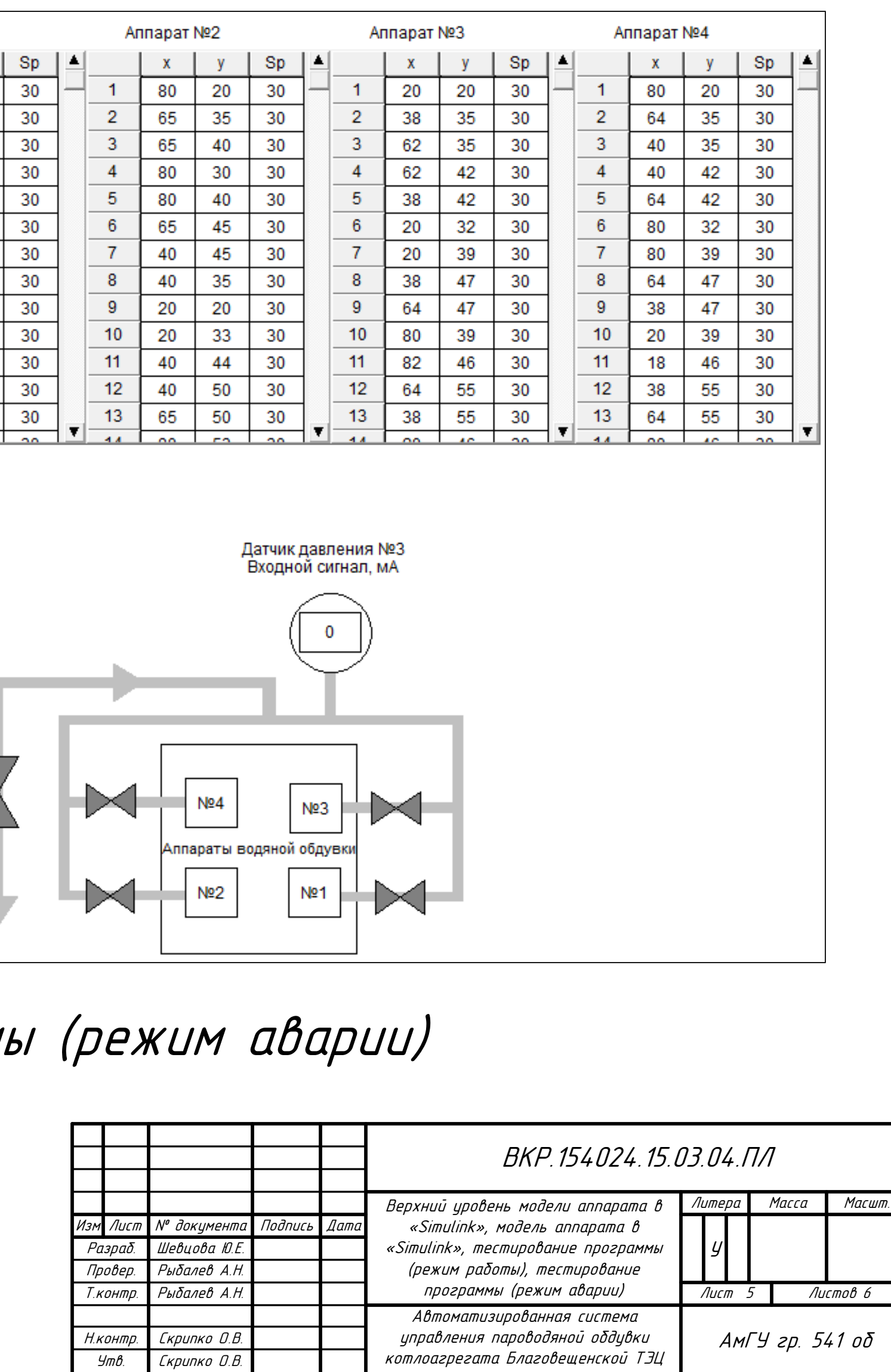

Скрипко О.В. В Поред правления пароводяной обдувки КамГУ гр. 541 об

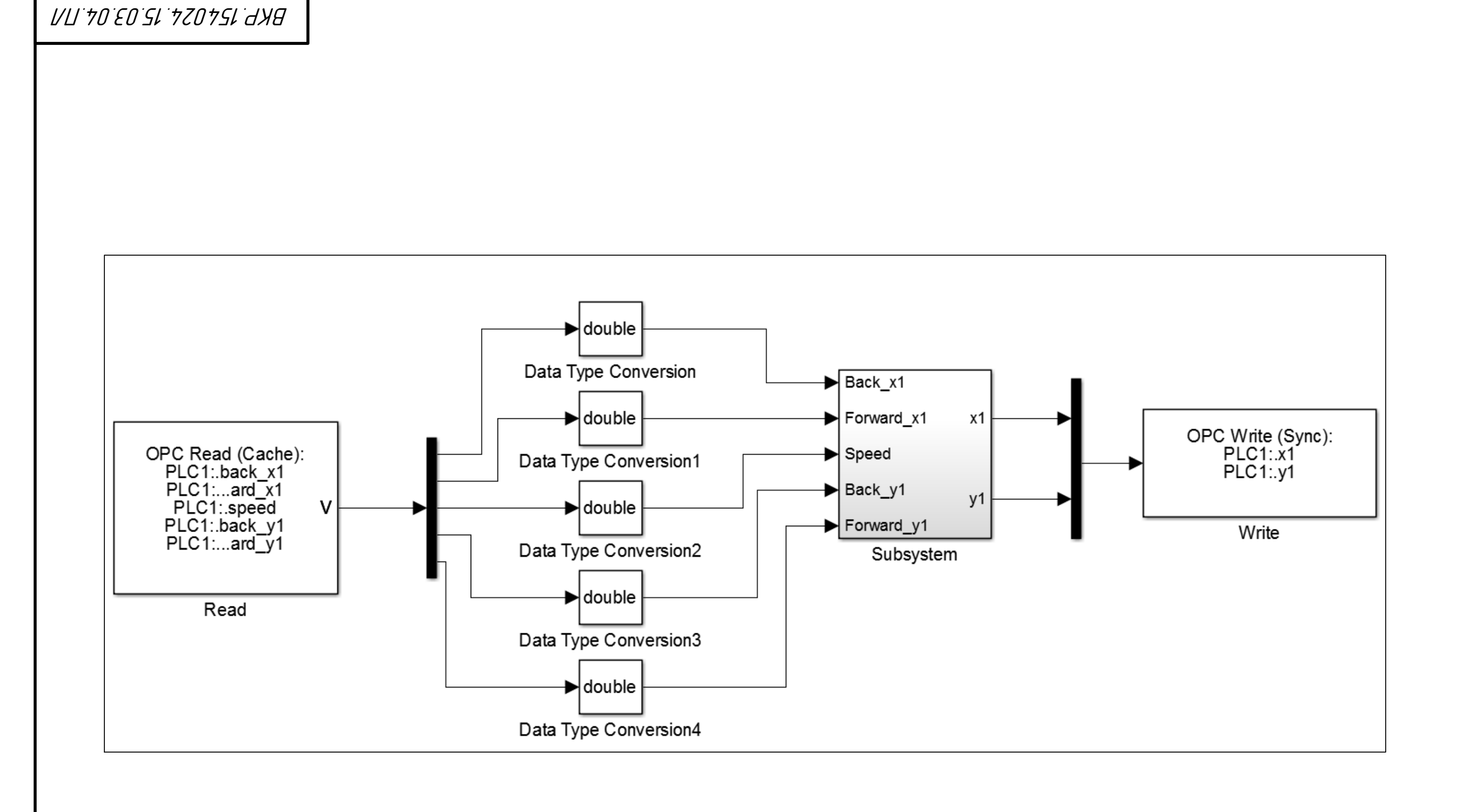

управления пароводяной обдувки котлоагрегата Благовещенской ТЭЦ

Тестирование программы (режим работы)

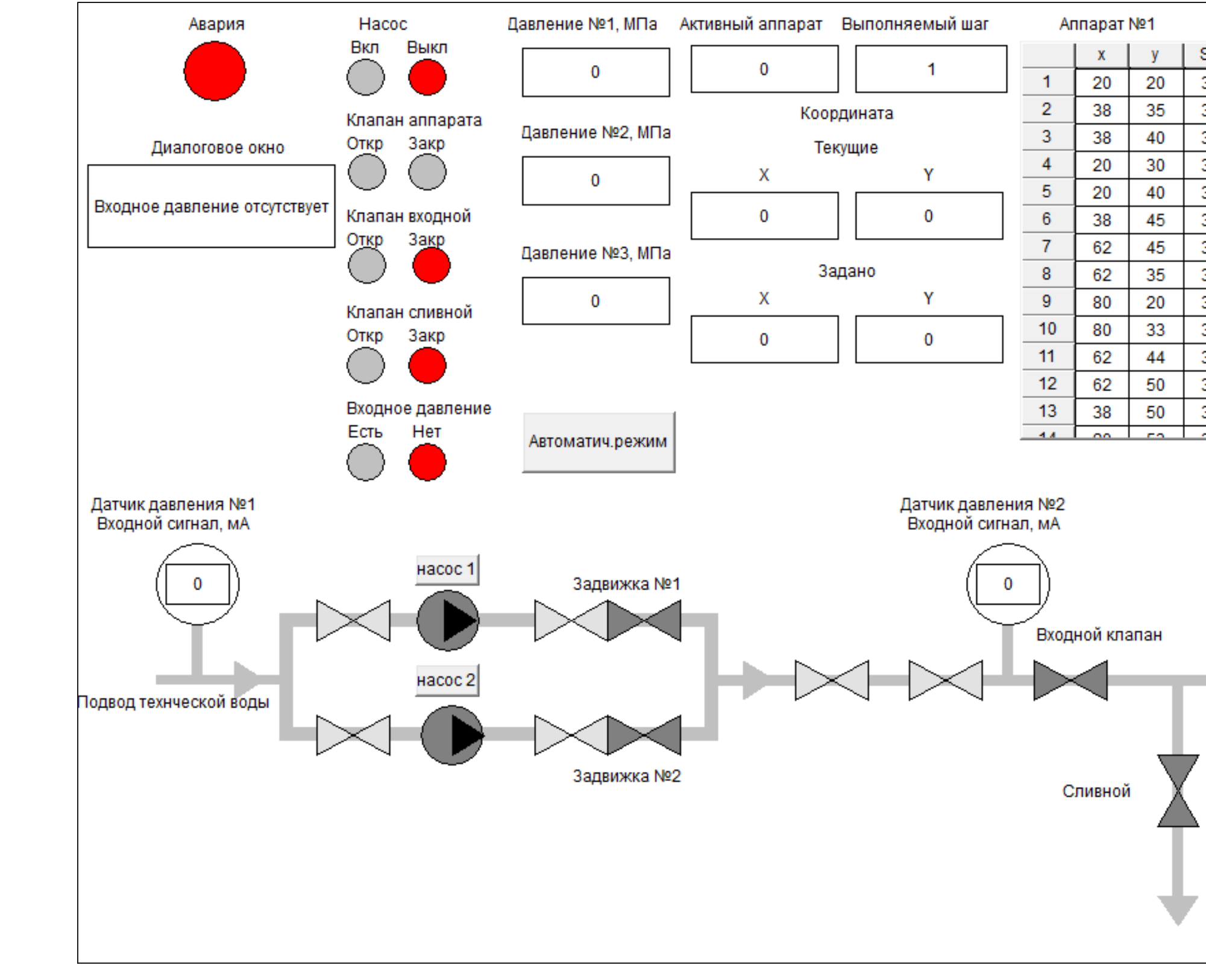

Тестирование программы

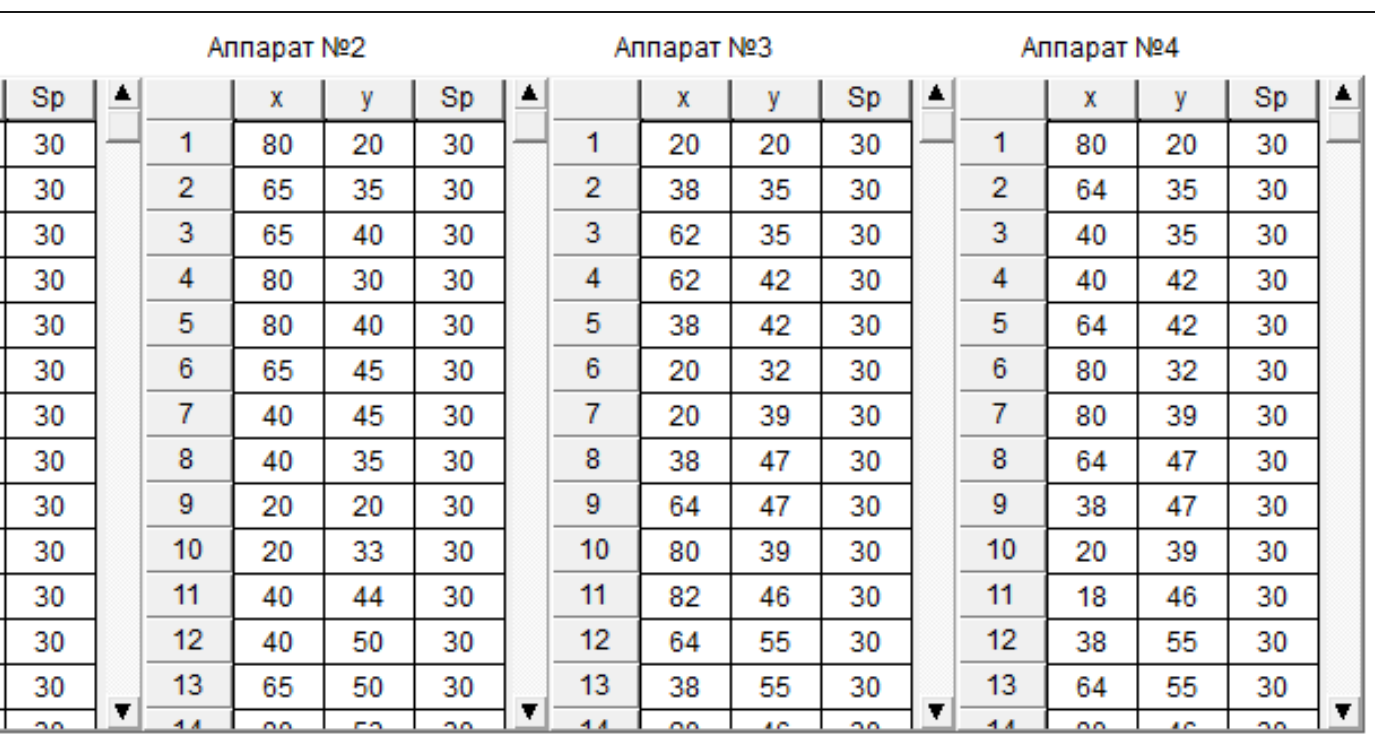

Верхний уровень модели аппарата в «Simulink»

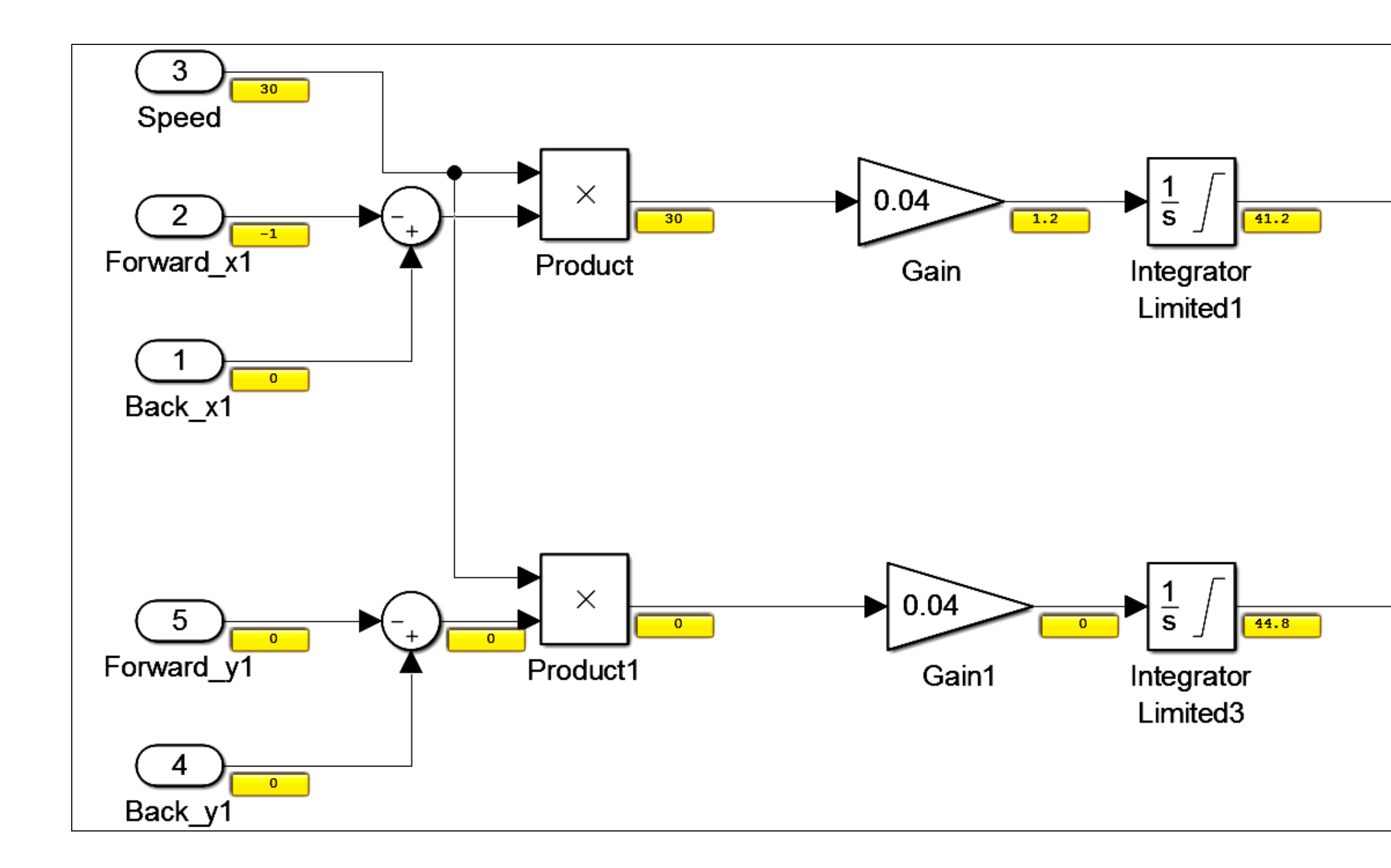

Модель аппарата в «Simulink»

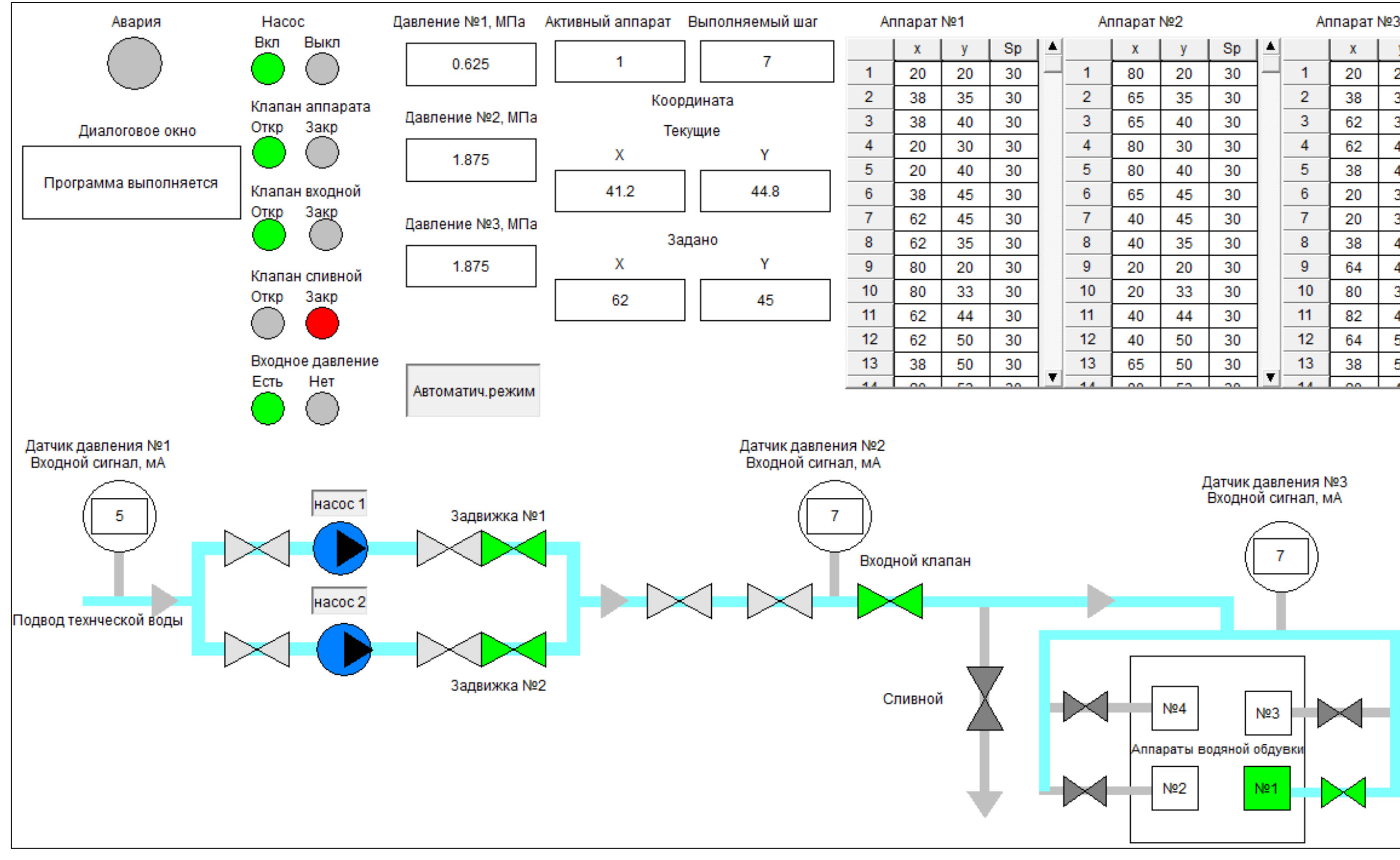

 $\bigcup$ 

x1

 $\sqrt{2}$ 

 $y1$ 

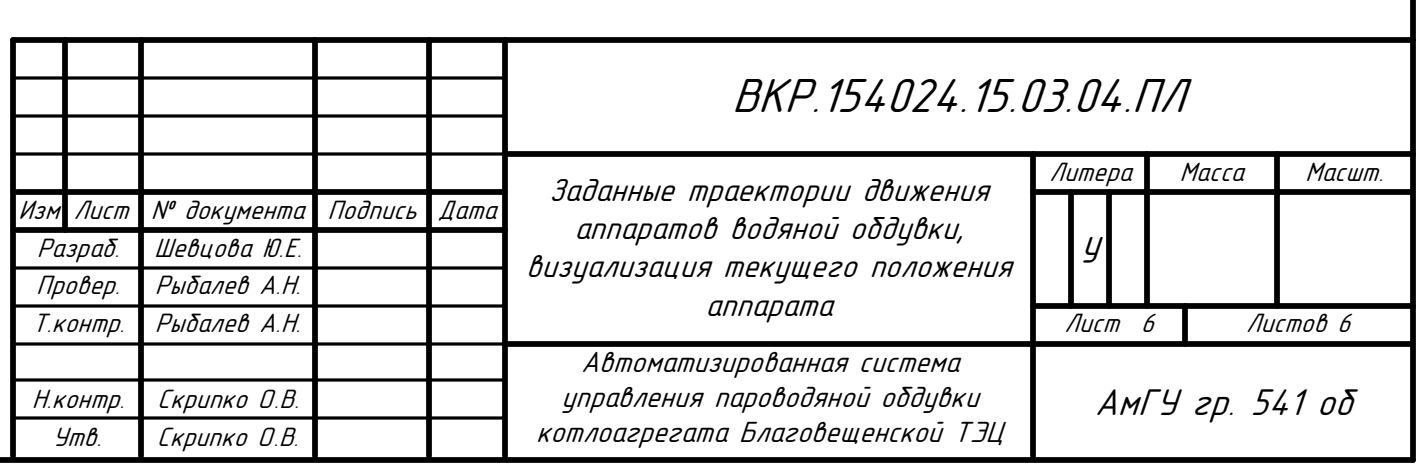

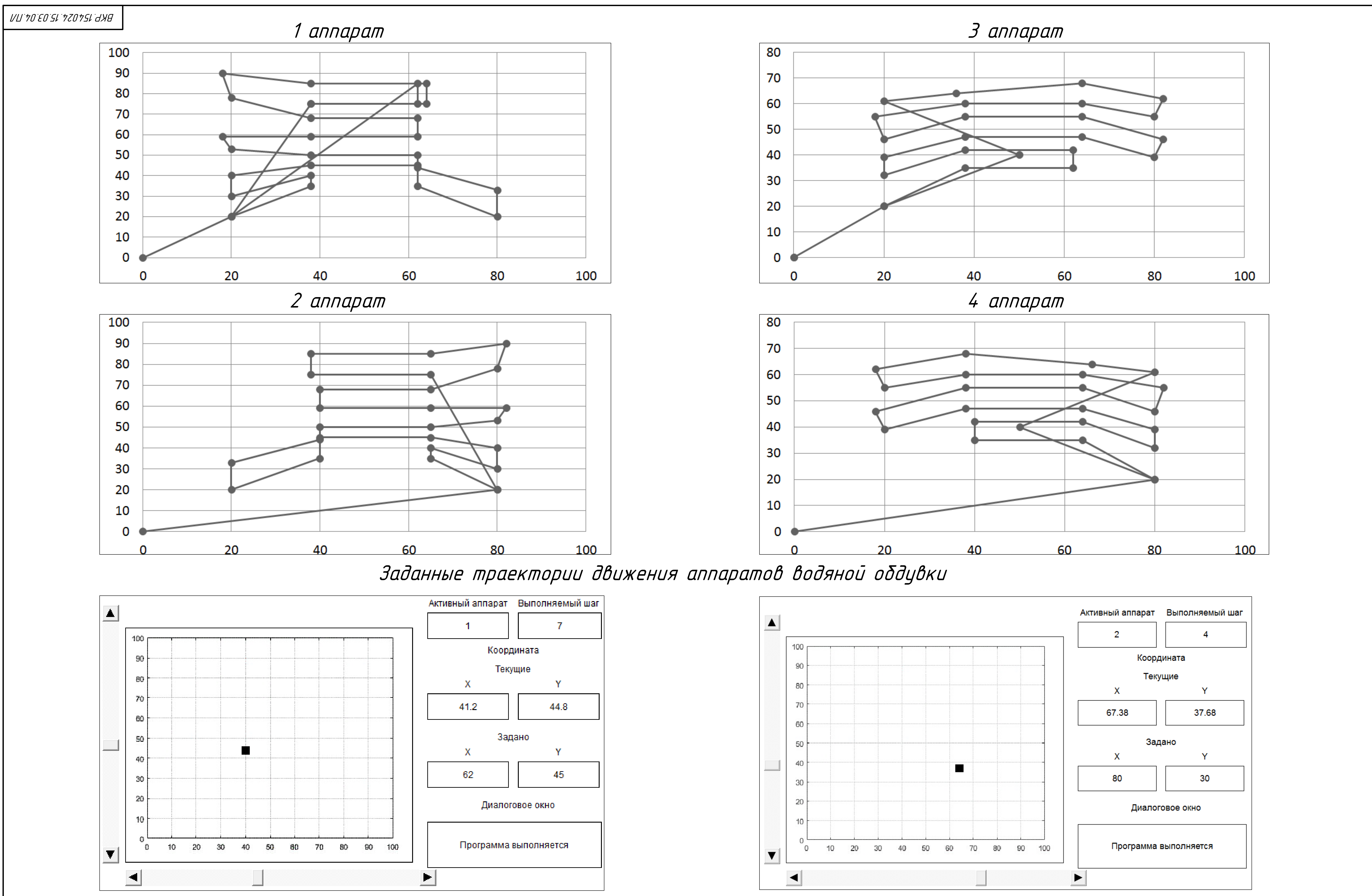

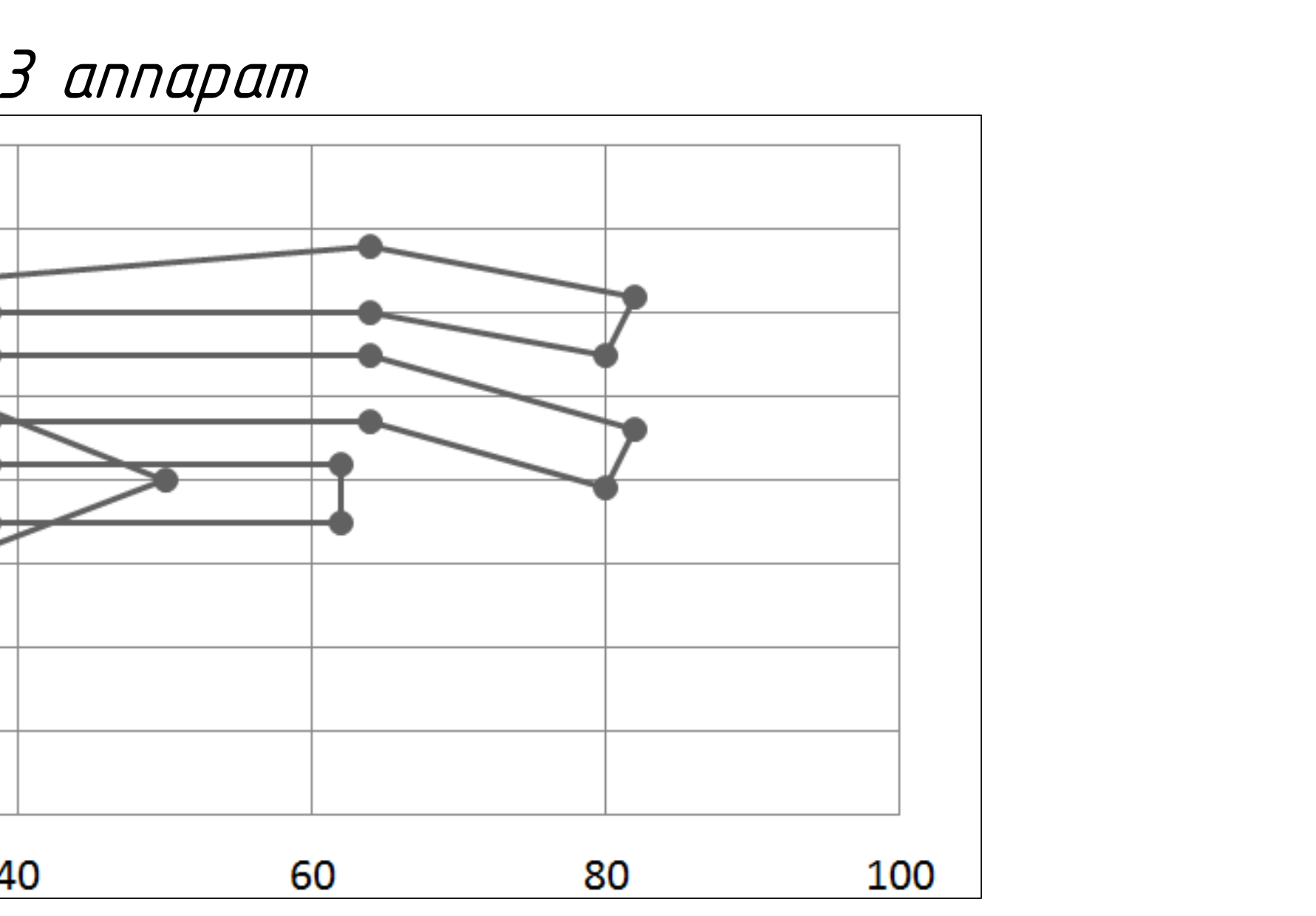

Визуализация текущего положения аппарата